# **Laniakea Documentation**

*Release 0.1*

**Marco Antonio Tangaro**

**Aug 17, 2019**

## Introduction

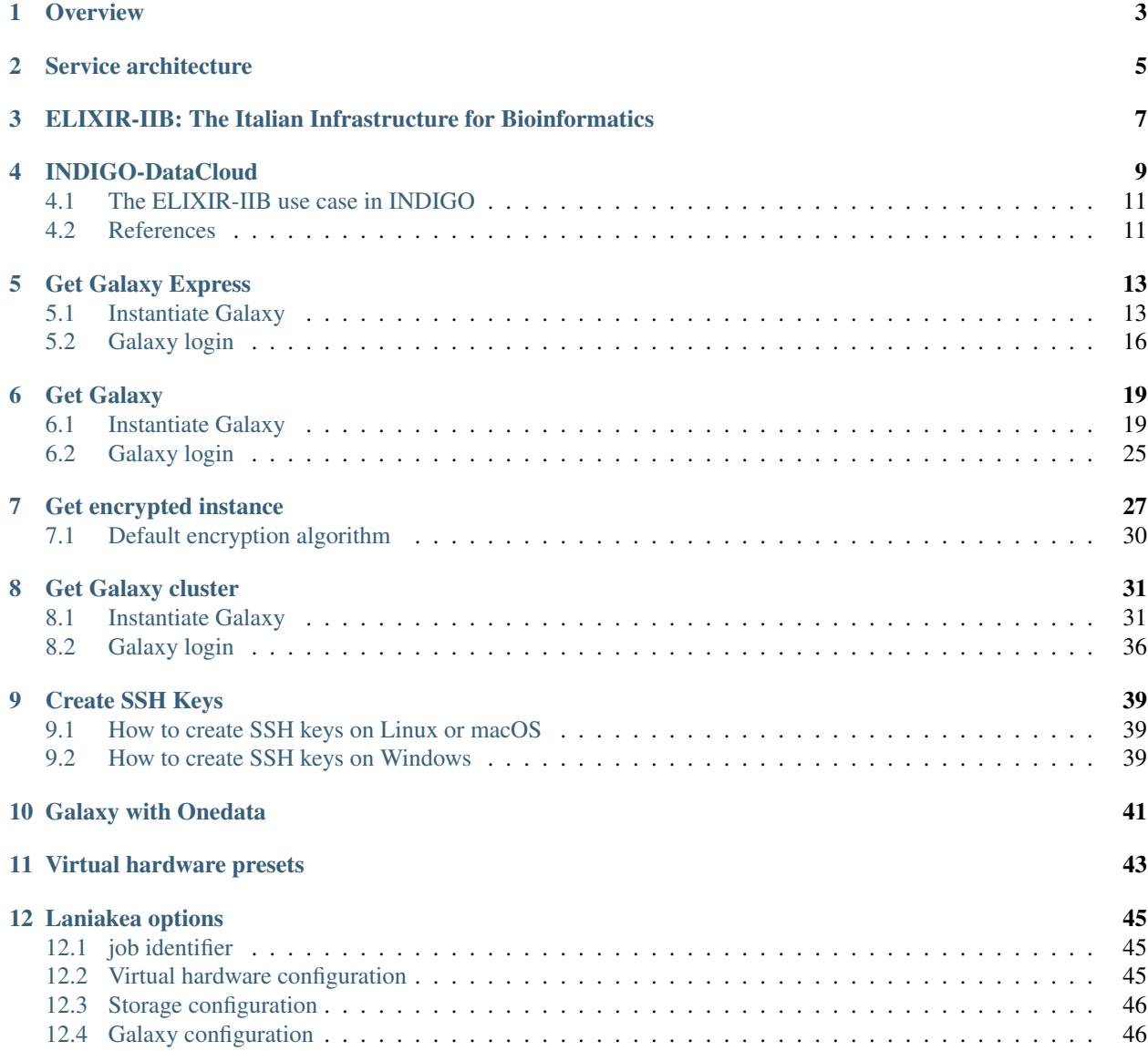

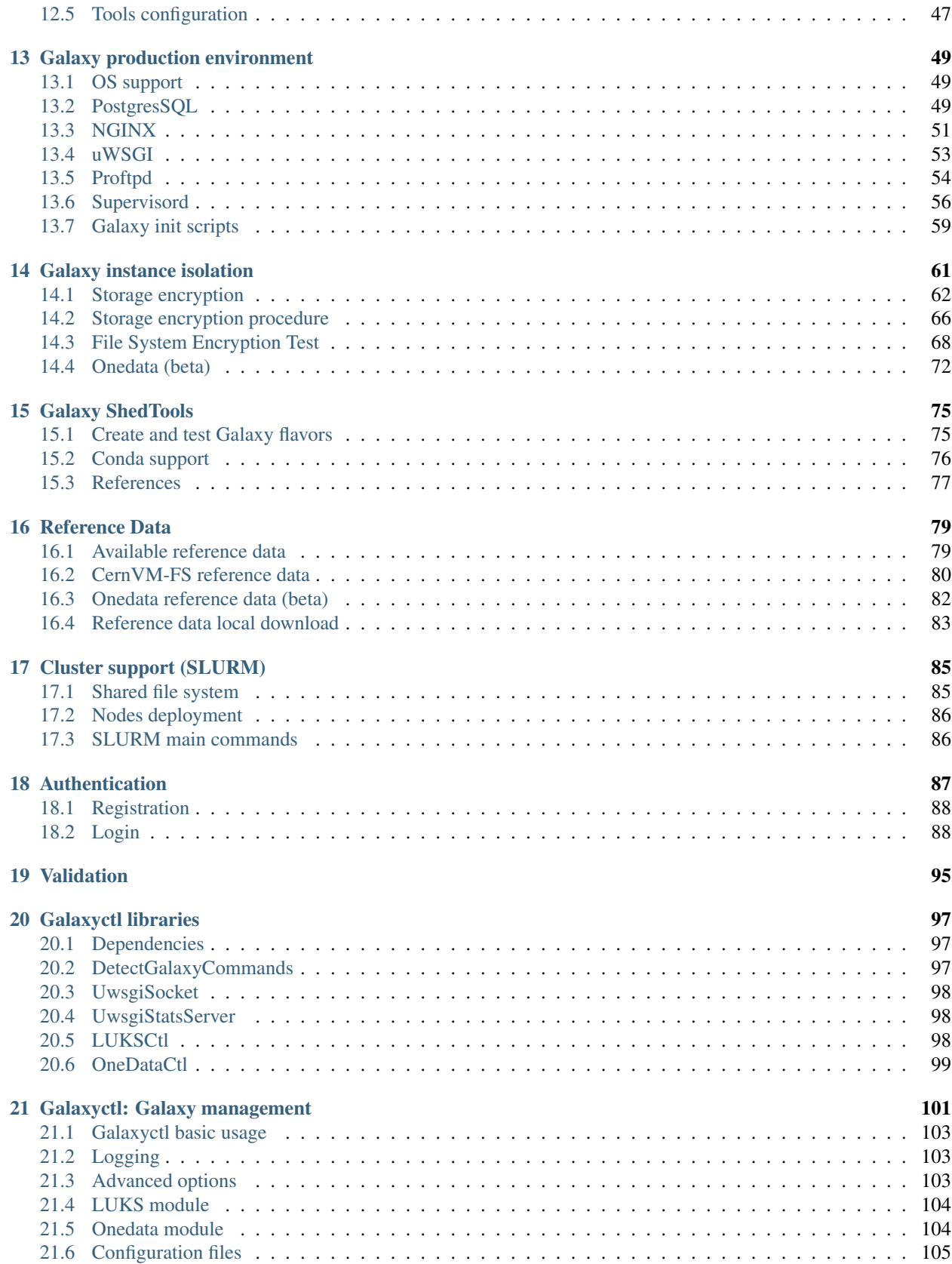

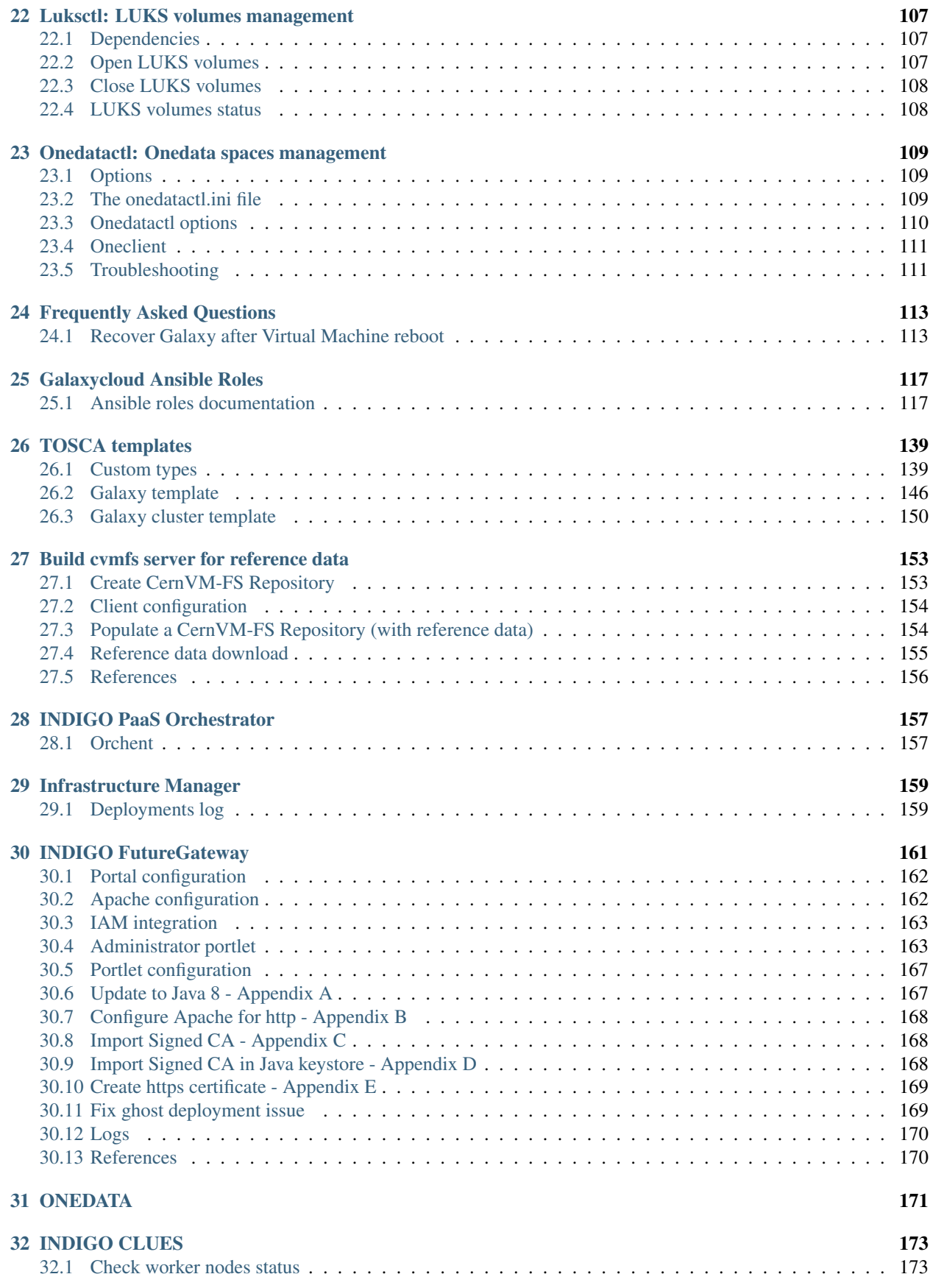

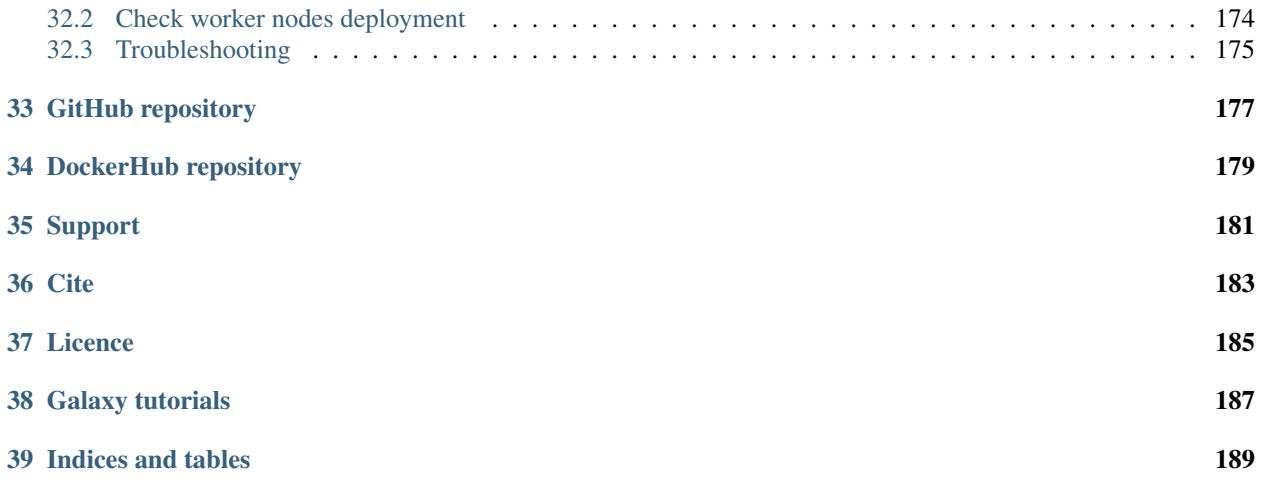

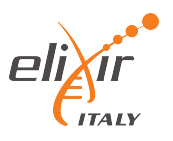

Laniakea provides the possibility to automate the creation of Galaxy-based virtualized environments through an easy setup procedure, providing an on-demand workspace ready to be used by life scientists and bioinformaticians.

Galaxy is a workflow manager adopted in many life science research environments in order to facilitate the interaction with bioinformatics tools and the handling of large quantities of biological data.

Once deployed each Galaxy instance will be fully customizable with tools and reference data and running in an insulated environment, thus providing a suitable platform for research, training and even clinical scenarios involving sensible data. Sensitive data requires the development and adoption of technologies and policies for data access, including e.g. a robust user authentication platform.

For more information on the Galaxy Project, please visit the <https://galaxyproject.org>

Laniakea has been developed by ELIXIR-IIB, the italian node of ELIXIR, within the INDIGO-DataCloud project (H2020-EINFRA-2014-2) which aims to develop PaaS based cloud solutions for e-science.

Note: Laniakea is in fast development. For this reason the code and the documentation may not always be in sync. We try to make our best to have good documentatation

### **Overview**

<span id="page-8-0"></span>Galaxy is a workflow manager adopted in many life science research environments in order to facilitate the interaction with bioinformatics tools and the handling of large quantities of biological data. Through a coherent work environment and an user-friendly web interface it organizes data, tools and workflows providing reproducibility, transparency and data sharing functionalities to users.

Currently, Galaxy instances can be deployed in three ways, each one with pros and cons: public servers, local servers and commercial cloud solutions. In particular, the demand for cloud solutions is rapidly growing (over 2400 Galaxy cloud servers launched in 2015, since they allowi the creation of a ready-to-use galaxy production environment avoiding initial configuration issues, requiring less technical expertise and outsourcing the hardware needs. Nevertheless relying on commercial cloud providers is quite costly and can pose ethical and legal drawbacks in terms of data privacy.

ELIXIR-IIB in the framework of the INDIGO-DataCloud project is developing a cloud Galaxy instance provider, allowing to fully customize each virtual instance through a user-friendly web interface, overcoming the limitations of others galaxy deployment solutions. In particular, our goal is to develop a PaaS architecture to automate the creation of Galaxy-based virtualized environments exploiting the software catalogue provided by the INDIGO-DataCloud community (www.indigo-datacloud.eu/service-component).

Once deployed each Galaxy instance will be fully customizable with tools and reference data and running in an insulated environment, thus providing a suitable platform for research, training and even clinical scenarios involving sensible data. Sensitive data requires the development and adoption of technologies and policies for data access, including e.g. a robust user authentication platform.

The system allows to setup and launch a virtual machines configured with the Operative System (CentOS 7 or Ubuntu 14.04/16.04) and the auxiliary applications needed to support a Galaxy production environment such as PostgreSQL, Nginx, uWSGI and Proftpd and to deploy the Galaxy platform itself. It is possible to choose between different tools preset, or flavors: basic Galaxy or Galaxy configured with a selection of tools for NGS analyses already installed and configured (e.g. SAMtools, BamTools, Bowtie, MACS, RSEM, etc...) together with reference data for many organisms.

### Service architecture

<span id="page-10-0"></span>The web front-end is designed to grant user friendly access to the service, allowing to easily configure and launch each Galaxy instance through the *[INDIGO FutureGateway](#page-166-0)* portal.

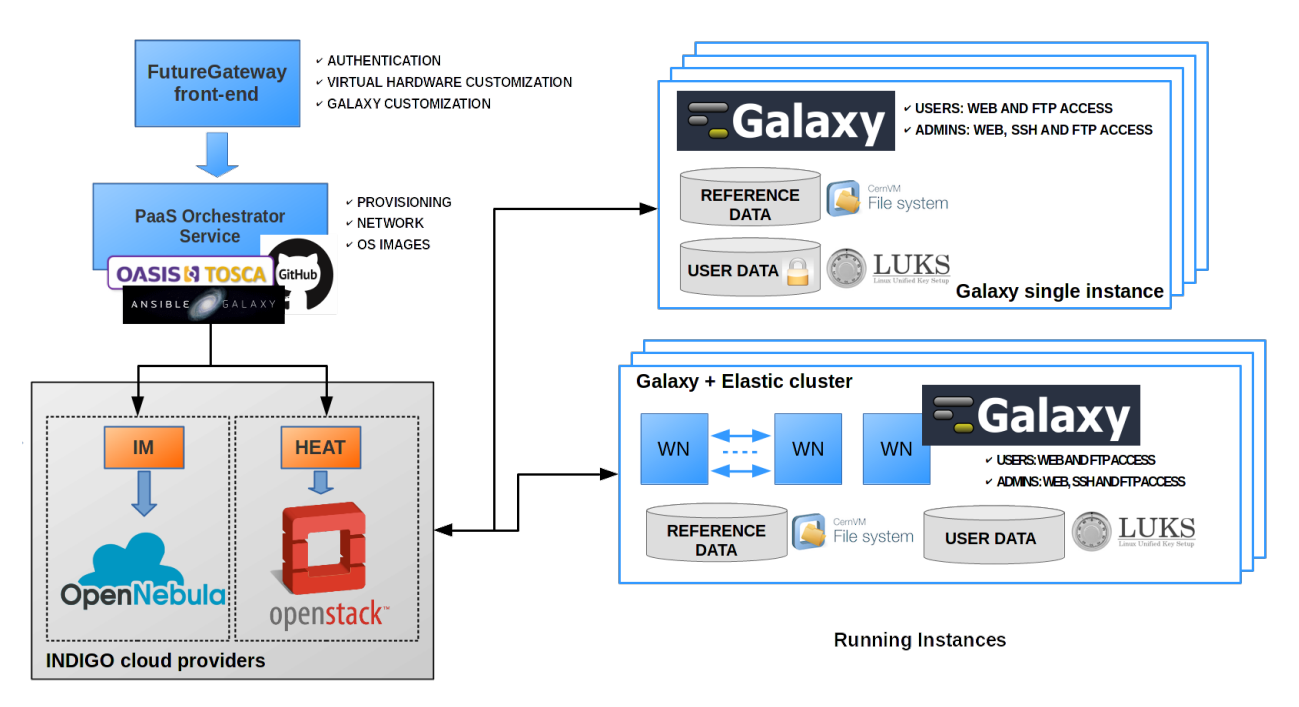

Fig. 1: Galaxy as a Cloud Service architecture

All the required components to automatically setup Galaxy instances (Galaxy and all its companion software) are deployed using the *[INDIGO PaaS Orchestrator](#page-162-0)* and the *[Infrastructure Manager](#page-164-0)* services, based on the TOSCA orchestration language. The service is compatible with both OpenNebula and OpenStack, its deployment on different e-infrastructures. Moreover, it supports both VMs and Docker containers, leaving the selection of the virtual environment to the service providers. This effectively removes the need to depend on particular configurations (e.g. OpenStack, OpenNebula or other private cloud solution like Amazon or Google).

Persistent storage is provided to store users and reference data and to install and run new (custom) tools and workflows. Data security and privacy are granted through the INDIGO *[ONEDATA](#page-176-0)* component which, at the same time, allow for transparent access to the storage resources through token management. Data encryption implemented at file system level protects user's data from any unauthorized access.

Automatic elasticity, provided using the *[INDIGO CLUES](#page-178-0)* service component, enables dynamic cluster resources scaling, deploying and powering-on new working nodes depending on the workload of the cluster and powering-off them when no longer needed. This provides an efficient use of the resources, making them available only when really needed.

### <span id="page-12-0"></span>ELIXIR-IIB: The Italian Infrastructure for Bioinformatics

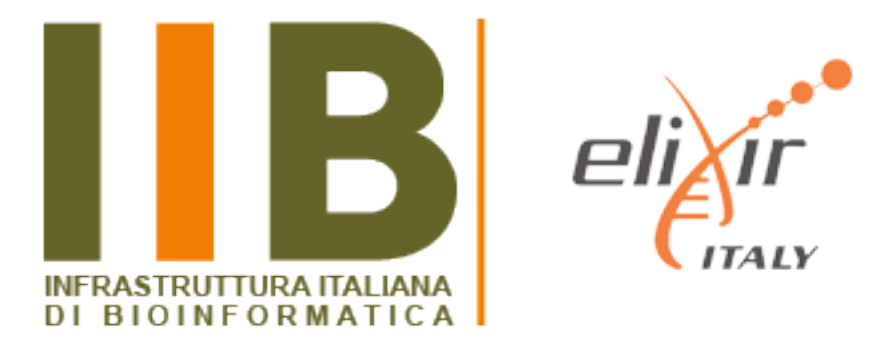

ELIXIR-IIB (elixir-italy.org) is the Italian Node of ELIXIR (elixir-europe.org) and collects most of the leading Italian institutions in the field of bioinformatics, including a vast and heterogeneous community of scientists that use, develop and maintain a large set of bioinformatics services. It represents the Italian Node of ELIXIR, an European research infrastructure which goal is to integrate research data from all over Europe and ensure a seamless service provision easily accessible by the scientific community.

ELIXIR-IIB is also one of the scientific communities providing use cases to the INDIGO-Datacloud project (H2020- EINFRA-2014-2) which aims to develop PaaS based cloud solutions for e-science.

For a complete overview of ELIXIR-IIB related projects and services, please visit: <http://elixir-italy.org/en/>

## INDIGO-DataCloud

<span id="page-14-0"></span>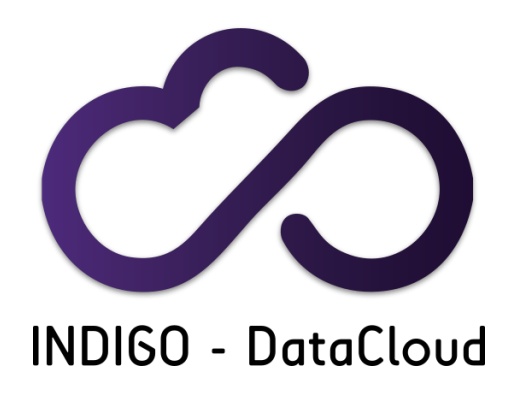

The INDIGO-DataCloud project (H2020-EINFRA-2014-2) aims to develop an open source computing and data platform, targeted at multi-disciplinary scientific communities, provisioned over public and private e-infrastructures.

In order to exploit the full capabilities of current cloud infrastructures, supporting complex workflows, data transfer and analysis scenarios, the INDIGO architecture is based on the analysis and the realization of use cases selected by different research communities in the areas of High Energy Physics, Bioinformatics, Astrophysics, Environmental modelling, Social sciences and others.

INDIGO released two software release:

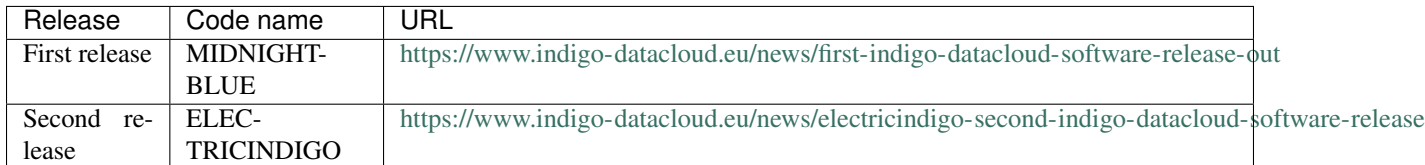

The INDIGO-DataCloud releases provide open source components for:

1. IaaS layer: increase the efficiency of existing Cloud infrastructures based on OpenStack or OpenNebula through advanced scheduling, flexible cloud/batch management, network orchestration and interfacing of high-level Cloud services to existing storage systems.

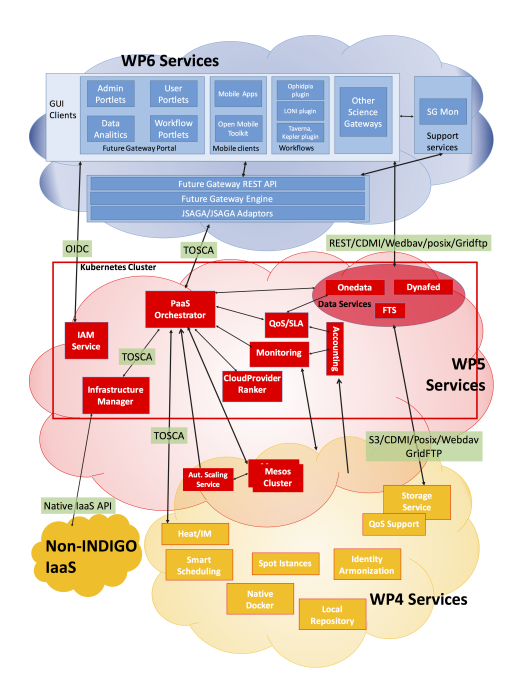

Fig. 1: The INDIGO-DataCloud architecture

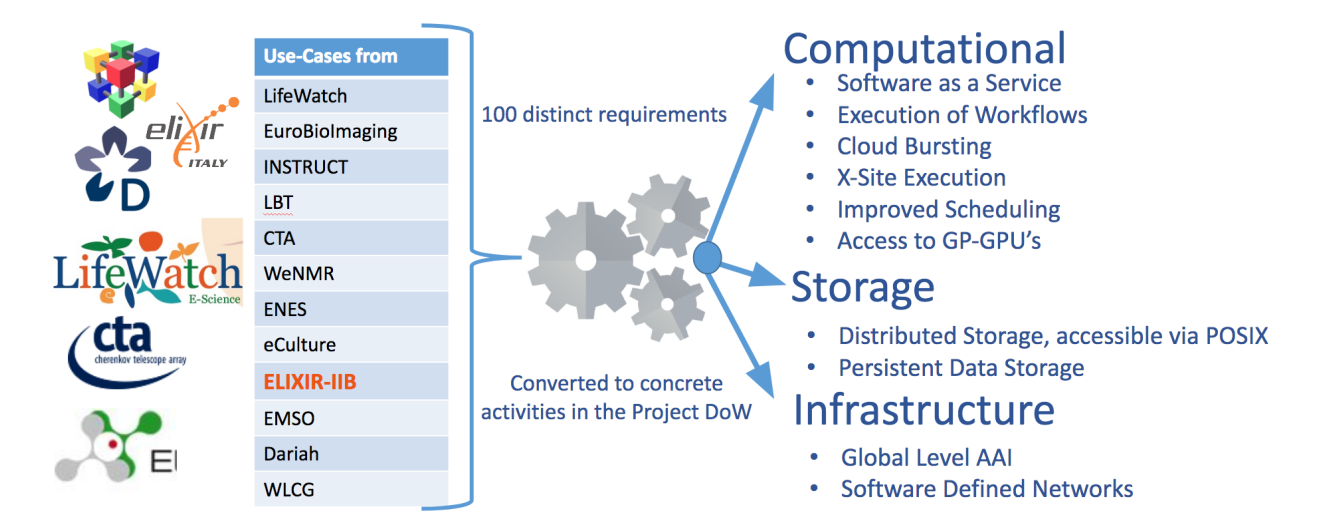

Fig. 2: The INDIGO-DataCloud communities

- 2. PaaS layer: easily port applications to public and private Clouds using open programmable interfaces, user-level containers, and standards-based languages to automate definition, composition and embodiment of complex setups.
- 3. Identity and Access Management: manage access and policies to distributed resources.
- 4. FutureGateway: a programmable scientific portal providing easy access to both the advanced PaaS features provided by the project and to already existing applications.
- 5. Data Management and Data Analytics Solutions: distribute and access data through multiple providers via virtual file systems and automated replication and caching.

For a complete list of INDIGO-DataCloud services, please visit: <https://www.indigo-datacloud.eu/service-component>

## <span id="page-16-0"></span>**4.1 The ELIXIR-IIB use case in INDIGO**

ELIXIR-IIB in the framework of the INDIGO-DataCloud project is developing a cloud Galaxy instance provider, allowing to fully customize each virtual instance through a user-friendly web interface, overcoming the limitations of others galaxy deployment solutions. In particular, our goal is to develop a PaaS architecture to automate the creation of Galaxy-based virtualized environments exploiting the software catalogue provided by the INDIGO-DataCloud community.

- 1. All Galaxy required components automatically deployed (INDIGO PaaS Orchestrator and the Infrastructure Manager):
	- Galaxy
	- PostgreSQL
	- NGINX
	- uWSGI
	- Proftpd
	- Galaxy tools (from ToolShed)
	- Reference Data
- 2. User friendly access, allowing to easily configure and launch a Galaxy instance (INDIGO FutureGateway portal)
- 3. Authentication (Identity and Access Management and FutureGateway)
- 4. Persistent storage, data security and privacy (Onedata or IaaS block storage with filesystem encryption).
- 5. Cluster support with automatic elasticity (INDIGO CLUES).

### <span id="page-16-1"></span>**4.2 References**

INDIGO services: <https://www.indigo-datacloud.eu/service-component>

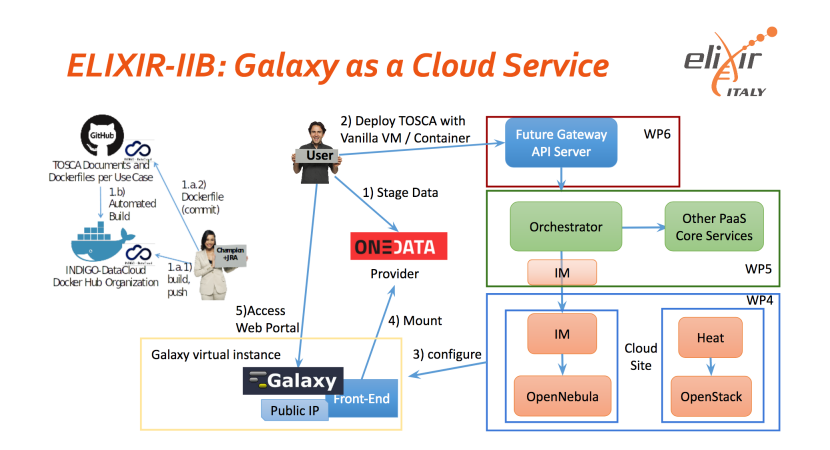

Fig. 3: ELIXIR-IIB use case in INDIGO architecture for single Galaxy instances deployment.

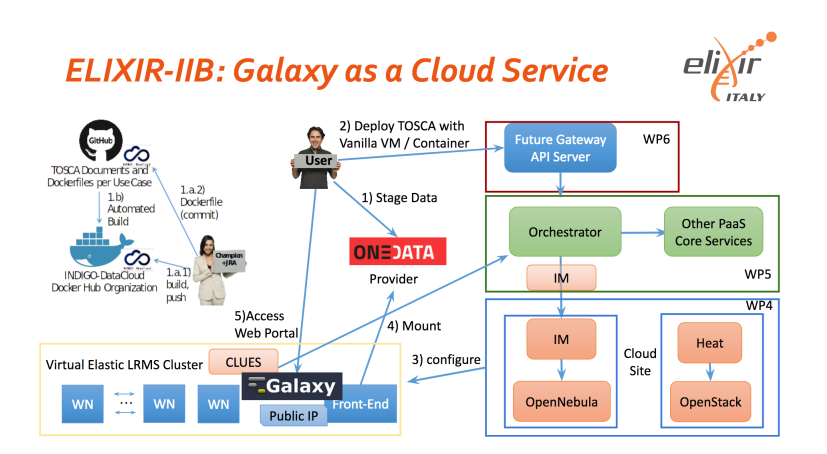

Fig. 4: ELIXIR-IIB use case in INDIGO architecture for Galaxy with cluster support deployment

### Get Galaxy Express

<span id="page-18-0"></span>The Galaxy Express section allows user to deploy a standard [Galaxy production environment.](https://docs.galaxyproject.org/en/latest/admin/production.html)

The service instantiate a CentOS 7 Virtual Machine with Galaxy, all its companion software and tools already embedded. Once deployed each Galaxy instance can be further customized with tools and reference data.

#### See also:

For a detailed descreption of all Web UI options see section: *[Laniakea options](#page-50-0)*.

#### See also:

To login into the portal see section: *[Authentication](#page-92-0)*.

### <span id="page-18-1"></span>**5.1 Instantiate Galaxy**

- 1. Enter in the Galaxy Express section:
- 2. Describe your instance using the Instance description field, which will identfy your Galaxy in the job list, once your request is submitted.
- 3. Select the Instance flavor, (virtual CPUs and RAM):

Currently, the following pre-sets are available, but not all of them are enabled.

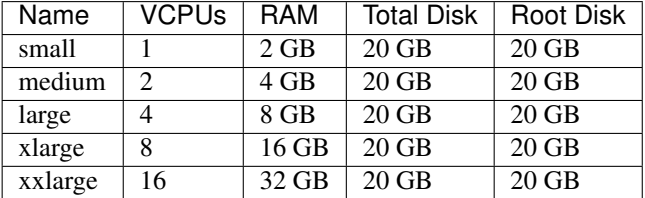

4. Copy & Paste your SSH key, to login in the Galaxy instance:

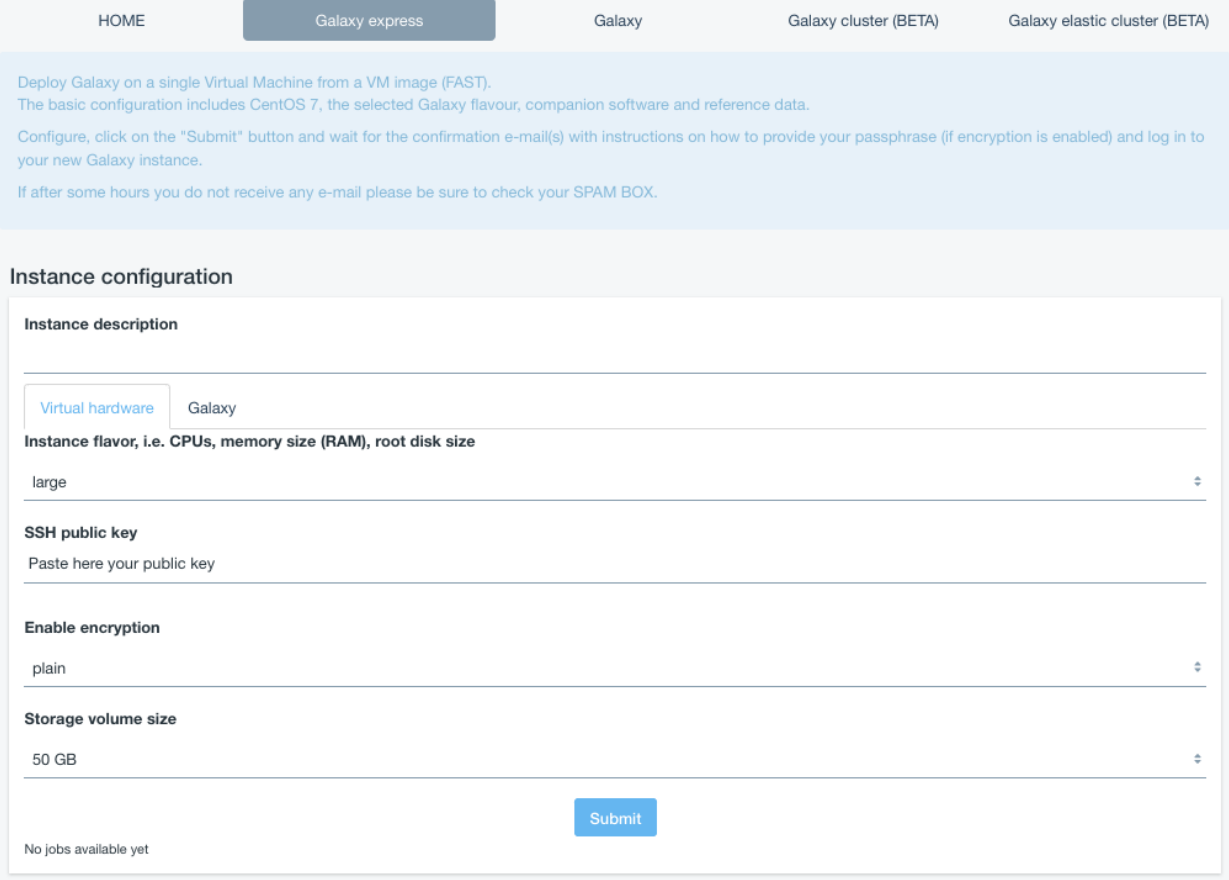

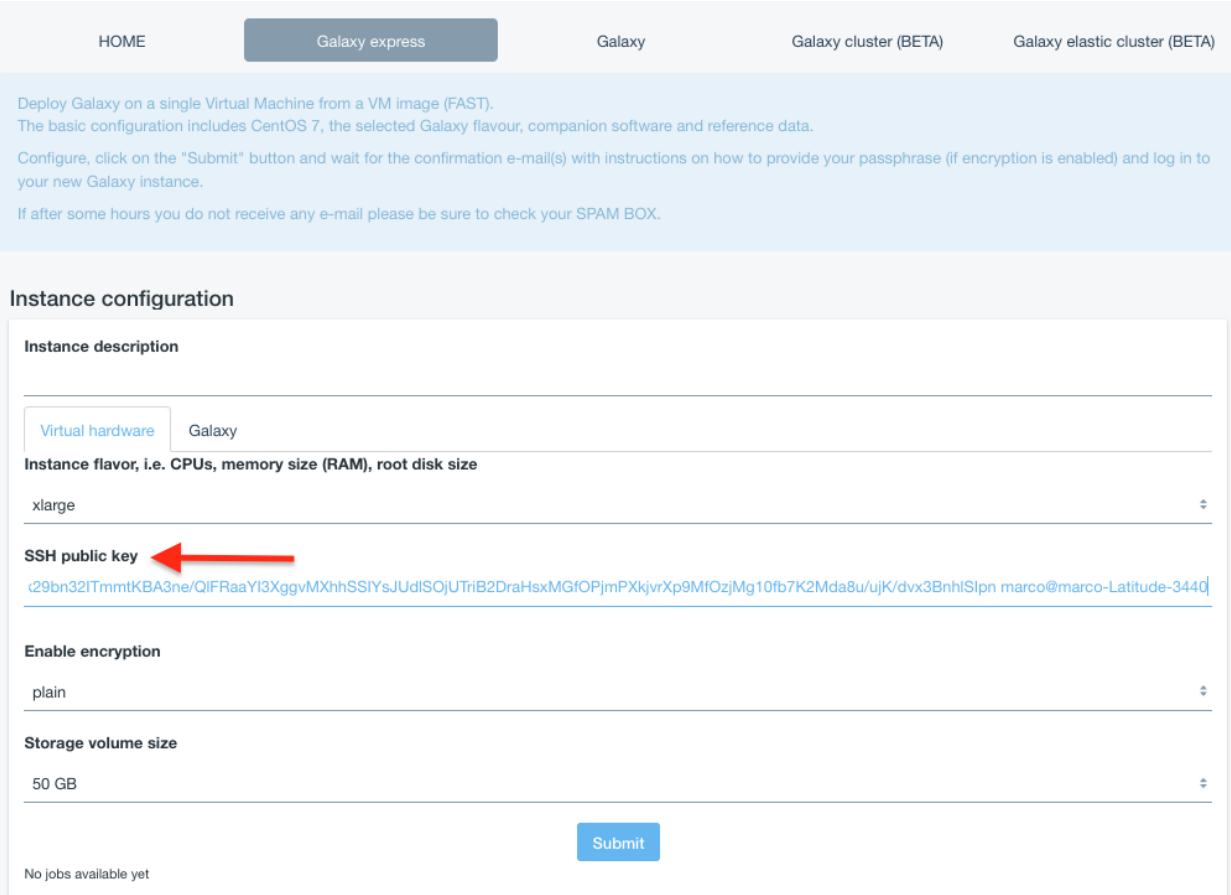

5. Storage section allows to select the user storage volume size. The Enable encryption flag is explained here: *[Get encrypted instance](#page-32-0)*.

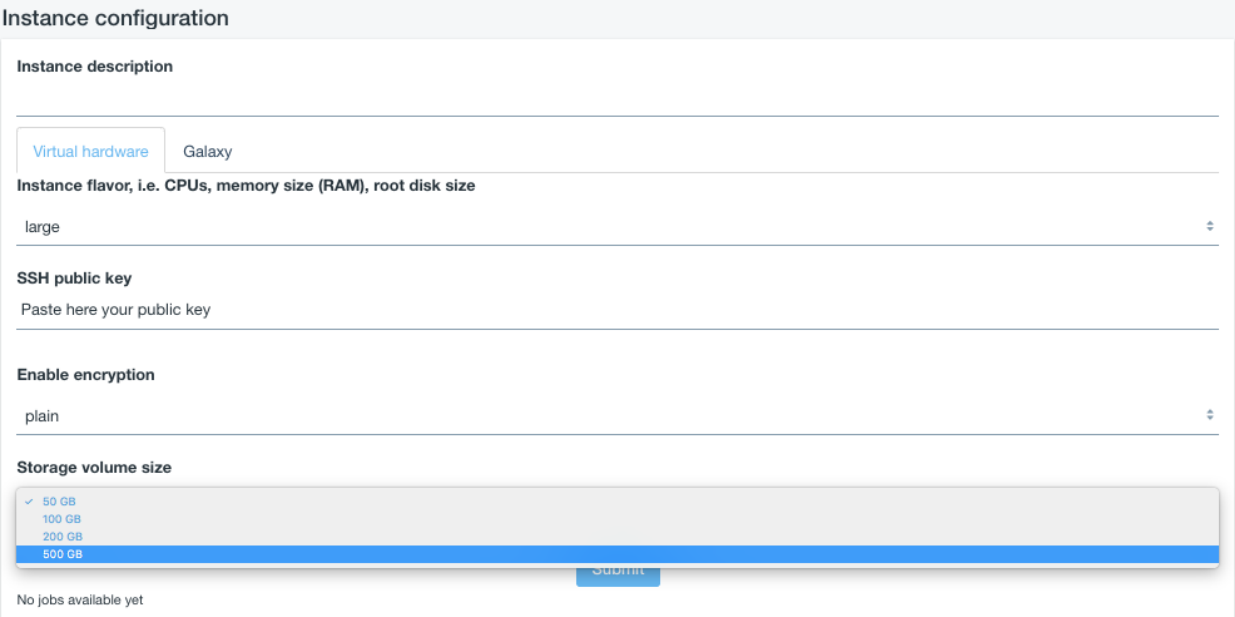

6. Select the Galaxy version, the instance administrator e-mail and your custom Galaxy:

Warning: Please insert a vail mail address. No check is performed on its syntax, but entering an incorrect email address will cause deployment failure if the encryption option is set.

- 1. Select Galaxy tools pre-set:
- 2. and reference dataset:
- 3. Finally, SUBMIT your request:

### <span id="page-21-0"></span>**5.2 Galaxy login**

The galaxy administrator password is automatically generated during the instatiation procedure and is the same for each deployed instance:

```
User: galaxy administrator e-mail
```

```
Password: galaxy_admin_password
```
Warning: The anonymous login is by default disabled.

Warning: Change Galaxy password and the API key as soon as possible!

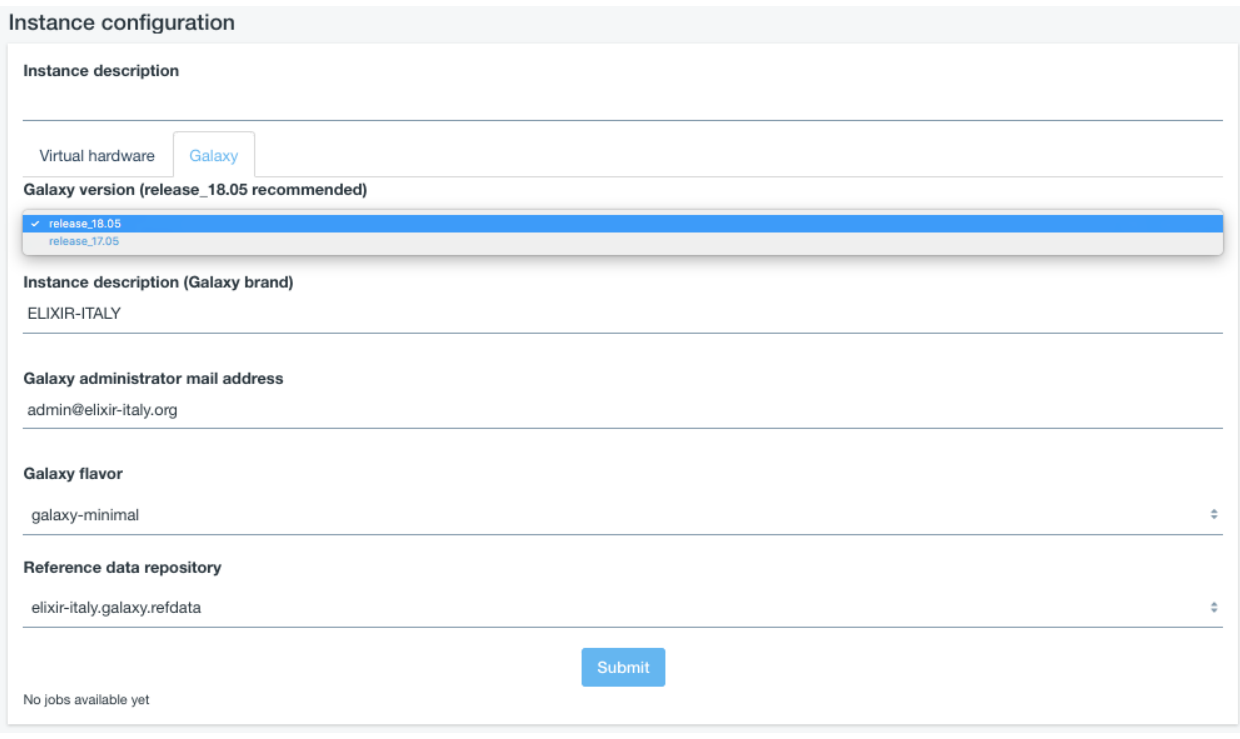

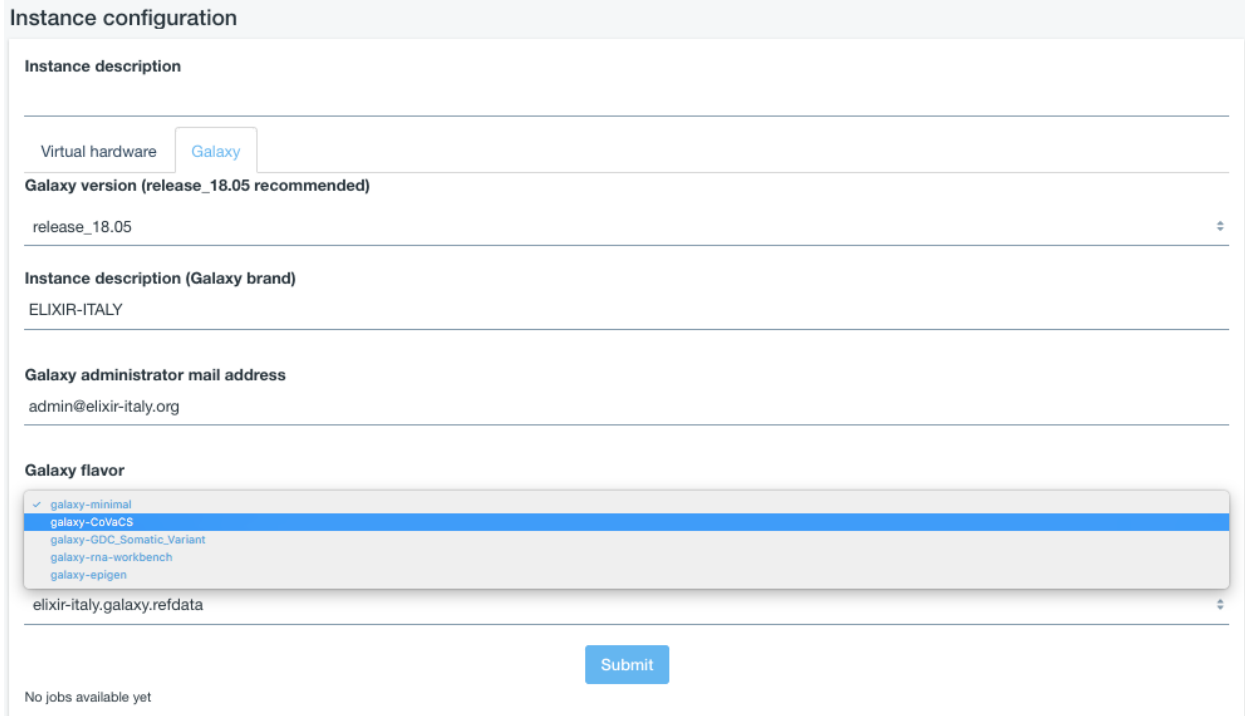

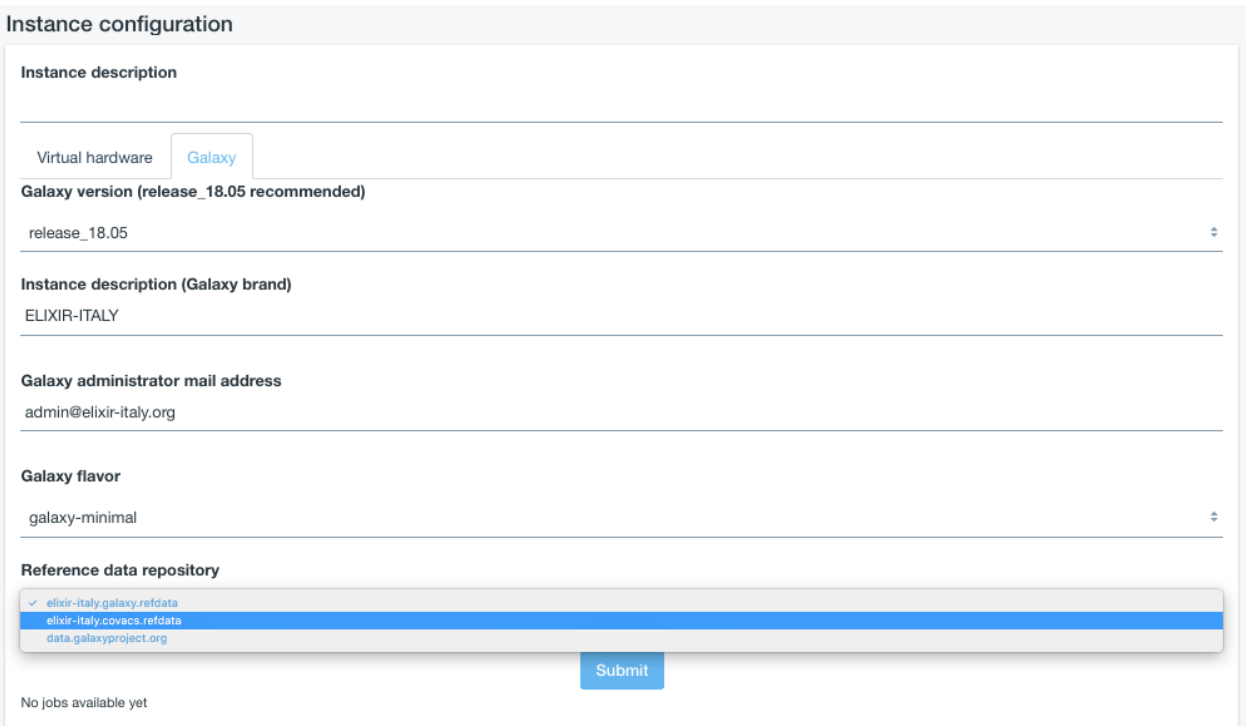

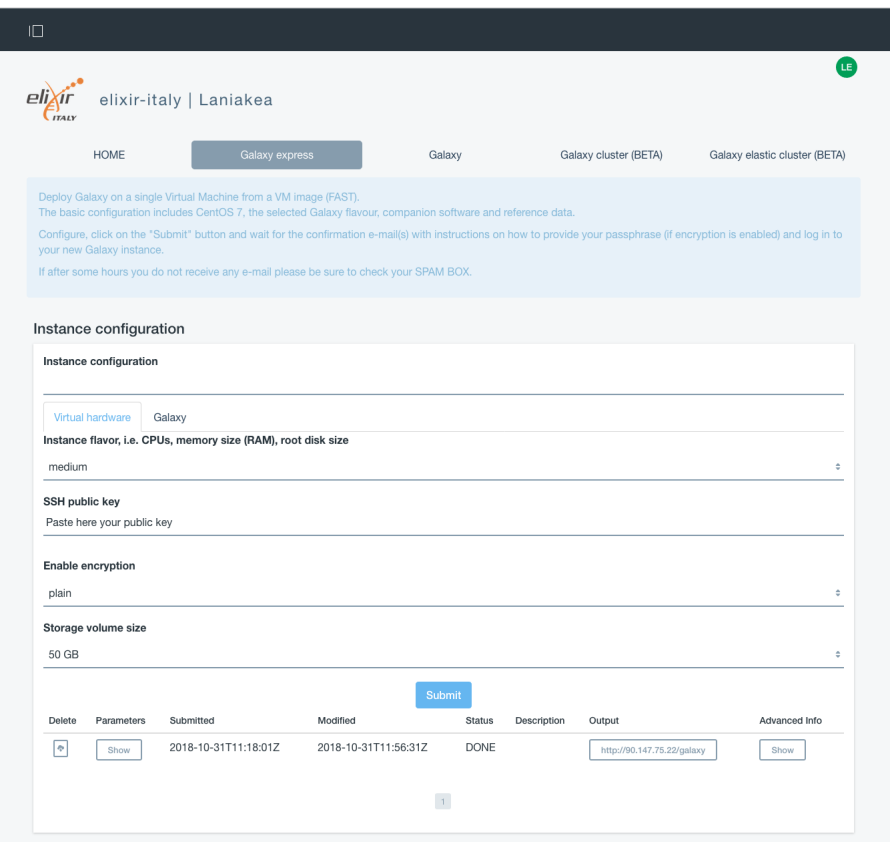

Get Galaxy

<span id="page-24-0"></span>The Galaxy section allows user to deploy a full [Galaxy production environment.](https://docs.galaxyproject.org/en/latest/admin/production.html)

The service allows to setup and launch a virtual machine configured with the Operative System CentOS 7 and the auxiliary applications needed to support a Galaxy production environment such as PostgreSQL, Nginx, uWSGI and Proftpd and to deploy the Galaxy platform itself and the selected Galaxt tools.

Warning: Everything is configured on the fly and, depending on the number of the tools to be installed may take time.

#### See also:

For a detailed descreption of all Web UI options see section: *[Laniakea options](#page-50-0)*.

#### See also:

To login into the portal see section: *[Authentication](#page-92-0)*.

### <span id="page-24-1"></span>**6.1 Instantiate Galaxy**

- 1. Enter the Galaxy section:
- 2. Describe your instance using the Instance description field, which will identfy your Galaxy in the job list, once your request is submitted.
- 3. Select your instance flavour (virtual CPUs and the memory size):

Currently, the following pre-sets are available, but not all of them are enabled.

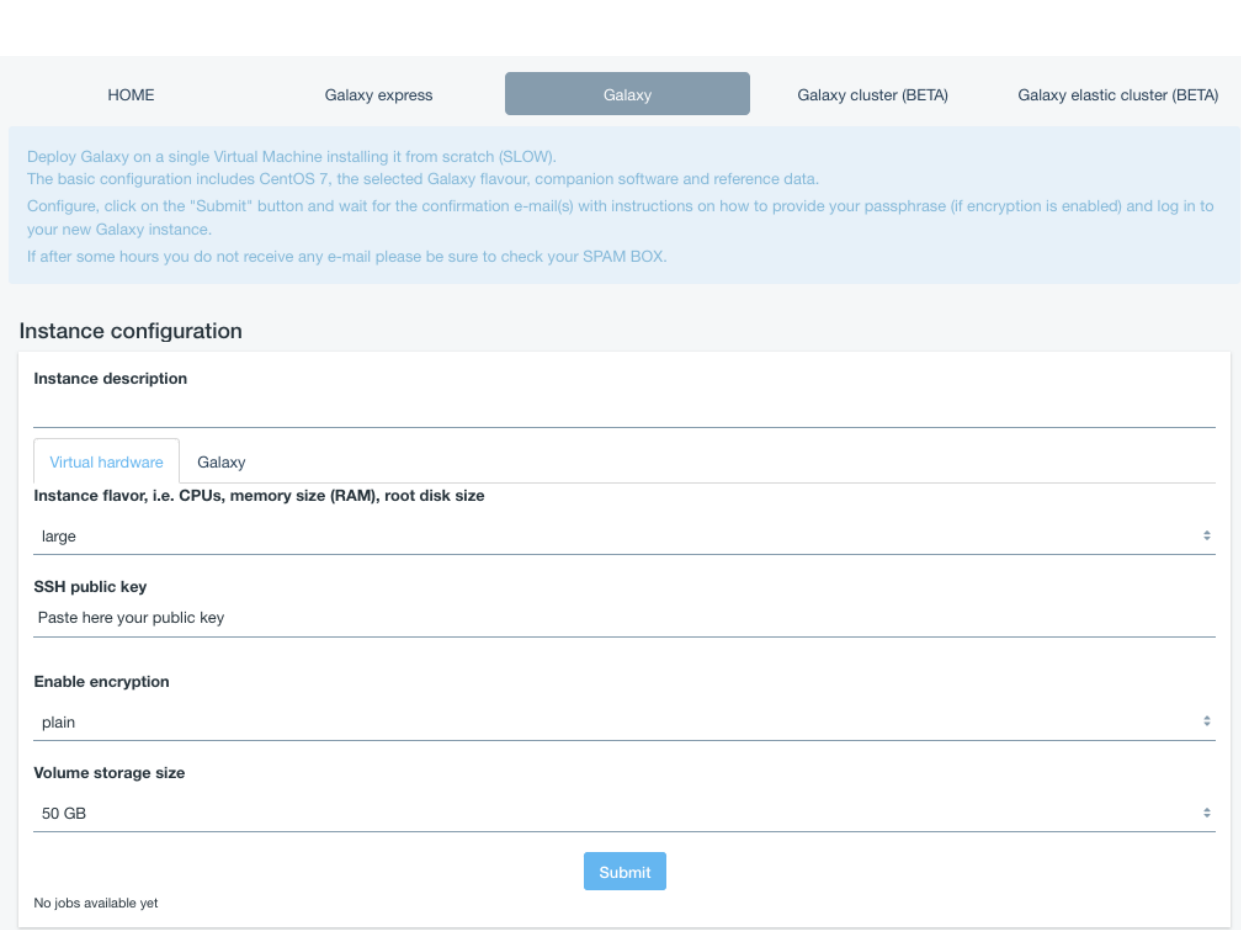

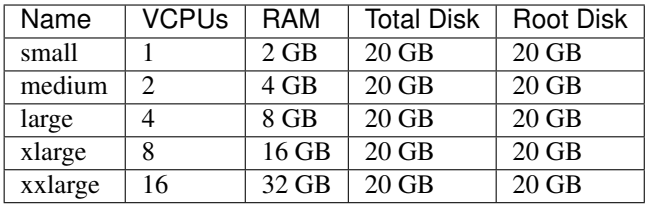

#### 4. Copy & Paste your SSH key, to login in the Galaxy instance:

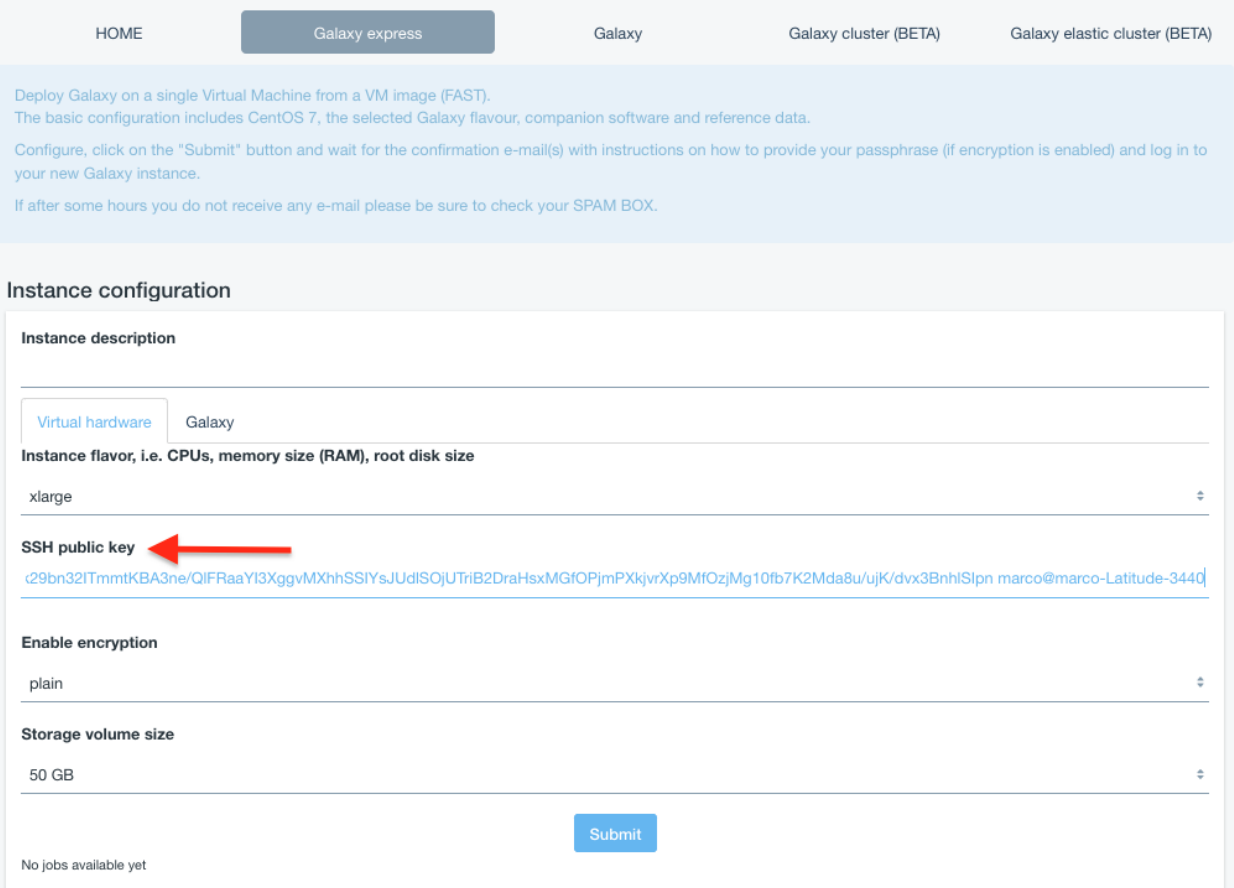

- 5. Storage section allows to select the user storage volume size. The Enable encryption flag is explained here: *[Get encrypted instance](#page-32-0)*.
- 6. Select the Galaxy version, the instance administrator e-mail and your custom Galaxy brand:

Warning: Please insert a vail mail address. No check is performed on its syntax, but entering an incorrect email address will cause deployment failure if the encryption option is set.

- 1. Select Galaxy tools pre-set:
- 2. and reference dataset:
- 3. Finally, SUBMIT your request:

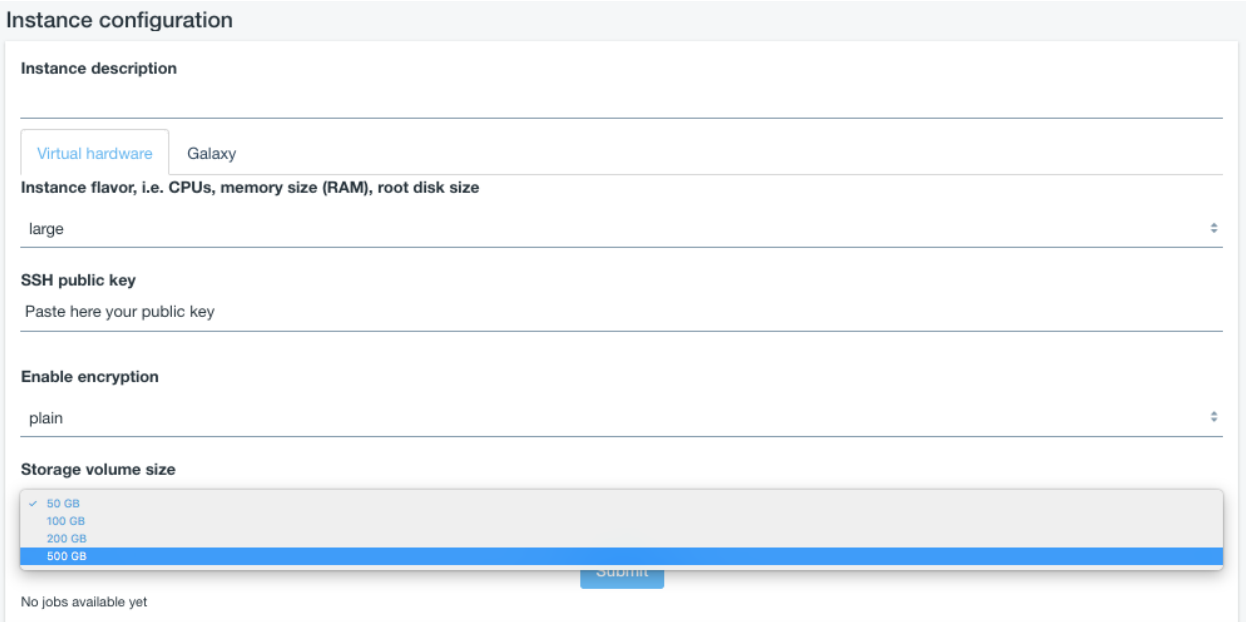

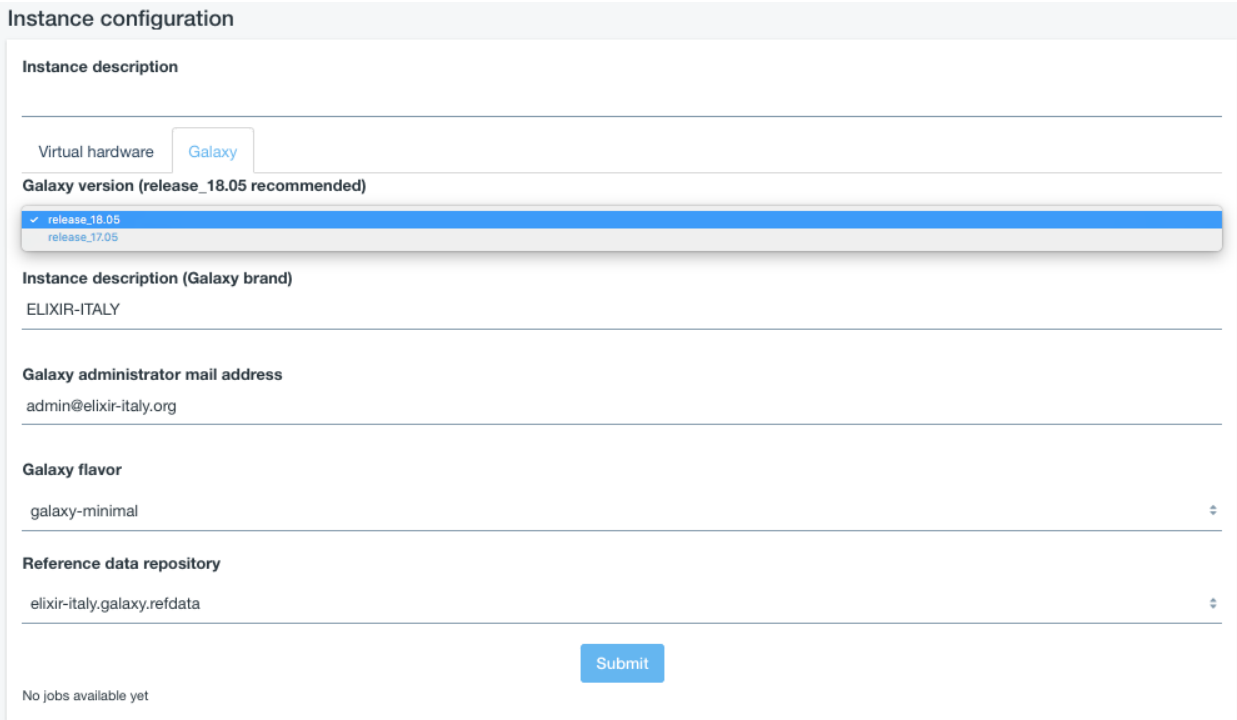

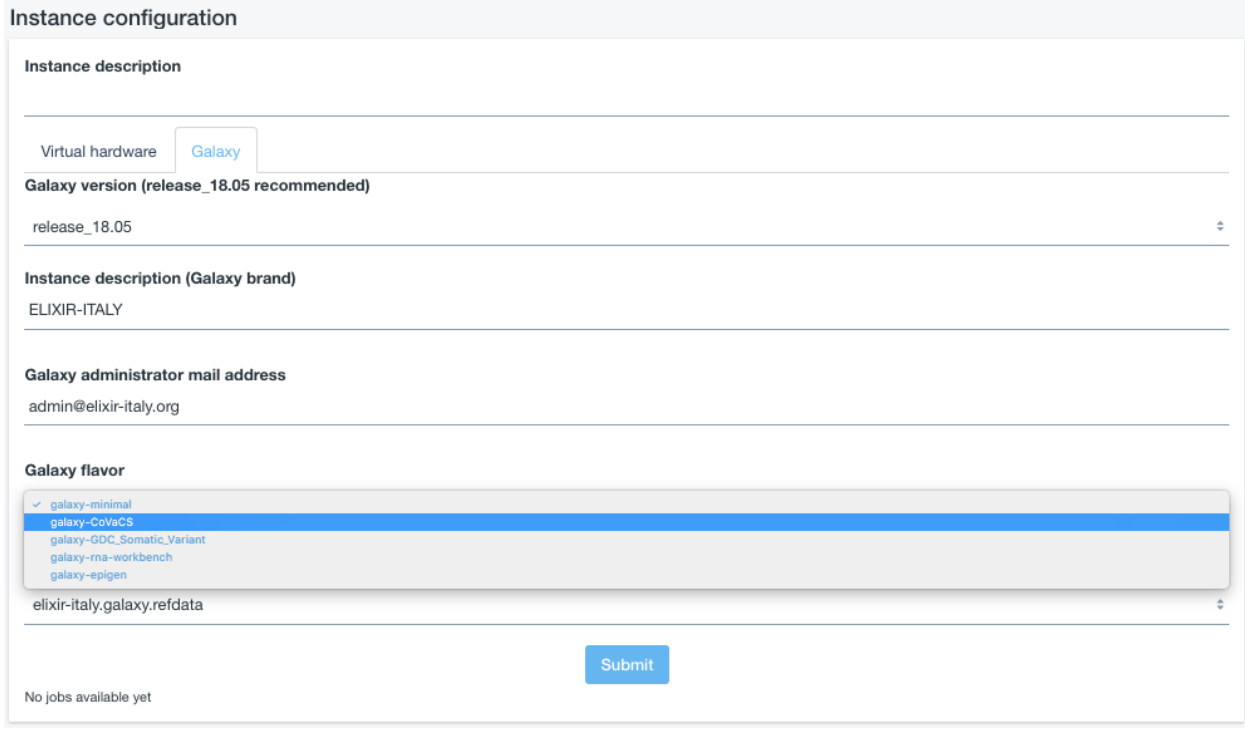

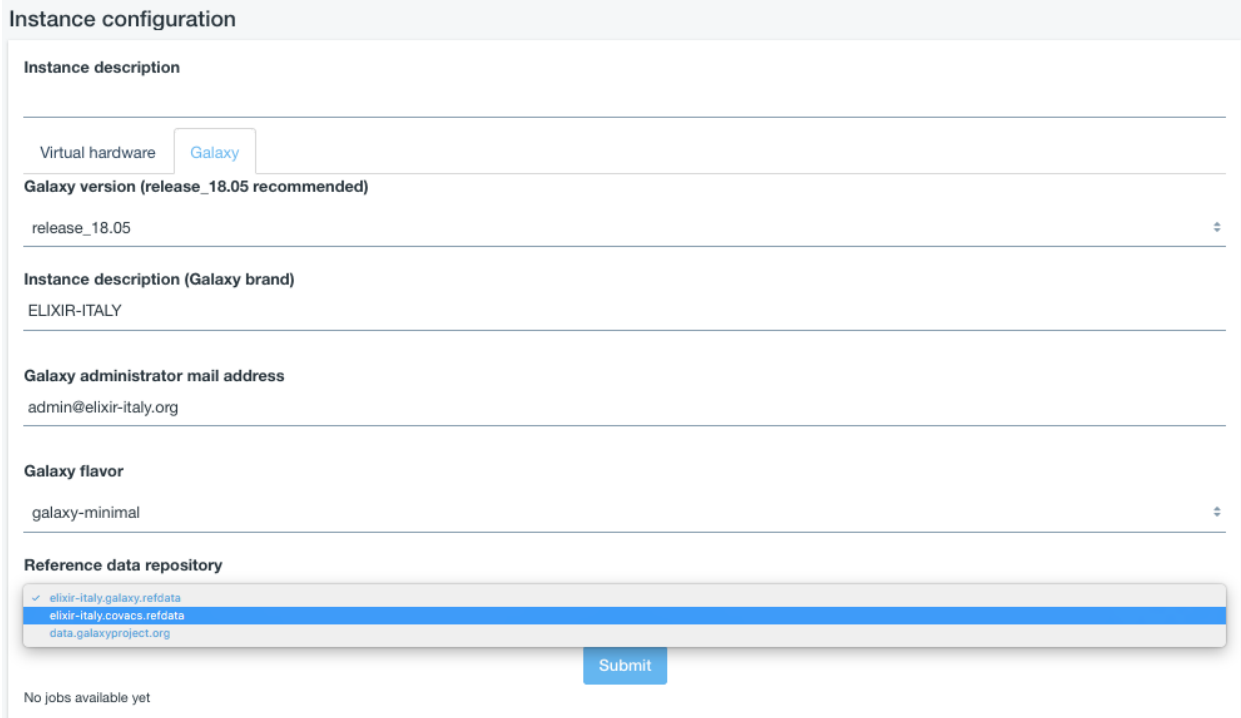

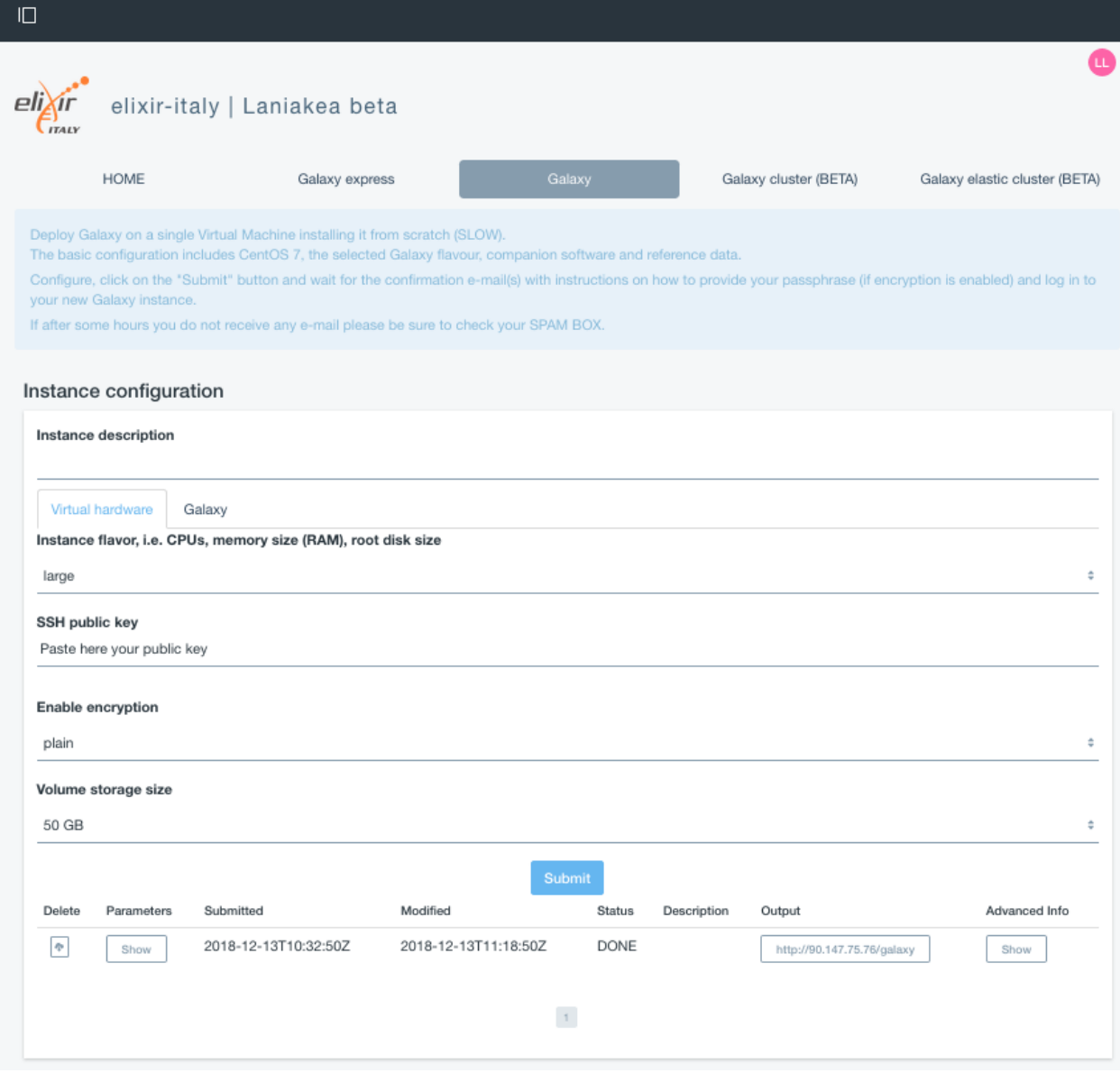

## <span id="page-30-0"></span>**6.2 Galaxy login**

The galaxy administrator password and the API key are automatically generated during the instatiation procedure and are the same for each instance:

```
User: your user e-mail
Password: galaxy_admin_password
API key: ADMIN_API_KEY
```
Warning: The anonymous login is by default disabled.

Warning: Change Galaxy password and the API key as soon as possible!

## Get encrypted instance

<span id="page-32-0"></span>The service provides the possibility to encrypt the storage volume associated to the virtual machine on-demand.

Warning: Only the external volume, where Galaxy data are stored, is encrypted, not the Virtual Machine root disk.

To encypt the external volume storage flag encryption in Enable encryption box.

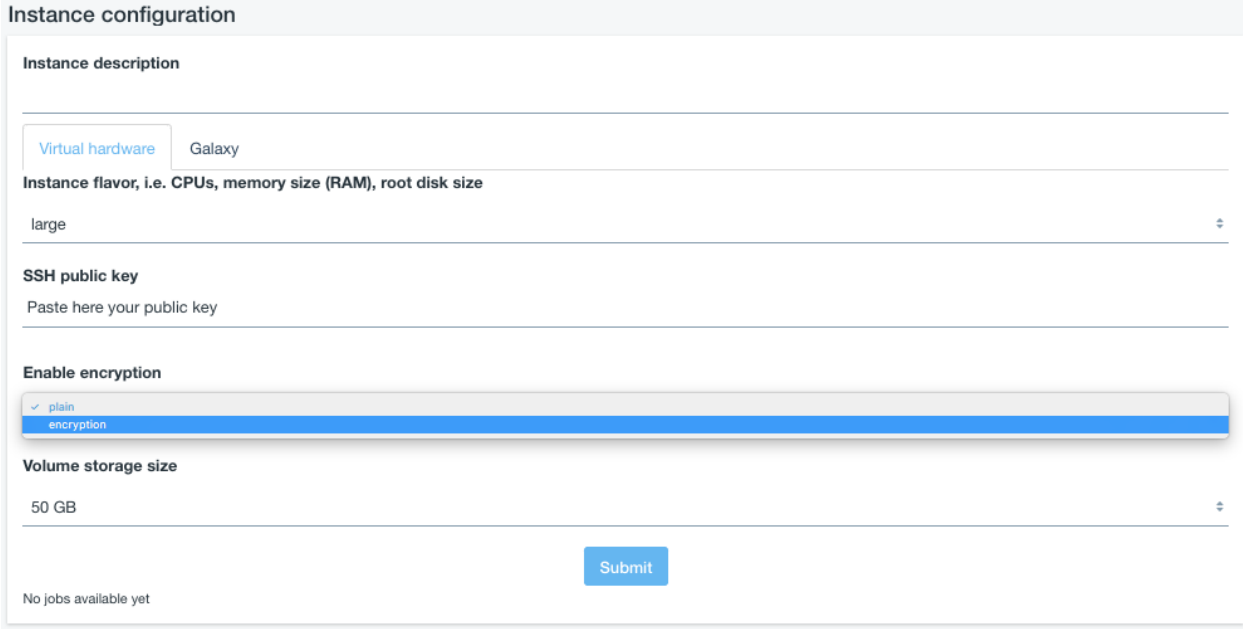

Cryptographic keys should never be transmitted in the clear. For this reason during Galaxy deployment user intervention is required.

Data privacy is granted through LUKS storage encryption: user will be required to insert a password to encrypt/decrypt data directly on the virtual instance during its deployment, avoiding any interaction with the cloud administrator(s).

An e-mail is sent to instance administrator the e-mail address configured in the Galaxy Configuration section.

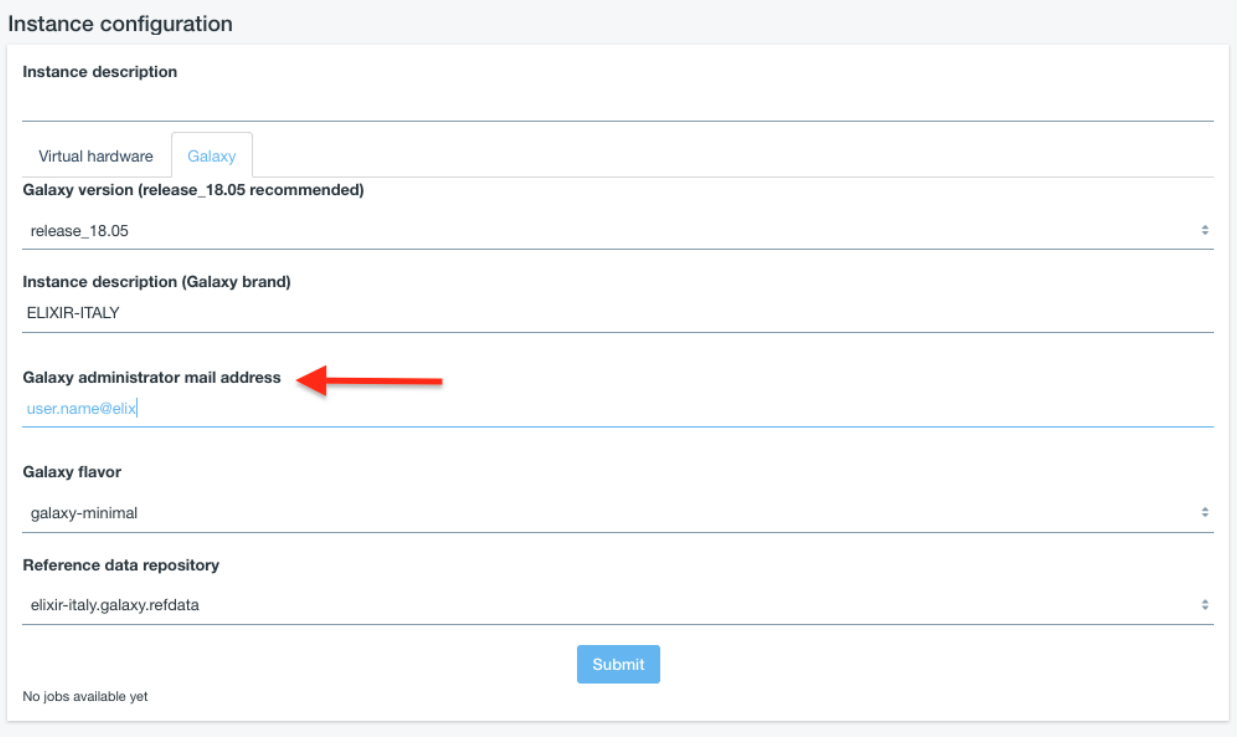

Warning: Make sure you have entered a valid mail address!

The e-mail is sent you only when the system is ready to accept your password and contains all the instructions to correctly encrypt/decrypt your system. The e-mail subject is [ELIXIR-ITALY] Laniakea storage encryption, sent by Laniakea@elixir-italy.org

Warning: If you don't receive the e-mail:

- 1. Check you SPAM mail directory
- 2. Chek mail address spelling
- 3. Wait 15 minutes more.

Once the e-mail is arrived you can follow the step by step guide to encrypt your volume: *[Storage encryption procedure](#page-71-0)*.

User is only asked to insert their alphanumeric password 3 times:

- 1. Set password
- 2. Confirm password
- 3. Open LUKS volume.

After the password injection the logout is automatic: the encryption procedure continues in background.

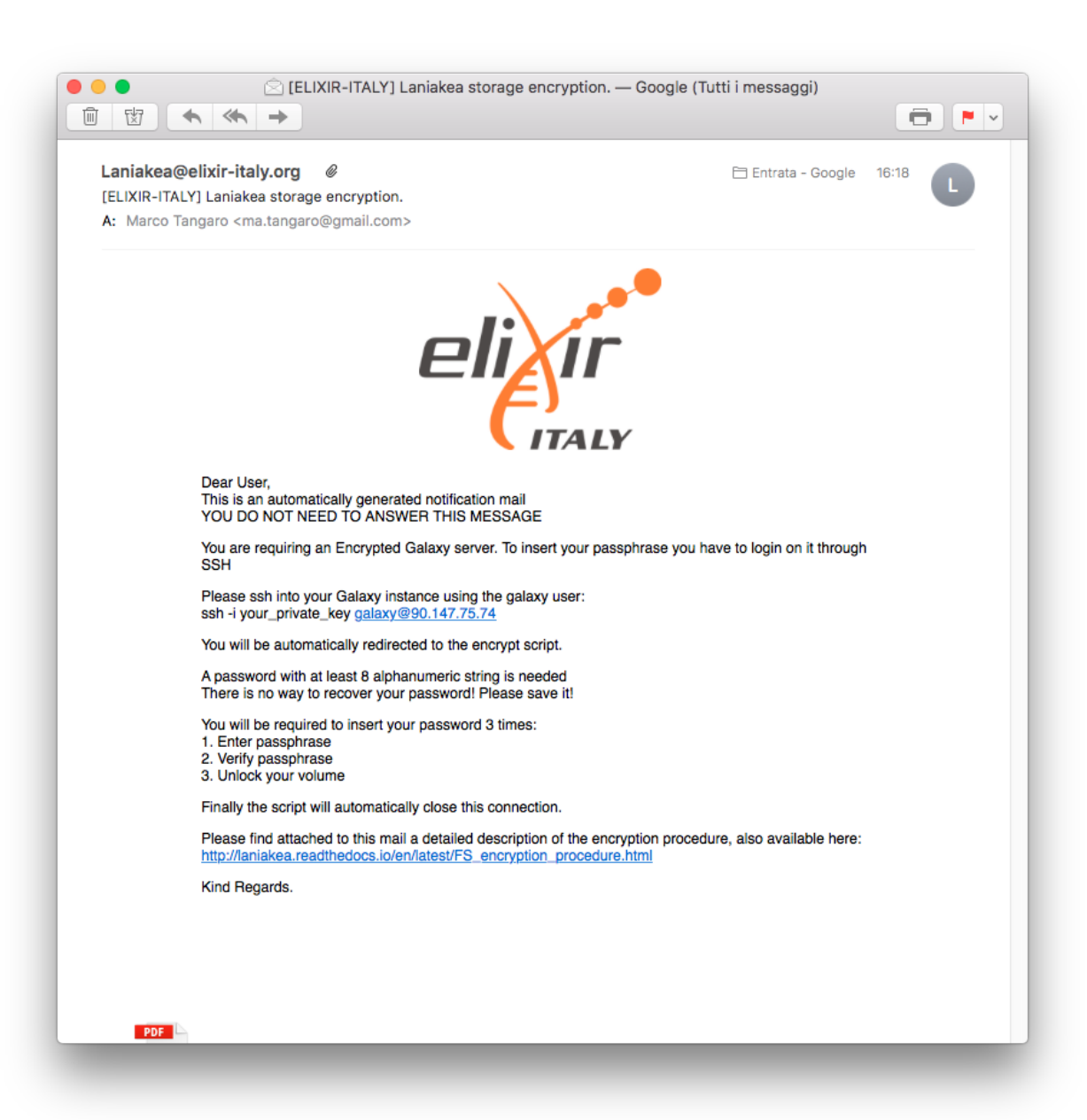

## <span id="page-35-0"></span>**7.1 Default encryption algorithm**

The default LUKS configuration are:

```
Cipher: aes-xts-plain64
Key size: 256 bit
Hash Algorithm for key derivation: sha256
```
#### See also:

For a detailed description of all Web UI options see section: *[Laniakea options](#page-50-0)*.
# CHAPTER<sup>8</sup>

## Get Galaxy cluster

Warning: Currently, this feature is under beta testing. Galaxy and tools are installed on-the-fly starting from a bare CentOS 7 image. The whole process, i.e. install Galaxy and tools, may take time. We will soon add the possibility to exploit images with tools to speed-up the configuration.

It is possible to deploy a Galaxy cluster, using SLURM as Resource Manager, with or without automatic elasticity support.

- 1. Galaxy cluster section: all working nodes are deployed with the Galaxy server and are always available.
- 2. Galaxy elastic cluster serciont: automatic elasticity enables dynamic cluster resources scaling, deploying and powering on new working nodes depending on the workload of the cluster and powering-off them when no longer needed. This provides an efficient use of the resources, making them available only when really needed.

The two sections provide the same configuration options.

Warning: Each node takes 12 minutes or more to be instantiated. Therefore, the job needs the same time to start. On the contrary if the node is already deployed the job will start immediately.

#### See also:

For a detailed description Galaxy elastic cluster see section *[Cluster support \(SLURM\)](#page-90-0)*.

For a detailed descreption of all Web UI options see section: *[Laniakea options](#page-50-0)*.

To login into the portal see section: *[Authentication](#page-92-0)*.

### **8.1 Instantiate Galaxy**

1. Enter in the Galaxy cluster section:

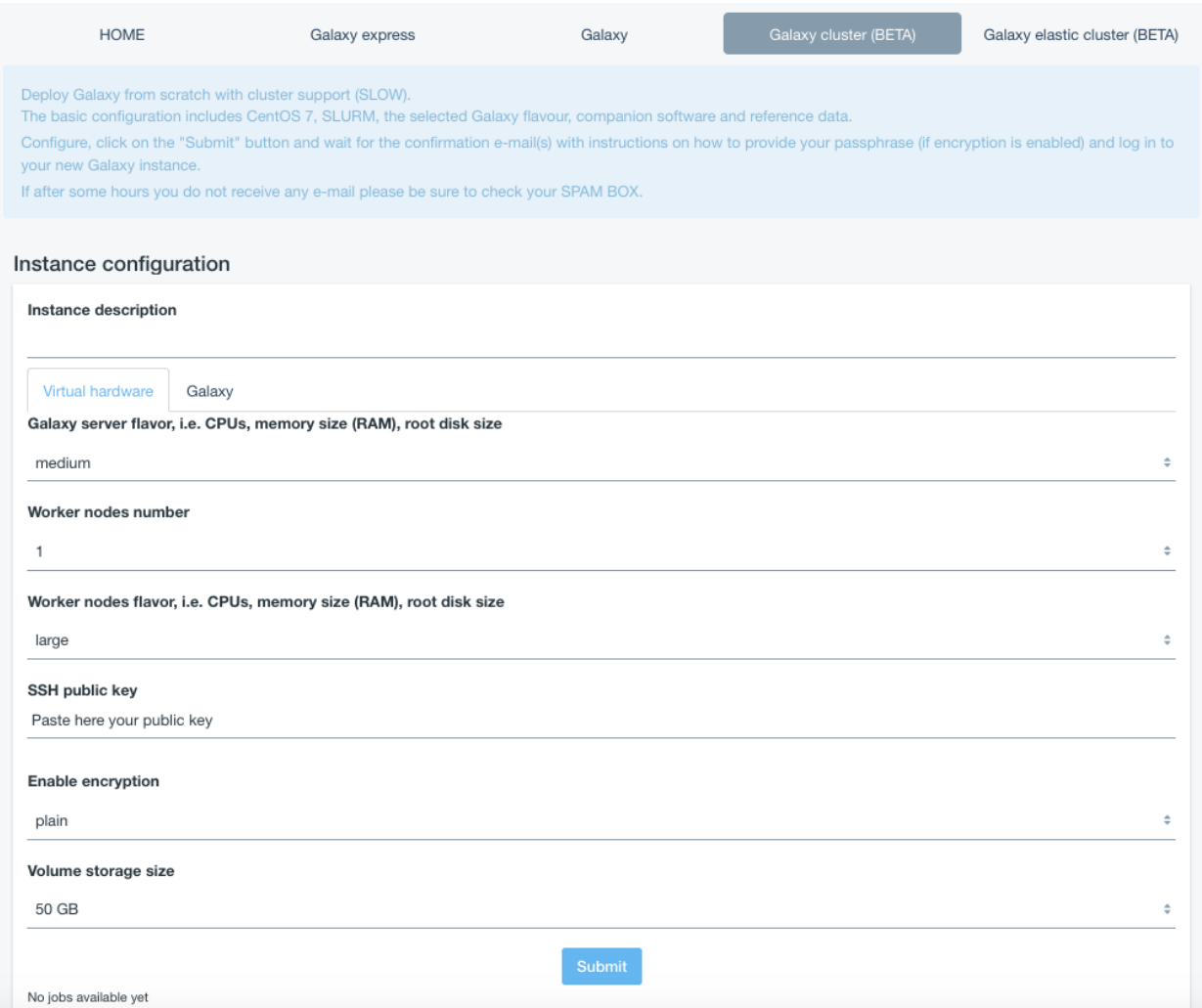

- 2. Describe your instance using the Instance description field, which will identfy your Galaxy in the job list, once your request is submitted.
- 3. Select the number of Virtual Worker Nondes of your Cluster:

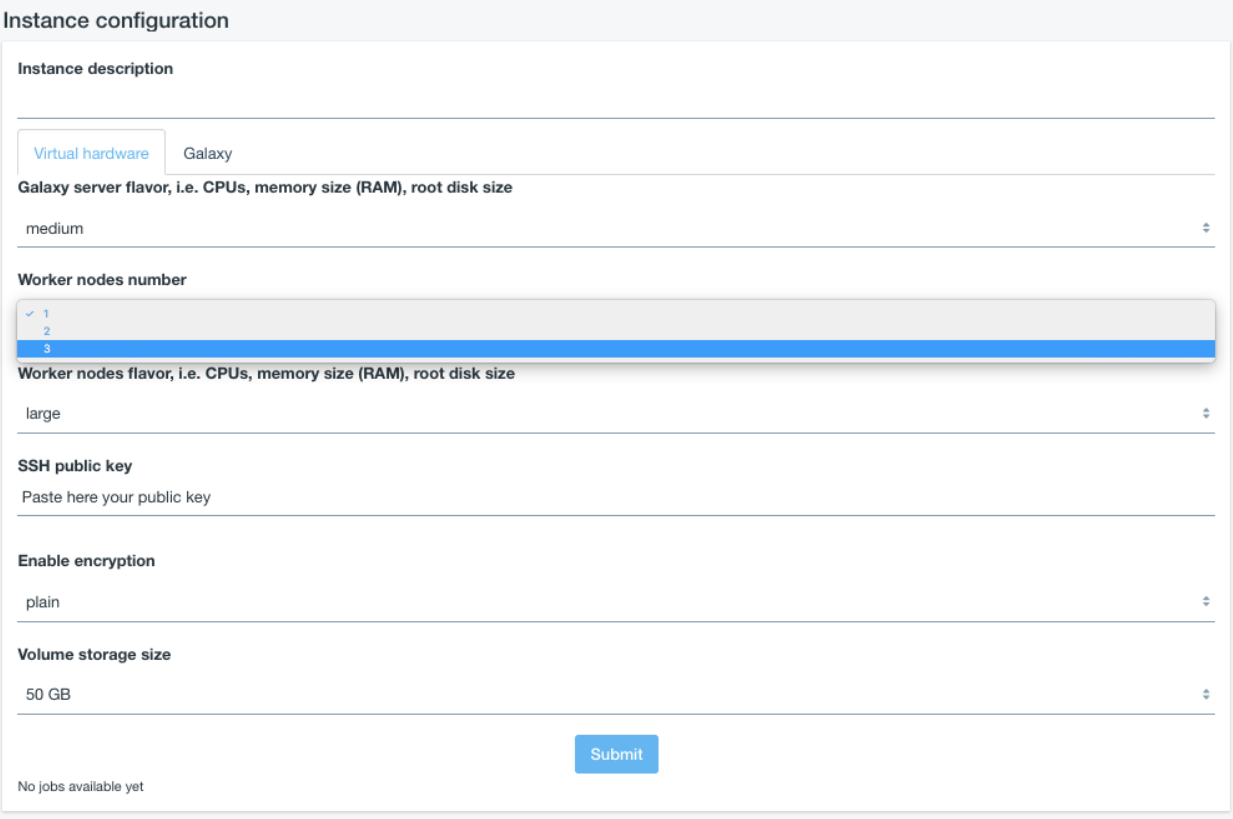

4. Select the Instance flavor, (virtual CPUs and RAM) for your Front node, i.e. the Galaxy server, and for each Worker Node:

Currently, the following pre-sets are available:

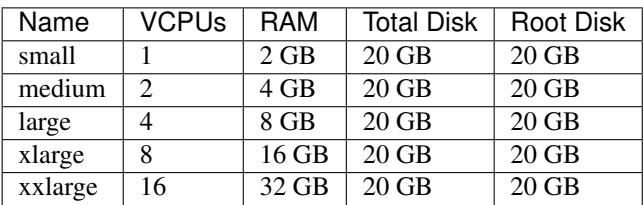

- 5. Copy & Paste your SSH key, to login in the Galaxy instance:
- 6. Storage section allows to select the IaaS storage volume size. The Storage encryption option is explained here: *[Get encrypted instance](#page-32-0)*.
- 7. Select the Galaxy version, the instance administrator e-mail and your custom Galaxy brand:

Warning: Please insert a vail mail address. No check is performed on its syntax, but entering an incorrect email address will cause deployment failure if the encryption option is set.

1. Select Galaxy tools pre-set:

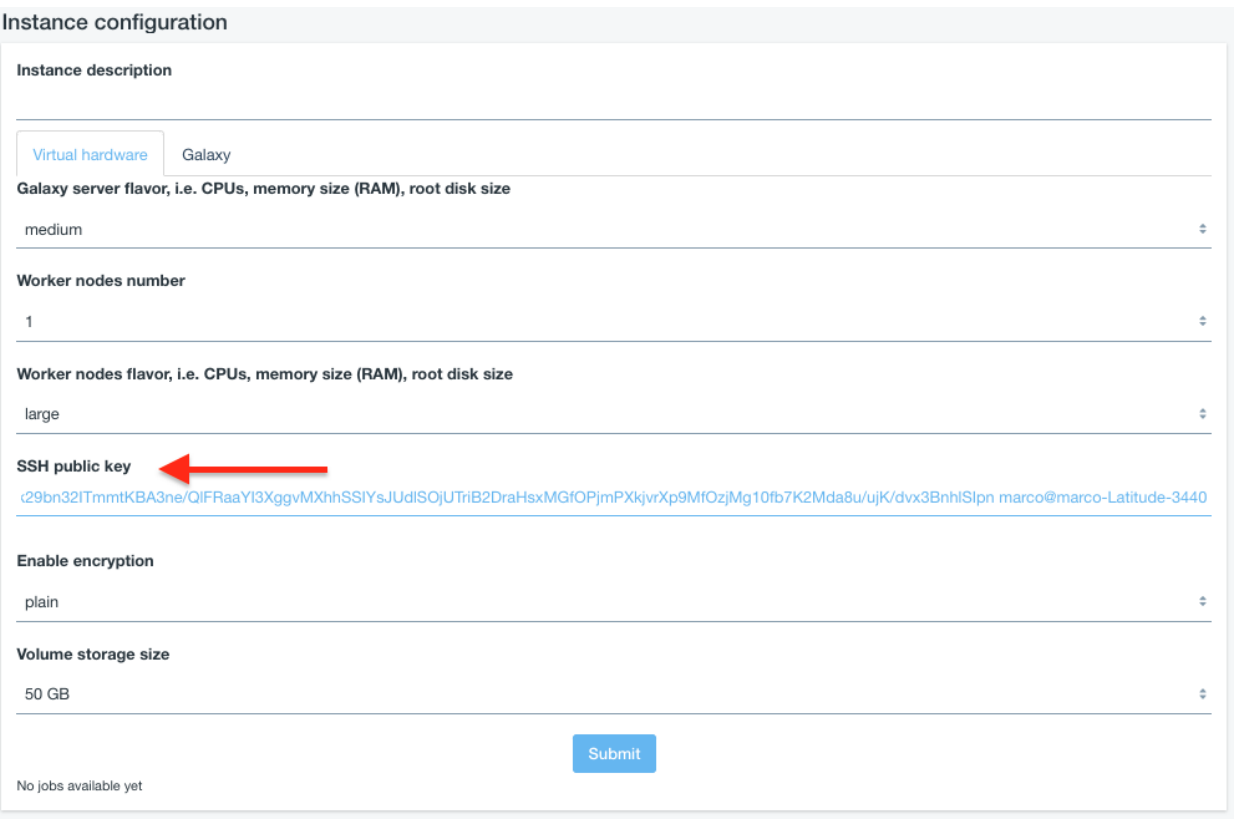

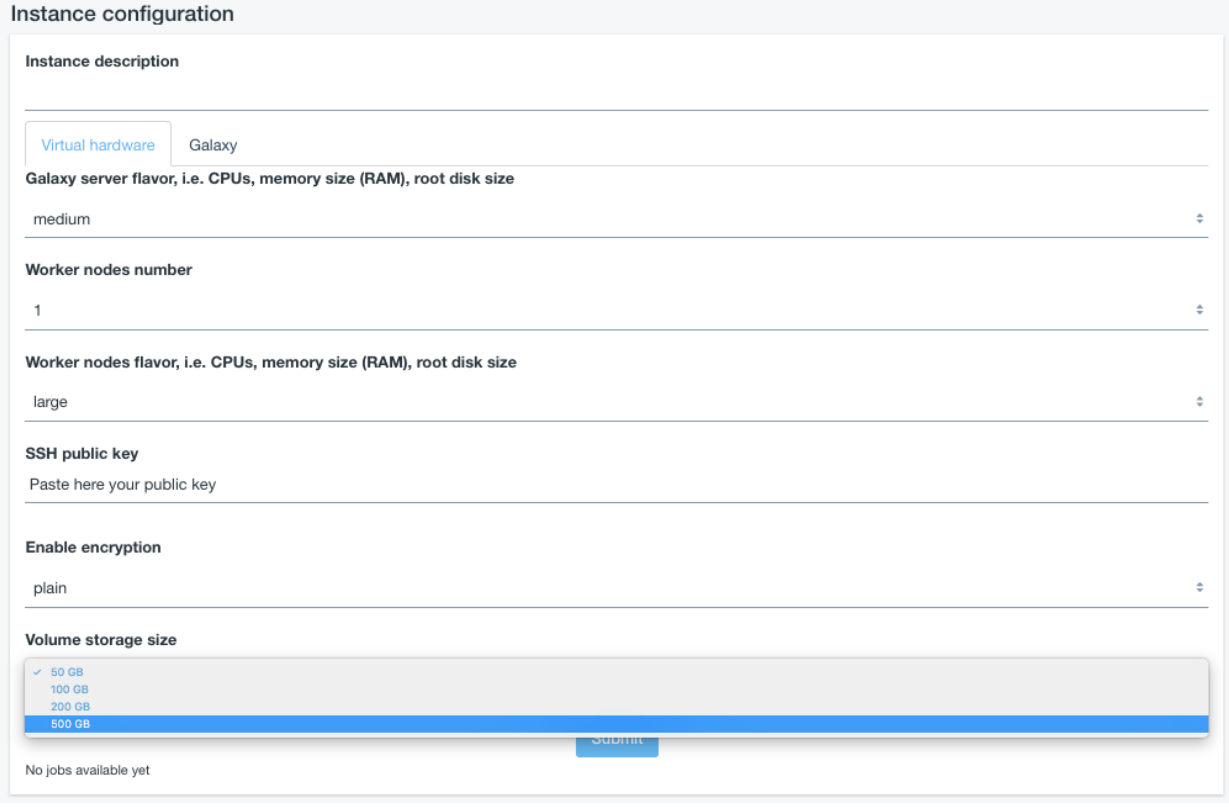

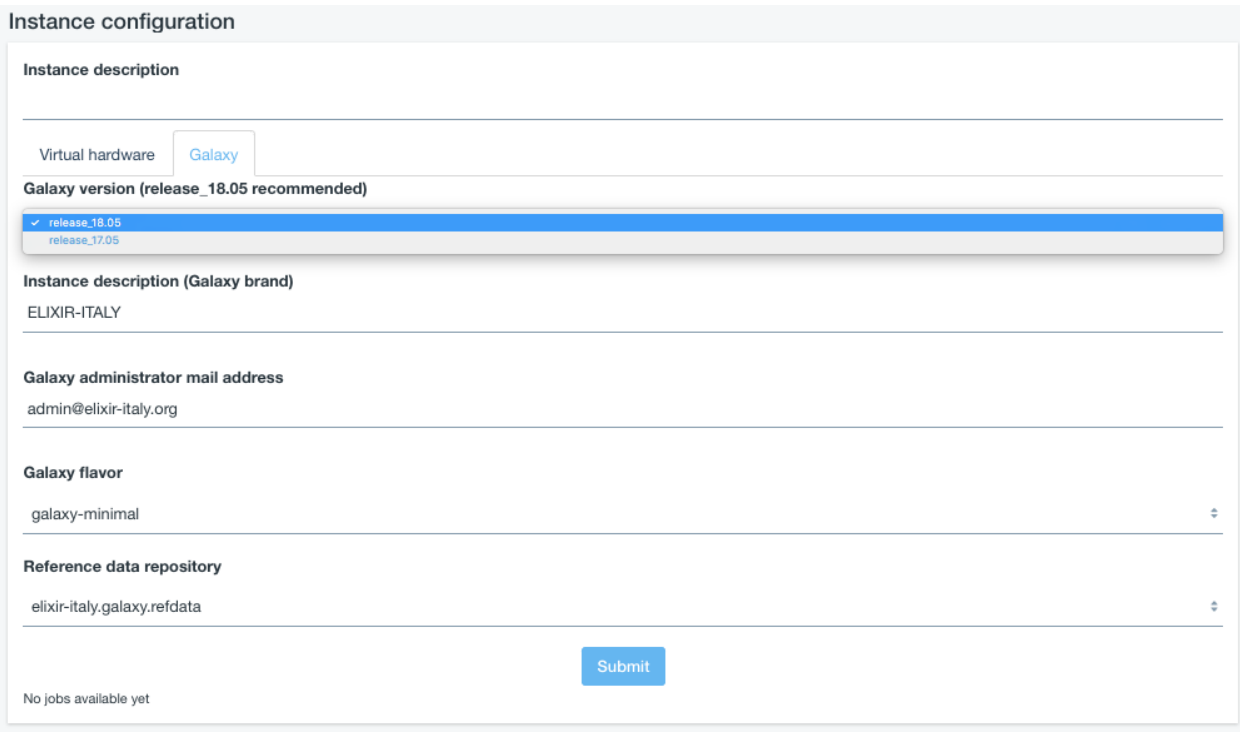

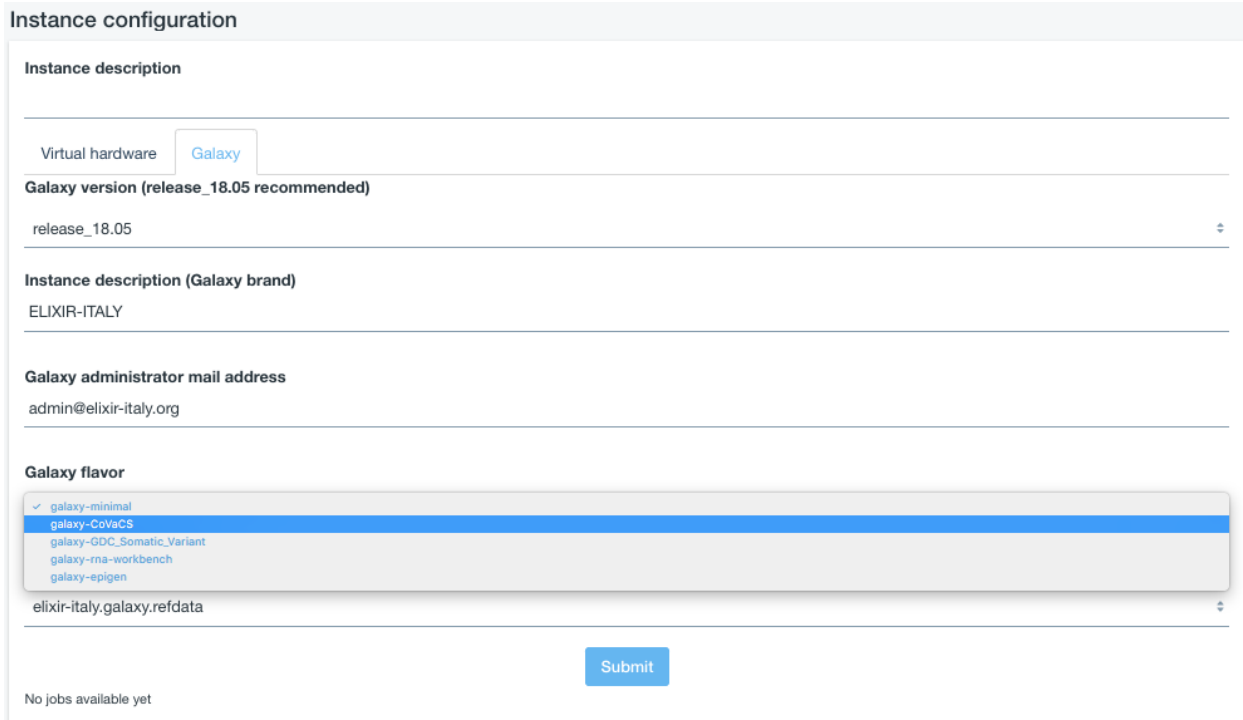

2. and reference dataset:

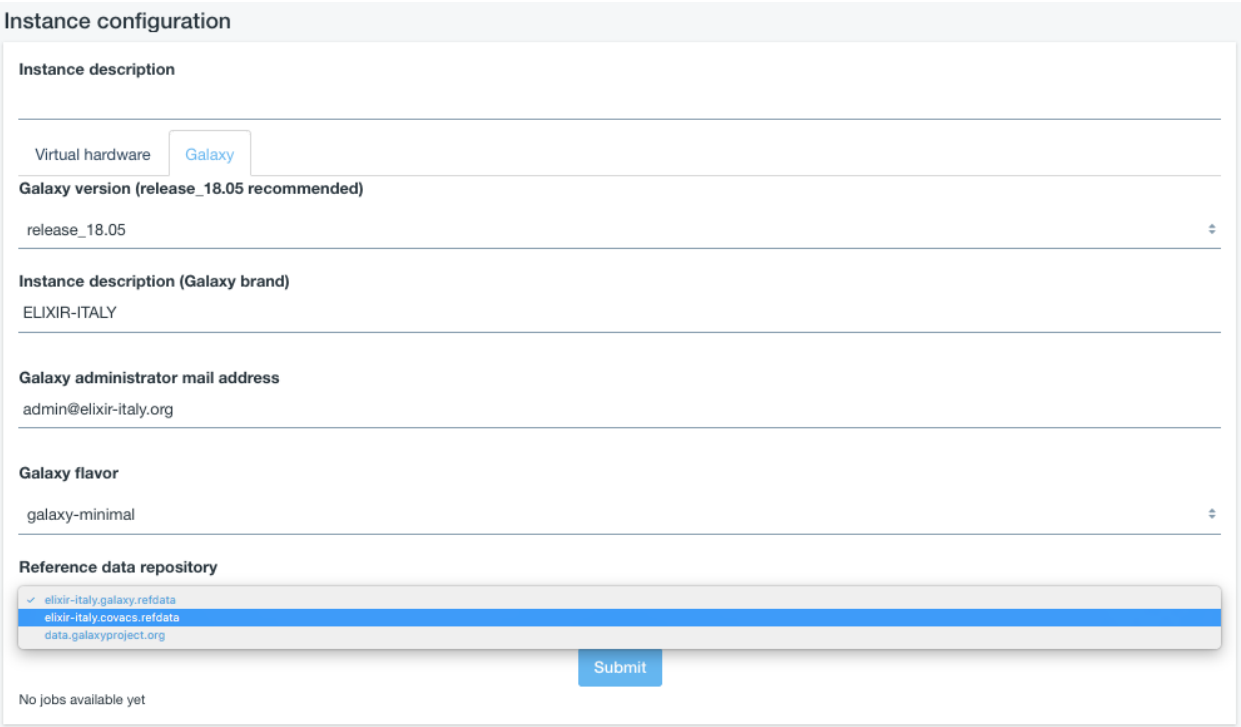

3. Finally, SUBMIT your request:

# **8.2 Galaxy login**

The galaxy administrator password and the API key are automatically generated during the instatiation procedure and are the same for each instance:

```
User: your user e-mail
Password: galaxy_admin_password
API key: ADMIN_API_KEY
```
Warning: The anonymous login is by default disabled.

Warning: Change Galaxy password and the API key as soon as possible!

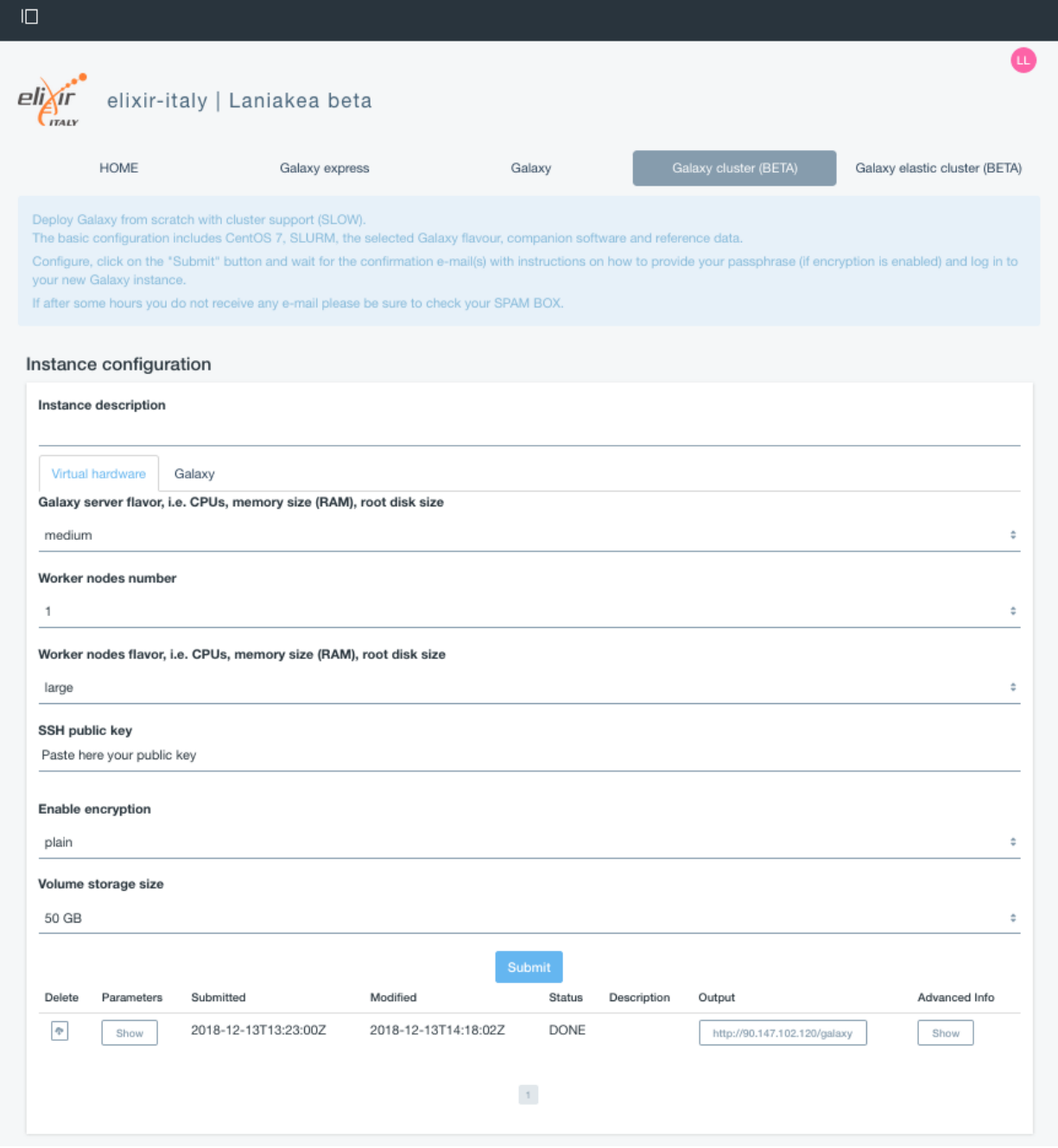

Create SSH Keys

# **9.1 How to create SSH keys on Linux or macOS**

<https://www.digitalocean.com/docs/droplets/how-to/add-ssh-keys/create-with-openssh/>

# **9.2 How to create SSH keys on Windows**

<https://docs.microsoft.com/en-us/azure/virtual-machines/linux/ssh-from-windows>

Galaxy with Onedata

Warning: Galaxy with Onedata support is on-going and it is not currently available.

# Virtual hardware presets

Each cloud provider enable a set of Image Flavor, defined in terms of Virctual CPUs (VCPUS), Memory, Disk, etc. Currently, the following pre-sets are available:

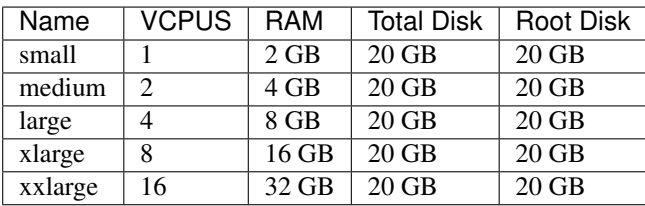

New flavors can be assigned to particular projects.

# Laniakea options

## <span id="page-50-0"></span>**12.1 job identifier**

Type: string Description: Custom job identifier, it will identfy your Galaxy in the job list. Mandatory: No

# **12.2 Virtual hardware configuration**

#### **12.2.1 Instance flavor**

Type: selectable menu (string) Description: Select instance flavor in terms of virtual CPUs, memory size (RAM) and disk size. Mandatory: Yes Sections: lgalaxy\_expressl, Galaxy. Available as Galaxy server flavor on cluster configuration tabs.

#### **12.2.2 Worker node number**

Type: selectable menu (int) Description: Maximum worker nodes number. Mandatory: Yes Sections: Galaxy cluster, Galaxy elastic cluster.

#### **12.2.3 Worker nodes flavor**

Type: selectable menu (string) Description: Select worker nodee flavor in terms of virtual CPUs, memory size (RAM) and disk size. Mandatory: Yes Sections: Galaxy cluster, Galaxy elastic cluster.

#### **12.2.4 SSH public key**

Type: string Description: User personale SSH public key. Required to login through SSH in the Galaxy VM Mandatory: Yes Sections: all.

# **12.3 Storage configuration**

#### **12.3.1 Storage type**

Type: selectable menu (string) Description: Select commont IaaS Block storage (IaaS) or Encrypted Storage (encryption). Mandatory: Yes Sections: all.

#### **12.3.2 Storage size**

Type: selectable menu (string) Description: Select storage size. Mandatory: Yes Sections: all.

# **12.4 Galaxy configuration**

#### **12.4.1 Galaxy version**

Type: selectable menu (string) Description: Select Galaxy release version. Mandatory: Yes Sections: all.

### **12.4.2 Instance description**

Type: string Description: Customize Galaxy top-left main page badge. Mandatory: No Sections: all.

### **12.4.3 Galaxy administrator e-mail**

Type: string Description: Set galaxy administrator e-mail. Mandatory: Yes Sections: all.

### **12.4.4 Reference data**

Type: selectable menu (string) Description: Select reference data CernVM-FS provider. Mandatory: Yes Sections: all.

## **12.5 Tools configuration**

#### **12.5.1 Galaxy flavors**

Type: selectable menu (string) Description: Select tools presets to be installed on the server. Mandatory: No Sections: all.

## Galaxy production environment

The system allows to setup and launch a virtual machine (VM) configured with the Operative System (CentOS 7 or Ubuntu 14.04/16.04) and the auxiliary applications needed to support a Galaxy production environment such as PostgreSQL, Nginx, uWSGI and Proftpd and to deploy the Galaxy platform itself. A common set of Reference data is available through a CernVM-FS volume.

Once deployed each Galaxy instance can be further customized with tools and reference data.

The Galaxy production environment is deployed according to Galaxy official documentation: [https://docs.](https://docs.galaxyproject.org/en/latest/admin/production.html) [galaxyproject.org/en/latest/admin/production.html.](https://docs.galaxyproject.org/en/latest/admin/production.html)

## **13.1 OS support**

CentOS 7 is our default distribution, Given its adherence to Standards and the length of official support (CentOS-7 updates until June 30, 2024, [https://wiki.centos.org/FAQ/General#](https://wiki.centos.org/FAQ/General#head-fe8a0be91ee3e7dea812e8694491e1dde5b75e6d) [head-fe8a0be91ee3e7dea812e8694491e1dde5b75e6d\)](https://wiki.centos.org/FAQ/General#head-fe8a0be91ee3e7dea812e8694491e1dde5b75e6d). CentOS 7 and Ubuntu (14.04 and 16.04) are both supported.

CentOS 7 and Ubuntu Xenial 16.04 exploit systemd as as init system, while Ubuntu Trusty 14.04 still uses upstart.

Warning: Selinux is by default disabled on CentOS.

# **13.2 PostgresSQL**

PostgreSQL packages coming from PostgreSQL official repository are installed:

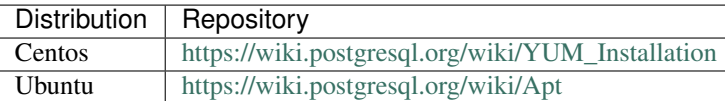

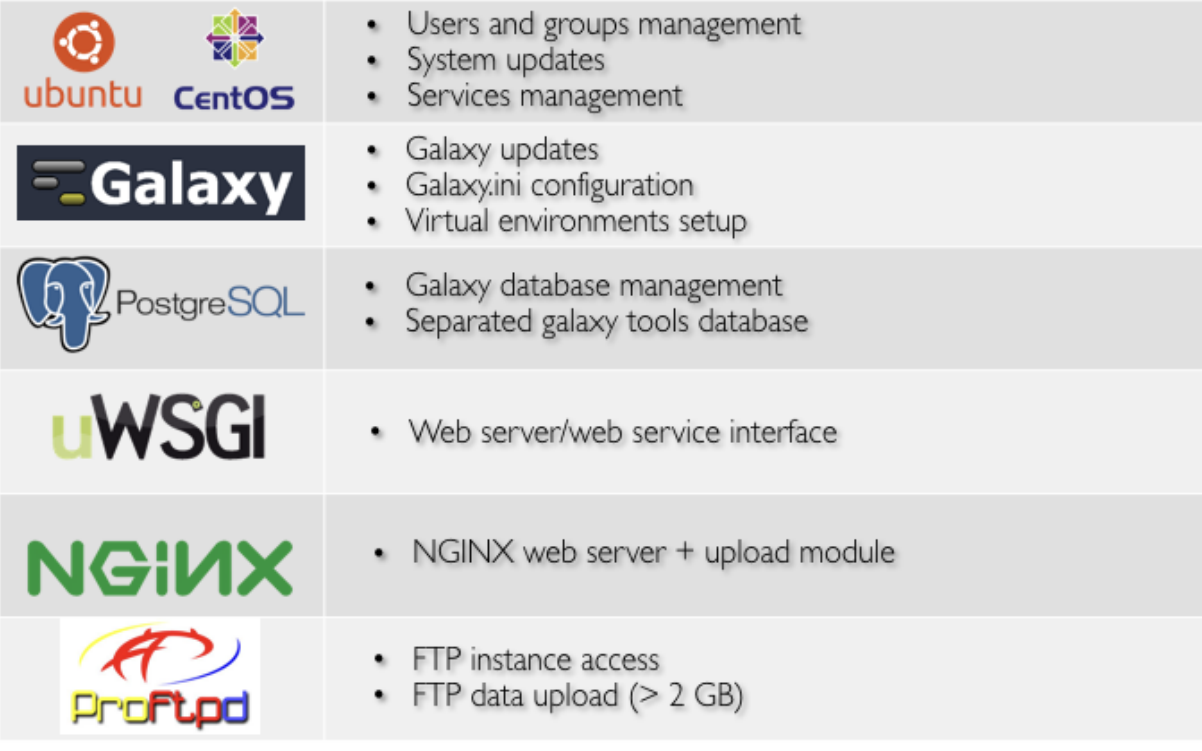

Current stable PostgreSQL version is installed: PostgreSQL 9.6

On CentOS 7 the default pgdata directory is /var/lib/pgsql/9.6/data. The pg\_hba.conf configuration is modified allowing for password authentication. On CentOS we need to exclude CentOS base and updates repo for PostgreSQL, otherwise dependencies might resolve to the postgresql supplied by the base repository.

On Ubuntu default pgdata directory is /var/lib/postgresql/9.6/main, while the configuration files are stored in /etc/postgresql/9.6/main. There's no need to modify the HBA configuration file since, by default, it is allowing password authentication.

PostgreSQL start/stop/status in entrusted to Systemd on CentOS 7 and Ubuntu Xenial and to Upstart for Ubuntu Trusty.

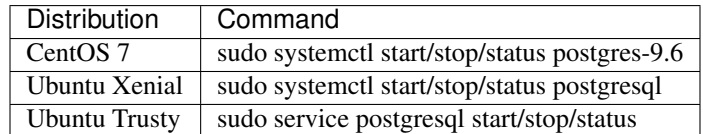

### **13.2.1 Galaxy database configuration**

Two different database are configured to track data and tool shed install data, allowing to bootstrap fresh Galaxy instance with pretested installs. The database passwords are randomly generated and the passoword can be retrieved in the galaxy.ini file.

Galaxy database is named  $q$ alaxy and is configured in the  $q$ alaxy.ini file:

database\_connection = postgresql://galaxy:gtLxNnH7DpISmI5FXeeI**@localhost**:5432/galaxy

The shed install tool database is named galaxy\_tools and is configured as:

```
install_database_connection = postgresql://galaxy:gtLxNnH7DpISmI5FXeeI@localhost:5432/
˓→galaxy_tools
```
#### **13.2.2 Docker**

On Docker container PostgreSQL cannot be managed through systemd/upstart, since there's no init system on CentOS and Ubuntu docker images. Therefore, the system is automatically configured to run postgresql using supervisord.

### **13.3 NGINX**

To improve Galaxy performance, NGINX is used as web server. The official Galaxy nginx packages are used by default (built in upload module support).

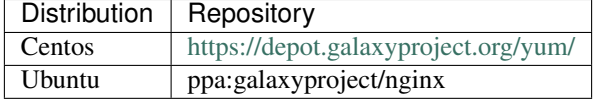

Moreover, on Ubuntu, we need to prevent NGINX to be updated by apt default packages. For this purpose the pin priority of NGINX ppa packages is raised, by editing /etc/apt/preferences.d/ galaxyproject-nginx-pin-700 (more on apt pinning at: [https://wiki.debian.org/AptPreferences\)](https://wiki.debian.org/AptPreferences).

NGINX is configured following the official Galaxy wiki: [https://galaxyproject.org/admin/config/nginx-proxy/.](https://galaxyproject.org/admin/config/nginx-proxy/)

NGINX is started, usually using the command line, from /usr/sbing/nginx:

\$ sudo nginx

#### **13.3.1 NGINX options**

NGINX options are listed here: <https://www.nginx.com/resources/wiki/start/topics/tutorials/commandline/>

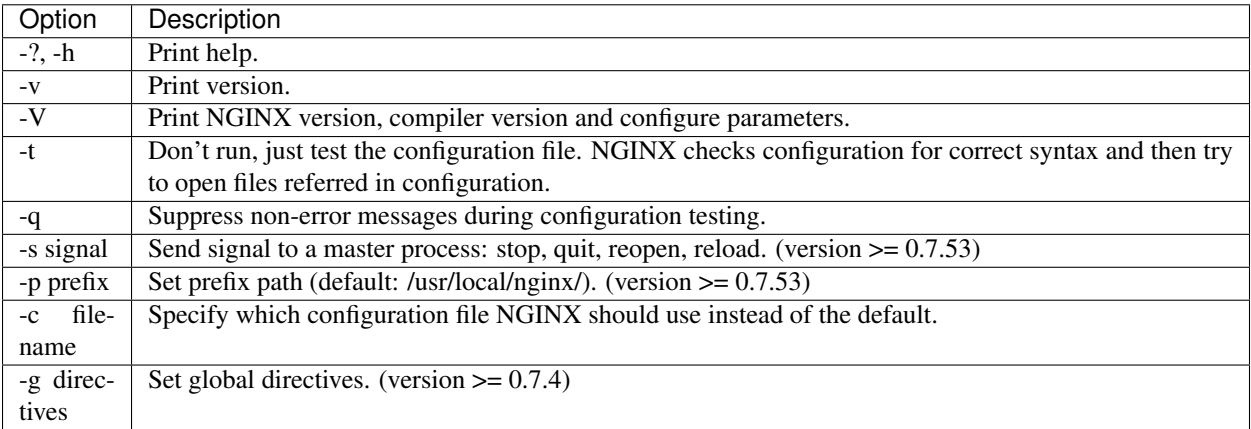

The main way to start/stop/reload nginx is through the  $-s$  command line option:

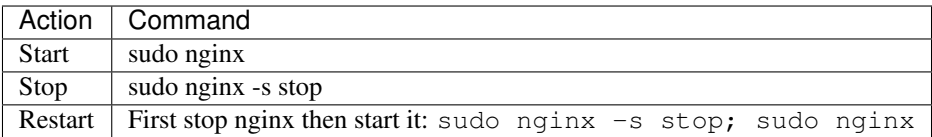

Finally, to start/stop/status NGINX with systemd:

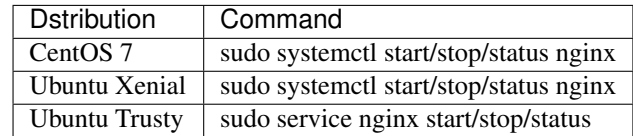

#### **13.3.2 NGINX troubleshooting**

Running NGINX on CentOS through systemd could lead to this error in  $/var/\log/nq$ inx/error.log, which can prevent Galaxy web page loading:

```
2017/08/24 08:22:32 [crit] 3320#0: *7 connect() to 127.0.0.1:4001 failed (13:
˓→Permission denied) while connecting to upstream, client: 192.167.91.214, server:
˓→localhost, request: "GET /galaxy HTTP/1.1", upstream: "uwsgi://127.0.0.1:4001",
˓→host: "90.147.102.159"
```
This is related to SELinux polixy on CentOS.

Warning: You should avoid to modify SELinux policy, since you can still use NGINX command line options.

Anyway, the problem is that selinux dany socket access. This results in a generic access denied error in NGINX's log, the important messages are actually in selinux's audit log. To solve this issue, you can ran the following commands as superuser.

```
# show the new rules to be generated
grep nginx /var/log/audit/audit.log | audit2allow
# show the full rules to be applied
grep nginx /var/log/audit/audit.log | audit2allow -m nginx
# generate the rules to be applied
grep nginx /var/log/audit/audit.log | audit2allow -M nginx
# apply the rules
semodule -i nginx.pp
```
Then restart NGINX.

You may need to generate the rules multiple times (likely four times to fix all policies), trying to access the site after each pass, since the first selinux error might not be the only one that can be generated.

#### Further readings

- NGINX documentation: <https://www.nginx.com/blog/nginx-se-linux-changes-upgrading-rhel-6-6/>
- StackOverflow post: <https://stackoverflow.com/questions/26334526/nginx-cant-access-a-uwsgi-unix-socket-on-centos-7>
- Blog post: <http://axilleas.me/en/blog/2013/selinux-policy-for-nginx-and-gitlab-unix-socket-in-fedora-19/>

## **13.4 uWSGI**

uWSGI [\(https://uwsgi-docs.readthedocs.io/en/latest\)](https://uwsgi-docs.readthedocs.io/en/latest) is used as interface between the web server (i.e. NGINX) and the web application (i.e. Galaxy). Using uWSGI for production servers is recommended by the Galaxy team: [https:](https://galaxyproject.org/admin/config/performance/scaling/) [//galaxyproject.org/admin/config/performance/scaling/](https://galaxyproject.org/admin/config/performance/scaling/)

uWSGI configuration is embedded in the galaxy.ini file (\$HOME/galaxy/config/galaxy.ini), with 4 handler configuration. By defalut the number of processes (i.e. uWSGI workers is set to number\_of\_virtual\_cpus -1. This configuration should be fine for most uses. Nevertheless, there's no golden rule to define the workers number. It is up to the end-user to configure it dependig on your needs. The same goes for the number of job handlers (4 by default).

UWSGI socket and stats server are, by default, listening on 127.0.0.1:4001 and 127.0.0.1:9191, respectively. More on the uWSGI stats server here: [http://uwsgi-docs.readthedocs.io/en/latest/StatsServer.html?highlight=](http://uwsgi-docs.readthedocs.io/en/latest/StatsServer.html?highlight=stats%20server) [stats%20server.](http://uwsgi-docs.readthedocs.io/en/latest/StatsServer.html?highlight=stats%20server)

UWSGI Galaxy Configuration:

```
[uwsgi]
master = True
processes = 1
socket = 127.0.0.1:4001
stats = 127.0.0.1:9191
pythonpath = /home/galaxy/galaxy/lib
pythonhome = /home/galaxy/galaxy/.venv
threads = 4logto = /var/log/galaxy/uwsgi.log
# Job Handler(s)
[server:handler0]
use = egg:Paste@http
port = 8090
host = 127.0.0.1use_threadpool = true
threadpool_workers = 5
[server:handler1]
use = egg:Paste@http
port = 8091
host = 127.0.0.1use_threadpool = true
threadpool_workers = 5
[server:handler2]
use = egg:Paste@http
port = 8092
host = 127.0.0.1use_{threadpool} = truethreadpool_workers = 5
[server:handler3]
use = egg:Paste@http
port = 8093
host = 127.0.0.1use_threadpool = true
threadpool_workers = 5
```
## **13.5 Proftpd**

To allow user to upload files (> 2GB) through FTP, Proftpd is installed and configured on each Galaxy server, according to: <https://galaxyproject.org/admin/config/upload-via-ftp/>

Proftpd configuration file is located at /etc/proftdp.conf on CentOS and /etc/proftpd/proftpd.conf on Ubuntu.

To grant a user access to read emails and passwords from the Galaxy database, a separate user is created for the FTP server which has permission to SELECT from the galaxy\_user table and nothing else.

Proftpd is listening on port 21. FTP protocol is not encrypted by default, thus any usernames and passwords are sent over clear text to Galaxy.

#### **13.5.1 How to use FTP through FileZilla**

You need to disable Passive (PASV) mode in FileZilla, since we are not going to open all passive ports.

- 1. Open FileZilla.
- 2. Click on Edit | Settings.
- 3. Open Connection menu on the left. Click on FTP menu.
- 4. Mark the Active radio button.
- 5. Click OK.

#### **13.5.2 How to use FTP through command line**

To install FTP command line client, type sudo yum install ftp on CentOS or sudo apt-get install ftp on Ubuntu.

To establish a connection with Glaxy Proftpd server, you can use your Galaxy username and password, in addition to the server IP address you're connecting to (e.g. 90.147.102.82). To open a connection in Terminal type the following command, replacing the IP address with with your server IP address:

```
$ ftp 90.147.102.82
Connected to 90.147.102.82.
220 ProFTPD 1.3.5e Server (galaxy ftp server) [::ffff:90.147.102.82]
Name (90.147.102.82:marco):
```
Then login with your Galaxy credentials, typing your Galaxy e-mail address and password:

```
$ ftp 90.147.102.82
Connected to 90.147.102.82.
220 ProFTPD 1.3.5e Server (galaxy ftp server) [::ffff:90.147.102.82]
Name (90.147.102.82:marco): ma.tangaro@gmail.com
331 Password required for ma.tangaro@gmail.com
Password:
```
To upload file to your Galaxy remote directory:

```
ftp> put Sc_IP.fastq
local: Sc_IP.fastq remote: Sc_IP.fastq
229 Entering Extended Passive Mode (|||30023|)
```
(continues on next page)

(continued from previous page)

Ĝ,

```
150 Opening BINARY mode data connection for Sc_IP.fastq
8\% | ******<br>
\leftrightarrow| 12544 KiB
                    23.84 KiB/s 1:31:23 ETA
```
#### Then you will find it on Galaxy:

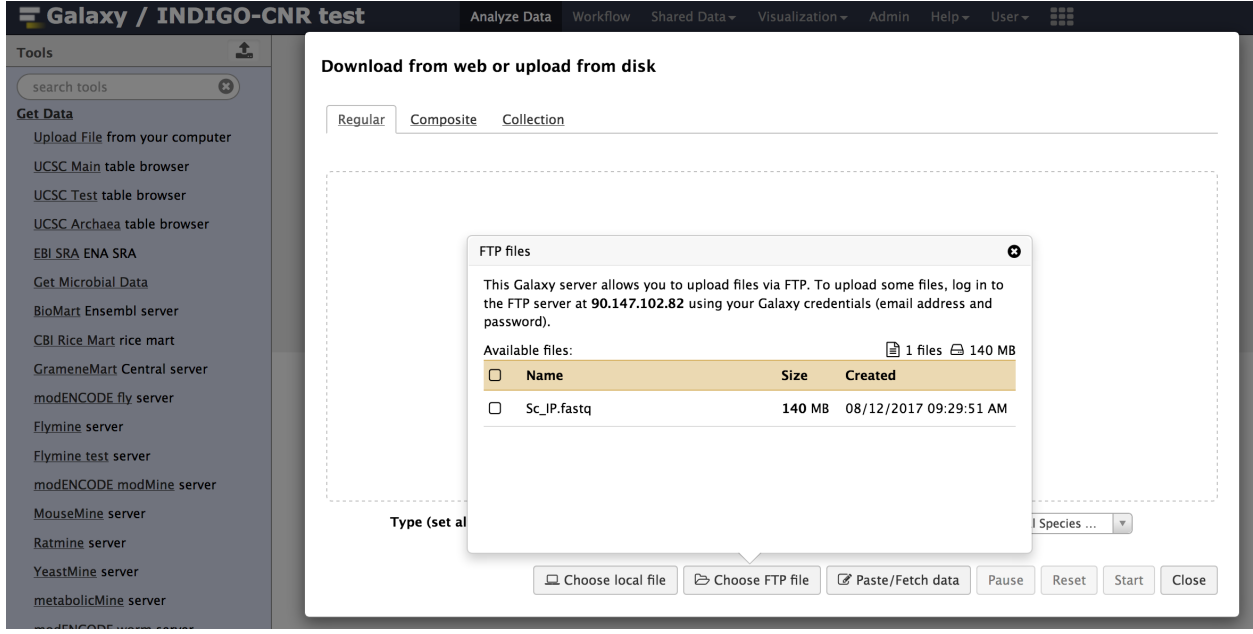

Here's a list of the basic commands that you can use with the FTP client.

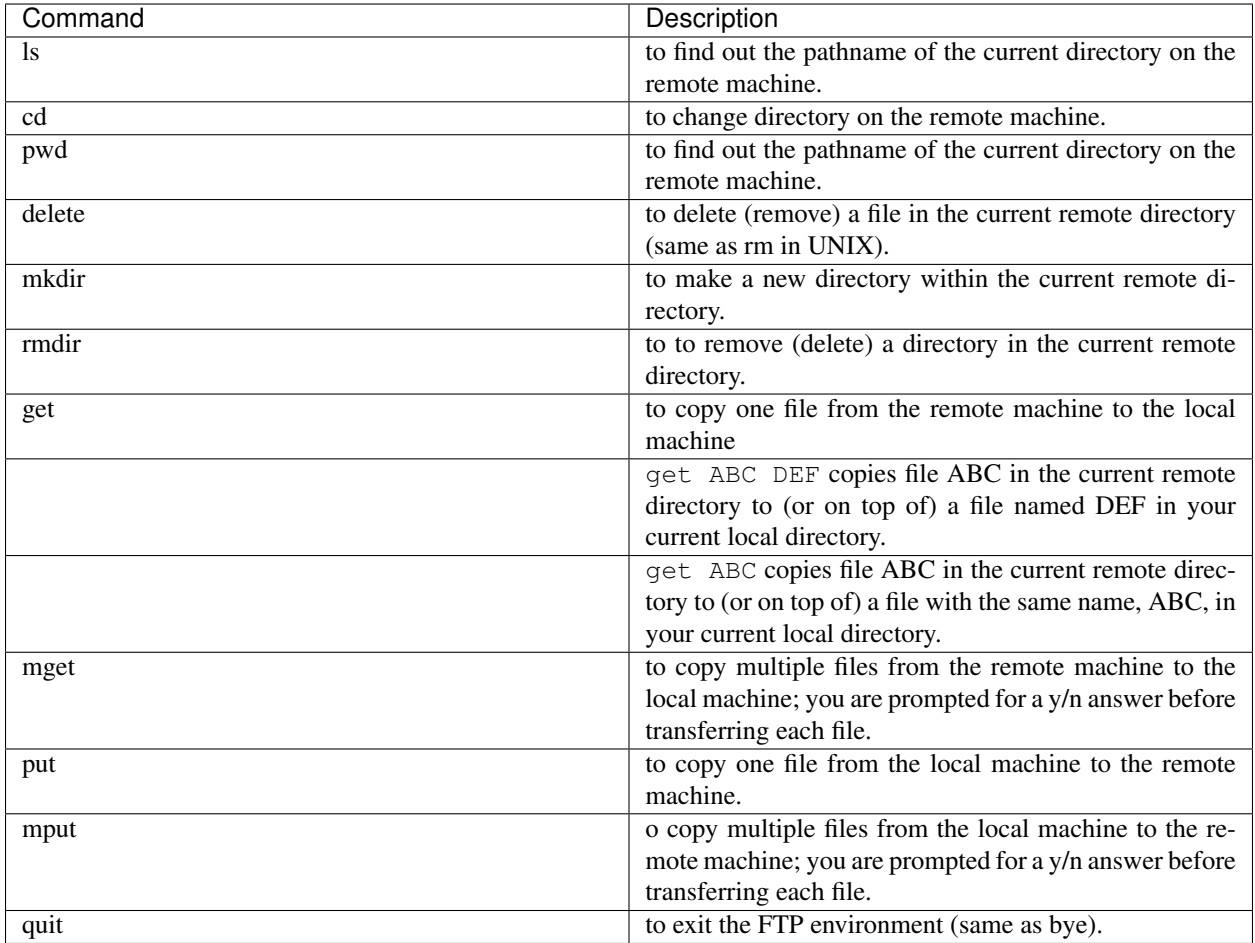

# **13.6 Supervisord**

Supervisor is a process manager written in Python, which allows its users to monitor and control processes on UNIXlike operating systems. It includes:

- 1. Supervisord daemon (privileged or unprivileged);
- 2. Supervisorctl command line interface;
- 3. INI config format;
- 4. [program:x] defines a program to control.

Supervisord requires root privileges to run.

Galaxy supervisord configuration is located here: [https://docs.galaxyproject.org/en/master/admin/framework\\_](https://docs.galaxyproject.org/en/master/admin/framework_dependencies.html?highlight=uwsgi#supervisor) [dependencies.html?highlight=uwsgi#supervisor](https://docs.galaxyproject.org/en/master/admin/framework_dependencies.html?highlight=uwsgi#supervisor)

and here: [https://galaxyproject.github.io/dagobah-training/2016-saltlakecity/002a-systemd-supervisor/](https://galaxyproject.github.io/dagobah-training/2016-saltlakecity/002a-systemd-supervisor/systemd-supervisor.html#1) [systemd-supervisor.html#1](https://galaxyproject.github.io/dagobah-training/2016-saltlakecity/002a-systemd-supervisor/systemd-supervisor.html#1)

A configuration running the Galaxy server under uWSGI has been installed on /etc/supervisord.d/ galaxy\_web.ini on CentOS, while it is located on /etc/supervisor/conf.d/galaxy.conf on Ubuntu. The options stopasgroup = true and killasgroup = true ensure that the SIGINT signal, to shutdown Galaxy, is propagated to all uWSGI child processes (i.e. to all uWSGI workers).

PYTHONPATH is not specified in this configuration since it was conflicting with Conda running.

To manage Galaxy through supervisord:

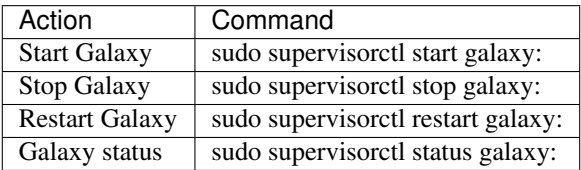

```
$ supervisorctl help
default commands (type help <topic>):
=====================================
add clear fg open quit remove restart start stop update
avail exit maintail pid reload reread shutdown status tail version
$ sudo supervisorctl status galaxy:
galaxy:galaxy_web RUNNING pid 9030, uptime 2 days, 21:19:28
galaxy:handler0 RUNNING pid 9031, uptime 2 days, 21:19:28
galaxy:handler1 RUNNING pid 9041, uptime 2 days, 21:19:27
```
galaxy:handler2 RUNNING pid 9046, uptime 2 days, 21:19:26 galaxy:handler3 RUNNING pid 9055, uptime 2 days, 21:19:25

#### galaxy\_web.ini file configuration:

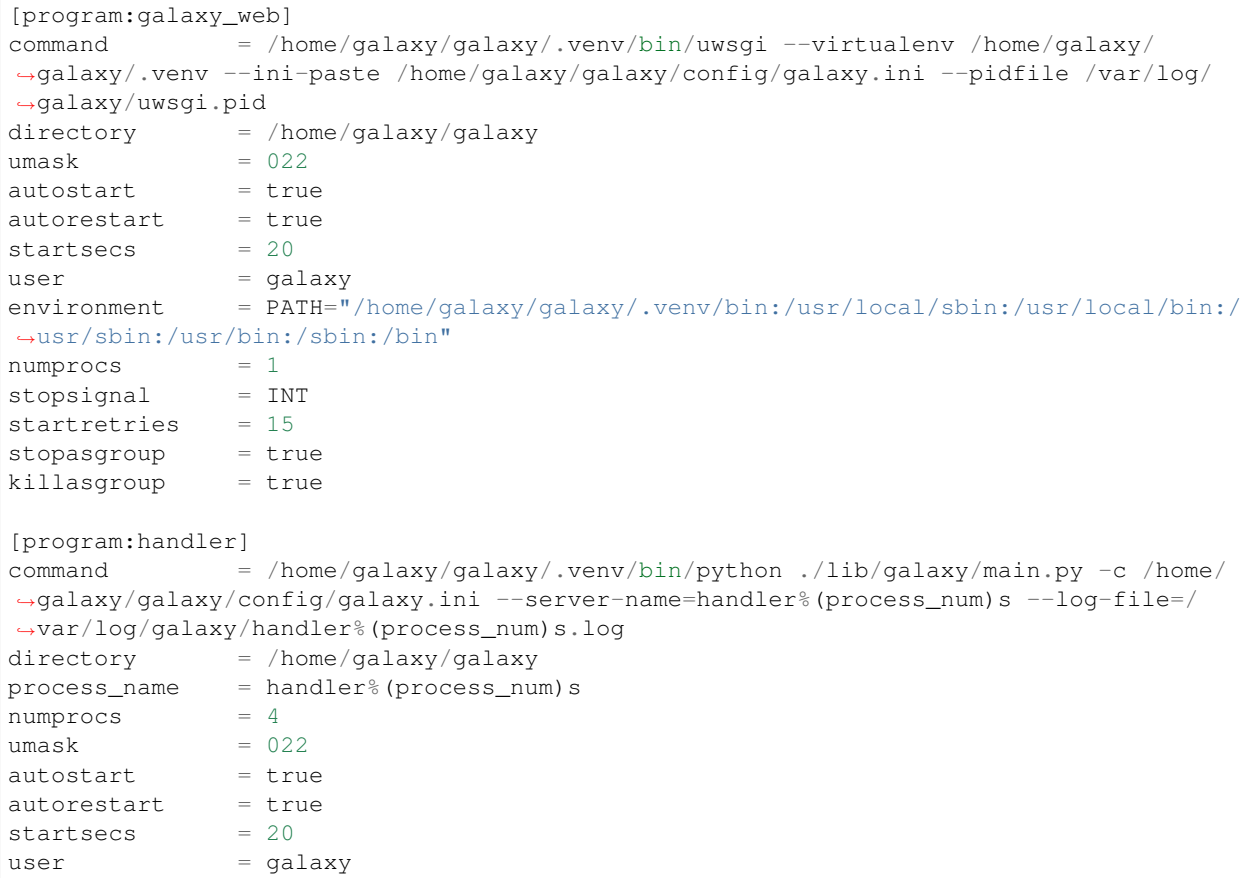

(continues on next page)

(continued from previous page)

startretries = 15

```
[group:galaxy]
programs = handler, galaxy_web
```
Finally, a systemd script has been installed to start/stop Supervisord on /etc/systemd/system/ supervisord.service.

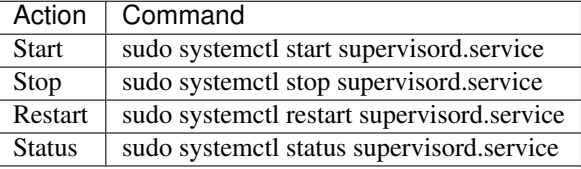

```
$ sudo systemctl status supervisord.service
  supervisord.service - Supervisor process control system for UNIX
  Loaded: loaded (/etc/systemd/system/supervisord.service; disabled; vendor preset:..
˓→disabled)
  Active: active (running) since Sat 2017-08-12 08:48:33 UTC; 9s ago
    Docs: http://supervisord.org
Main PID: 12204 (supervisord)
  CGroup: /system.slice/supervisord.service
            12204 /usr/bin/python /usr/bin/supervisord -n -c /etc/supervisord.conf
           12207 /home/galaxy/galaxy/.venv/bin/uwsgi --virtualenv /home/galaxy/
˓→galaxy/.venv --ini-paste /home/galaxy/galaxy/config/galaxy.ini --pidfile /var/log/
˓→galaxy/uwsgi.pid
           12208 /home/galaxy/galaxy/.venv/bin/python ./lib/galaxy/main.py -c /home/
˓→galaxy/galaxy/config/galaxy.ini --server-name=handler0 --log-file=/var/log/galaxy/
˓→handler0.log
           12209 /home/galaxy/galaxy/.venv/bin/python ./lib/galaxy/main.py -c /home/
˓→galaxy/galaxy/config/galaxy.ini --server-name=handler1 --log-file=/var/log/galaxy/
˓→handler1.log
           12210 /home/galaxy/galaxy/.venv/bin/python ./lib/galaxy/main.py -c /home/
˓→galaxy/galaxy/config/galaxy.ini --server-name=handler2 --log-file=/var/log/galaxy/
˓→handler2.log
           12211 /home/galaxy/galaxy/.venv/bin/python ./lib/galaxy/main.py -c /home/
˓→galaxy/galaxy/config/galaxy.ini --server-name=handler3 --log-file=/var/log/galaxy/
˓→handler3.log
Aug 12 08:48:33 galaxy-indigo-test supervisord[12204]: 2017-08-12 08:48:33,805 CRIT
˓→Supervisor running as root (no user in config file)
Aug 12 08:48:33 galaxy-indigo-test supervisord[12204]: 2017-08-12 08:48:33,805 WARN
˓→Included extra file "/etc/supervisord.d/galaxy_web.ini" during parsing
Aug 12 08:48:34 galaxy-indigo-test supervisord[12204]: 2017-08-12 08:48:34,564 INFO
˓→RPC interface 'supervisor' initialized
Aug 12 08:48:34 galaxy-indigo-test supervisord[12204]: 2017-08-12 08:48:34,564 CRIT
˓→Server 'unix_http_server' running without any HTTP authentication checking
Aug 12 08:48:34 galaxy-indigo-test supervisord[12204]: 2017-08-12 08:48:34,565 INFO
˓→supervisord started with pid 12204
Aug 12 08:48:35 galaxy-indigo-test supervisord[12204]: 2017-08-12 08:48:35,569 INFO
˓→spawned: 'galaxy_web' with pid 12207
Aug 12 08:48:35 galaxy-indigo-test supervisord[12204]: 2017-08-12 08:48:35,573 INFO
˓→spawned: 'handler0' with pid 12208
Aug 12 08:48:35 galaxy-indigo-test supervisord[12204]: 2017-08-12 08:48:35,576 INFO
˓→spawned: 'handler1' with pid 12209
```
(continues on next page)

(continued from previous page)

```
Aug 12 08:48:35 galaxy-indigo-test supervisord[12204]: 2017-08-12 08:48:35,581 INFO
˓→spawned: 'handler2' with pid 12210
Aug 12 08:48:35 galaxy-indigo-test supervisord[12204]: 2017-08-12 08:48:35,584 INFO
˓→spawned: 'handler3' with pid 12211
```
# **13.7 Galaxy init scripts**

Systemctl is the command line interface to systemd:

```
systemctl <start|stop|restart|...> <name>[.service]
systemctl <enable|disable> <name>[.service]
```
Since CentOS and Ubuntu Xenial 16.04 exploits systemd as init system, the Galaxy init script is located in  $/etc/$ systemd/system/galaxy.service.

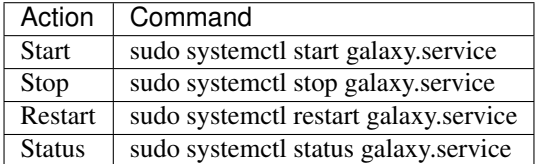

Ubuntu Trusty 14.04 exploits Upstart as init system. Galaxy init file is located in /etc/init.d/galaxy.

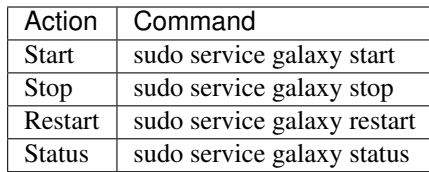

## Galaxy instance isolation

User data are automatically stored to the "/export" directory, where an external (standard block storage) volume is mounted.

All Galaxy job results are stored in this directory through galaxy.ini configuration file. For instance, files directory is located:

```
# Dataset files are stored in this directory.
file_path = /export/galaxy/database/files
```
while the job working directory is located:

```
# Each job is given a unique empty directory as its current working directory.
# This option defines in what parent directory those directories will be
# created.
job_working_directory = /export/job_work_dir
```
Here is the list of Galaxy database path directories:

```
file_path = /export/galaxy/database/files
job_working_directory = /export/job_work_dir
new_file_path = /export/galaxy/database/tmp
template_cache_path = /export/galaxy/database/compiled_templates
citation_cache_data_dir = /export/galaxy/database/citations/data
citation_cache_lock_dir = /export/galaxy/database/citations/lock
whoosh_index_dir = /export/galaxy/database/whoosh_indexes
object_store_cache_path = /export/galaxy/database/object_store_cache
cluster_file_directory = /export/galaxy/database/pbs"
ftp_upload_dir = /export/galaxy/database/ftp
```
The service offers the possibility to store data exploitng file system encryption or Onedata.

Using file system encryption each Galaxy instance can be deployed as an insulated environment, i.e. data are isolated from any other instance on the same platform and from the cloud service administrators, opening to the adoption of Galaxy based cloud solutions even within clinical environments. Data privacy is granted through LUKS file system encryption: users will be required to insert a password to encrypt/decrypt data directly on the virtual instance during

its deployment, avoiding any interaction with the cloud administrator(s). The encryption procedure is described on *[Storage encryption procedure](#page-71-0)*.

Alternatively, Users' data access rights will be controlled through the OneData INDIGO component: *[Onedata \(beta\)](#page-77-0)*

# **14.1 Storage encryption**

While the adoption of a distributed environment for data analysis makes data difficult to be tracked and identified by a malevolus attacker, full data anonymity and isolation is still not granted.

For this reason, we have introduced the possibility for the user to isolate data through standard filesystem encryption, using the Linux device mapper encryption module, dm-crypt as encryption backend, cryptsetup, which is a command line interface to dm-crypt and LUKS (Linux Unified Key Setup) as encryption mode.

Disk encryption ensures that files are stored on disk in an encrypted form: the files only become available to the operating system and applications in readable when the volume is unlocked by a trusted user. The adopted block device encryption method, operates below the filesystem layer and ensures that everything is written to the block device (i.e. the external volume) is encrypted.

Dm-crypt is the standard device-mapper encryption functionality provided by the Linux kernel. Dm-crypt management is entrusted to the cryptsetup userspace utility, using LUKS as default block-device encryption method. LUKS, is an additional layer which stores all the needed setup information for dm-ctypt on the disk itself, abstracts partition and key management in an attempt to improve ease of use and cryptographic security

To automatically setup LUKS volumes on your Galaxy instances a bash script, named [fast-luks](https://github.com/mtangaro/GalaxyCloud/blob/master/LUKS/fast_luks.sh) has been created. The script has been integrated in the Galaxy instantiation procedure: if the File System Encryption option is selected through the dialogue window the users will be required to insert a password to encrypt/decrypt data on the virtual instance during its deployment, avoiding any interaction with the cloud administrator(s). For more details see: *[Fast](#page-68-0)[luks script](#page-68-0)*.

Note: During the ancryption procedure an e-mail is sent to the Galaxy Instance Administrator, with the Virtual Machine IP address and a detailed description of the procedure to inject the encryption password in the system. The Galaxy installation procedure is paused until the password is correctly set (after 5 hours the system will return an error).

Warning: The system does not store your keys on its servers and cannot access your protected data unless you provide the key. This also means that if you forget or lose your key, there is no way to recover the key or to recover any data encrypted with the lost key.

## **14.1.1 Default configuration**

Fast-luks, by default adopt  $xts-aes-plain64$  cipher with 256 bit keys ans sha256 hashing algorithm.

Once the LUKS partition is created, it is unlocked.

The unlocking process will map the partition to a new device name using the device mapper. This alerts the kernel that device is actually an encrypted device and should be addressed through LUKS using the /dev/mapper/ <cryptdev\_name> so as not to overwrite the encrypted data. cryptdev\_name is random generated to avoid accidental overwriting.

The volume is mounted, by default, on /export, with standard  $ext{ext{4}}$  filesystem and Galaxy is configured to store here datasets.

#### **Defaults values**

```
# Defaults
cipher_algorithm='aes-xts-plain64'
keysize='256'
hash_algorithm='sha256'
device='/dev/vdb'
cryptdev='crypt'
mountpoint='/export'
filesystem='ext4'
```
#### **14.1.2 Password choice**

During the encryption procedure ( *[Storage encryption procedure](#page-71-0)*), users are required to configure their encryption password. You must provide at least an alphanumeric 8-character long password. A random generated password is generated by the script, ONLY FOR EXAMPLE!

During the encryption procedure, the password will be required three times.

The script will query for passwords twice, to verify it. Then, you have to unlock your device, by inserting your password.

The procedure is described here: ( *[Storage encryption procedure](#page-71-0)*).

### **14.1.3 Luksctl**

During the encryption procedure ( *[Storage encryption procedure](#page-71-0)*), fast-luks creates a configuration ini file, allowing Galaxy administrator to easily mange LUKS devices, through the *luksctl script ([Luksctl: LUKS volumes](#page-112-0) [management](#page-112-0)*).

By default the file is stored in /etc/galaxy/luks-cryptdev.ini.

The script requires superuser rights.

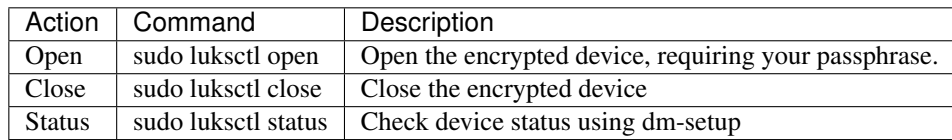

Galaxyctl can be used to parse luksctl commands:

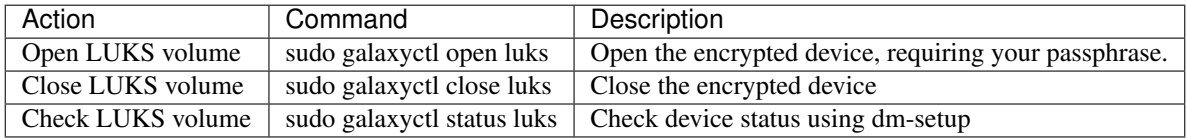

#### <span id="page-68-0"></span>**14.1.4 Fast-luks script**

The fast-luks script is located in /usr/local/bin/fast-luks.

It parse common cryptsetup parameters to encrypt the volume. For this reason it checks for cryptsetup and dm-setup packages and it install cryptsetup, if not installed.

Typing sudo fast-luks the script will load defaults parameters and will LUKS format /dev/vdb device, otherwise different parameters can be specified.

NB: Run as root.

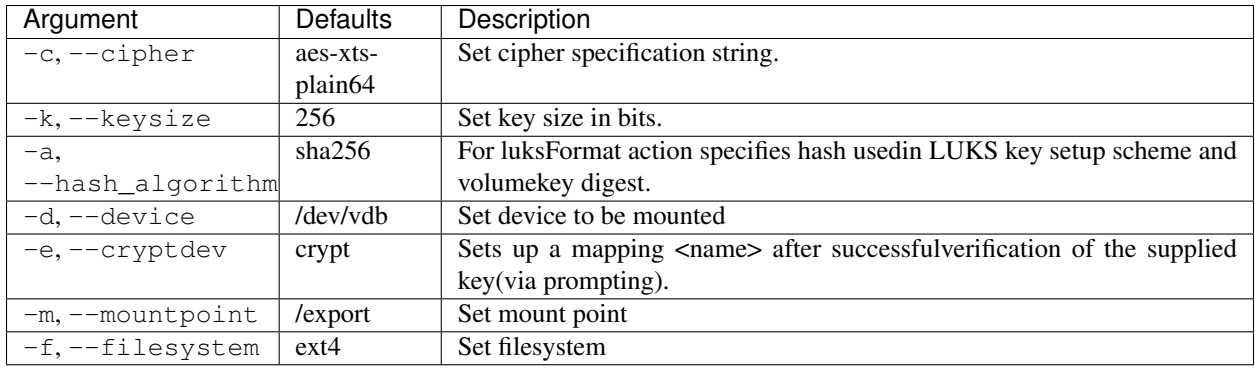

```
$ sudo fast-luks --help
=========================================================
                   ELIXIR-Italy
              Filesystem encryption script
A password with at least 8 alphanumeric string is needed
There's no way to recover your password.
Example (automatic random generated passphrase):
                    PcHhaWx4
You will be required to insert your password 3 times:
1. Enter passphrase
 2. Verify passphrase
 3. Unlock your volume
The connection will be automatically closed.
=========================================================
fast-luks: a bash script to automate LUKS file system encryption.
usage: fast-luks [-h]
optionals argumets:
 -h, --help show this help text
 -c, --cipher set cipher algorithm [default: aes-xts-plain64]
 -k, --keysize set key size [default: 256]
 -a, --hash_algorithm set hash algorithm used for key derivation
 -d, --device set device [default: /dev/vdb]
 -e, --cryptdev set crypt device [default: cryptdev]
 -m, --mountpoint set mount point [default: /export]
 -f, --filesystem set filesystem [default: ext4]
-f, --default and the set mount point [de.<br>-f, --filesystem set filesystem [def.<br>--default alues
```
#### **14.1.5 Cryptsetup howto**

The cryptsetup action to set up a new dm-crypt device in LUKS encryption mode is luksFormat:

```
cryptsetup -v --cipher aes-xts-plain64 --key-size 256 --hash sha 256 --iter-time 2000
˓→--use-urandom --verify-passphrase luksFormat crypt --batch-mode
```
where crypt is the new device located to /dev/mapper/crypt.

To open and mount to /export an encrypted device:

cryptsetup luksOpen /dev/vdb crypt

```
mount /dev/mapper/crypt /export
```
#### To show LUKS device info:

```
dmsetup info /dev/mapper/crypt
```
#### To umount and close an encrypted device:

```
umount /export
```

```
cryptsetup close crypt
```
#### To force LUKS volume removal:

dmsetup remove /dev/mapper/crypt

..Note:

NB: Run as root.

#### **Change LUKS password**

LUKS provides 8 slots for passwords or key files. First, check, which of them are used:

cryptsetup luksDump /dev/<device> | grep Slot

where the output, for example, looks like:

Key Slot 0: ENABLED Key Slot 1: DISABLED Key Slot 2: DISABLED Key Slot 3: DISABLED Key Slot 4: DISABLED Key Slot 5: DISABLED Key Slot 6: DISABLED Key Slot 7: DISABLED

Then you can add, change or delete chosen keys:

```
cryptsetup luksAddKey /dev/<device> (/path/to/<additionalkeyfile>)
cryptsetup luksChangeKey /dev/<device> -S 6
```
As for deleting keys, you have 2 options:

1. delete any key that matches your entered password:

cryptsetup luksRemoveKey /dev/<device>

2. delete a key in specified slot:

```
cryptsetup luksKillSlot /dev/<device> 6
```
#### **14.1.6 References**

Disk encryption archlinux wiki page: [https://wiki.archlinux.org/index.php/disk\\_encryption#Block\\_device\\_](https://wiki.archlinux.org/index.php/disk_encryption#Block_device_encryption_specific) [encryption\\_specific](https://wiki.archlinux.org/index.php/disk_encryption#Block_device_encryption_specific)

Dm-crypt archlinux wiki page: [https://wiki.archlinux.org/index.php/Dm-crypt/Device\\_encryption#Encryption\\_](https://wiki.archlinux.org/index.php/Dm-crypt/Device_encryption#Encryption_options_for_LUKS_mode) [options\\_for\\_LUKS\\_mode](https://wiki.archlinux.org/index.php/Dm-crypt/Device_encryption#Encryption_options_for_LUKS_mode)

Original LUKS script: <https://github.com/JohnTroony/LUKS-OPs/blob/master/luks-ops.sh> (Credits to John Troon for the original script))

LUKS: <https://guardianproject.info/code/luks/>

LUKS how-to: <http://www.thegeekstuff.com/2016/03/cryptsetup-lukskey>

## <span id="page-71-0"></span>**14.2 Storage encryption procedure**

To encrypt the Virtual machine external volume follow this procedure.

#### **14.2.1 Virtual Machine login**

Log-in into your machine with:

ssh -i your\_private\_ssh\_key.key galaxy@virtual.machine.ip.address

Typical IP addresses are: 90.147.170.xx, 90.147.102.xx or 90.147.75.xx and it is reported in the e-mail we sent you. You can copy and past the command from the mail the system send you.

Probably, you have to permanently accept the connection, typing "yes".

and then enter your SSH passphrase.

#### **14.2.2 Passphrase creation**

You will be now prompted in the encryption script automatically. You will be required to insert an alphanumeric key, at least 8 characters. A key is automatically generated, as example, plase do not use if for production!

You have to type your password three times:

- 1. inject your password
- 2. Confirm your password
- 3. Unlock your encrypted volume

Insert your volume encrypt/decrypt password for the first time:

and confirm it:

If the passphrases don't match, restart the procedure.
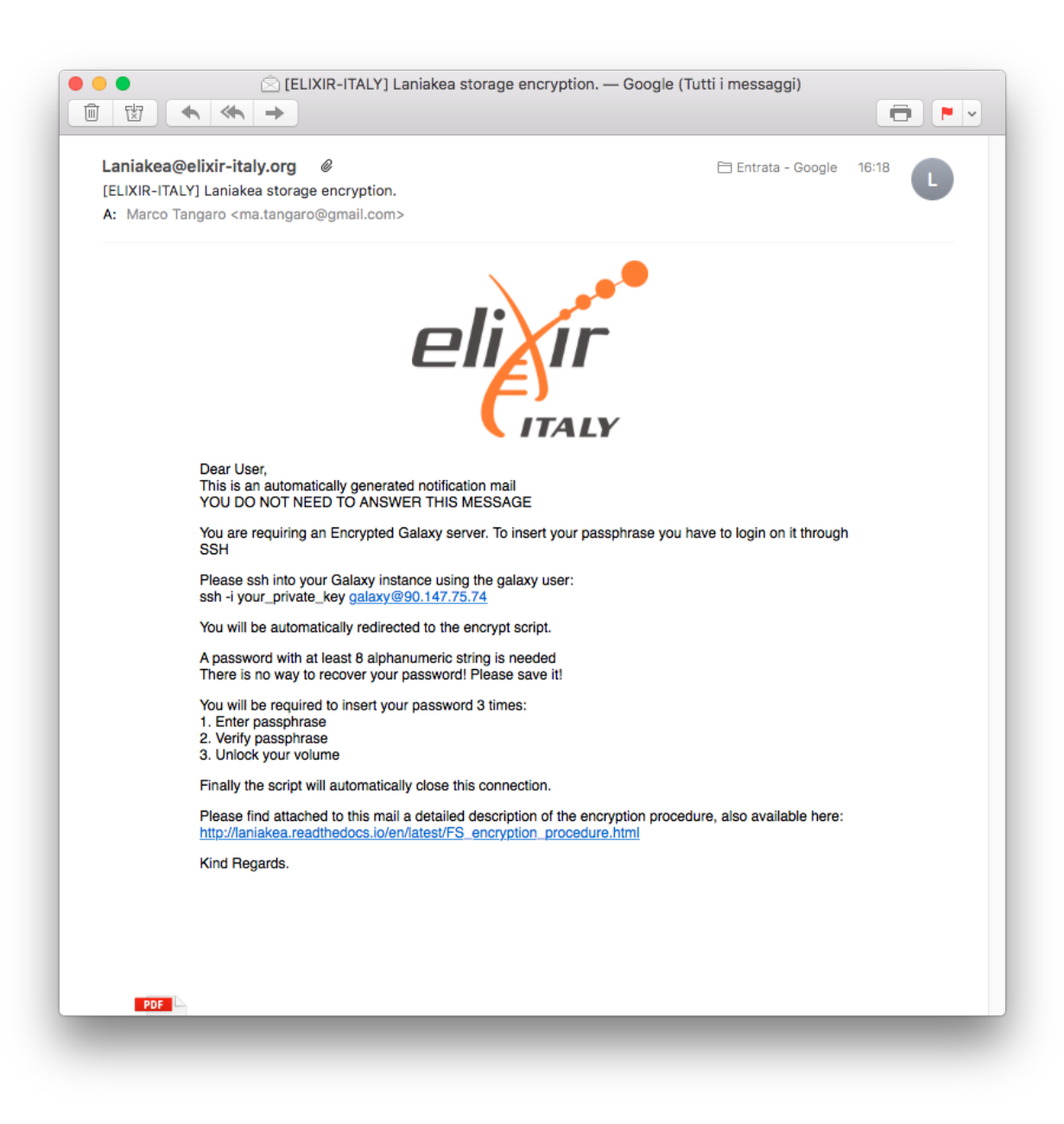

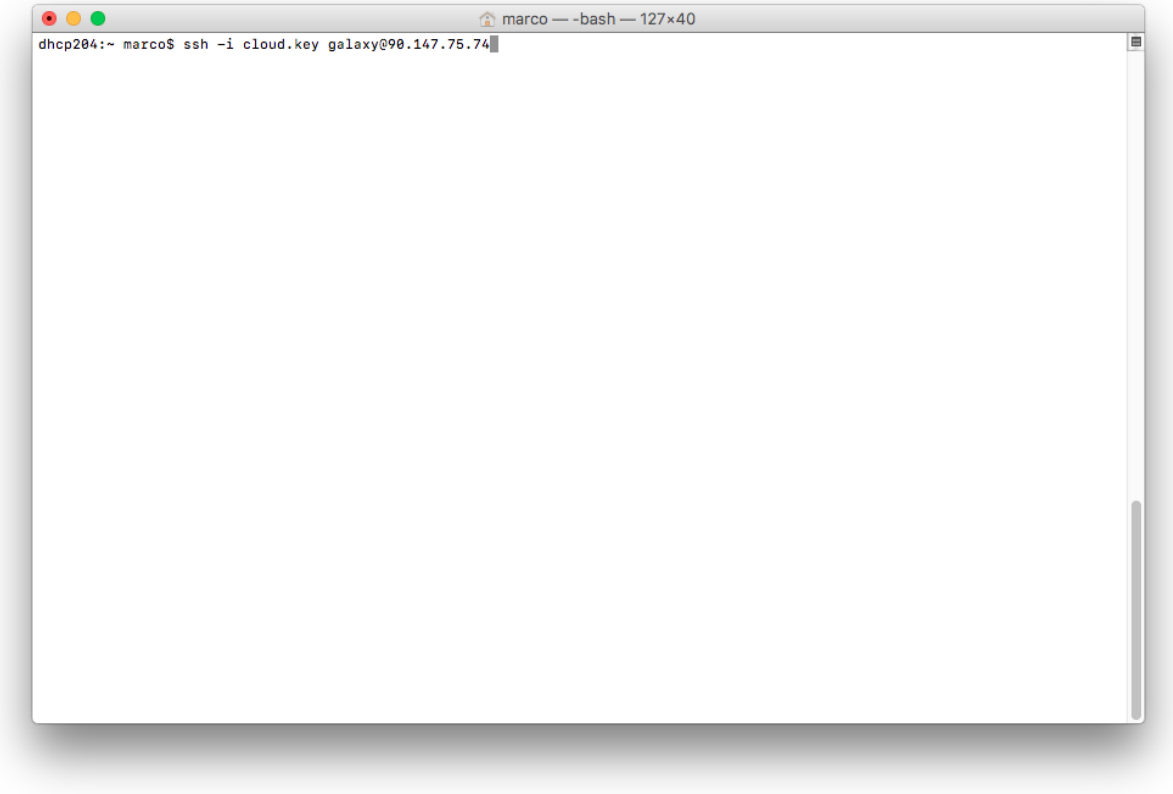

#### **14.2.3 Unlock the volume**

Unlock the encrypted volume typing again your password:

The volume will be now encrypted and you will be automatically log-out the VM, until Galaxy is installed.

#### **14.3 File System Encryption Test**

Test executed to ensure LUKS volume encryption.

- 1. Create two volumes, here named vol1, vol2.
- 2. Attach each one to the instance (here listed as  $/$ dev/vdd and  $/$ dev/vde) and mount them respectively to /export and /export1.

```
$ df -h
Filesystem Size Used Avail Use% Mounted on
...
/dev/vdd 976M 2.6M 907M 1% /export
/dev/vde 976M 2.6M 907M 1% /export1
```
3. Encrypt /export, i.e. /dev/vdd using fast\_luks (/export is the default value).

```
$ df -h
Filesystem Size Used Avail Use% Mounted on
...
```
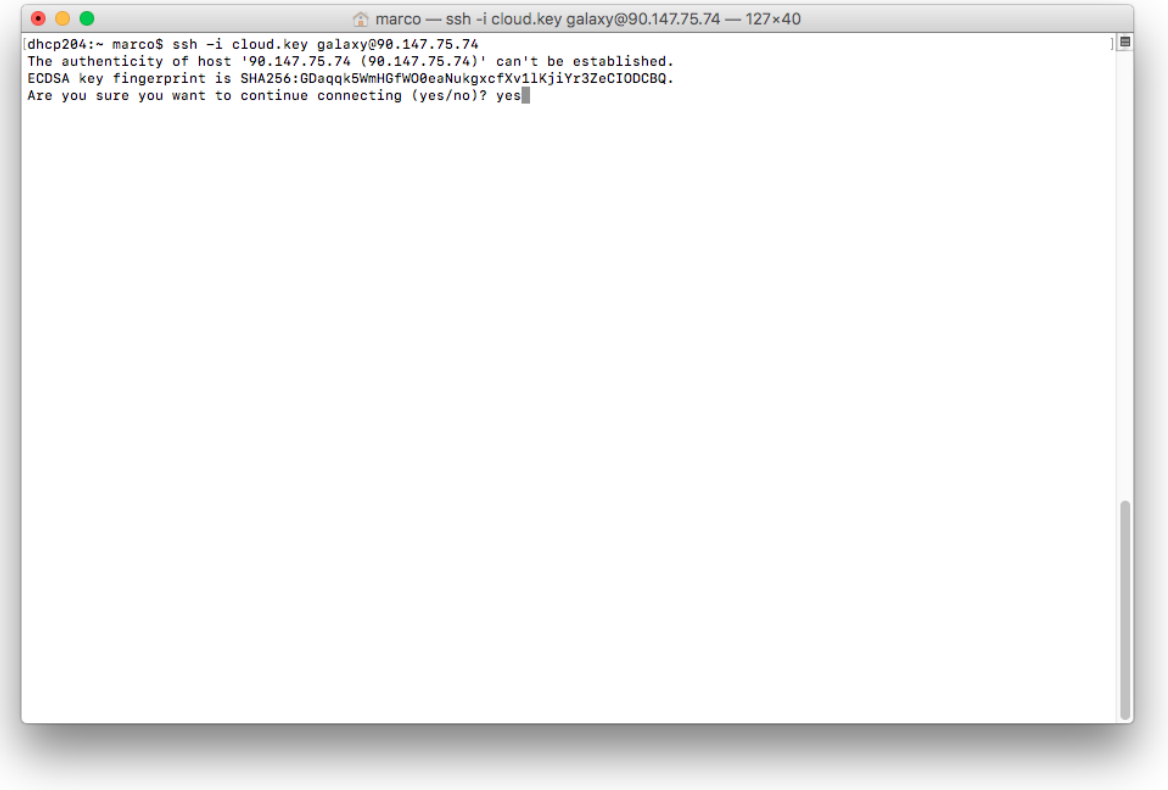

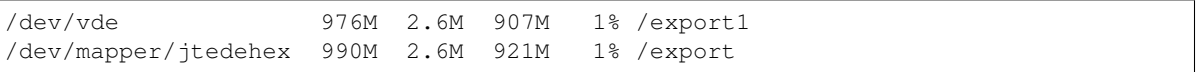

Ensure that /export has the same permissions of the other two volumes.

drwxr-xr-x. 3 centos centos 4096 Nov 9 10:27 export drwxr-xr-x. 3 centos centos 4096 Nov 9 10:27 export1

4. Put the same file on both volumes:

```
$ echo "encryption test" > /export/test.txt
$ echo "encryption test" > /export1/test.txt
```
5. Umount all the volumes and luksClose the encrypted one:

\$ sudo cryptsetup luksClose /dev/mapper/jtedehex

6. Create the volume binary image using dd:

```
sudo dd if=/dev/vdd of=/home/centos/vdd_out
2097152+0 records in
2097152+0 records out
1073741824 bytes (1.1 GB) copied, 21.809 s, 49.2 MB/s
$ sudo dd if=/dev/vde of=/home/centos/vde_out
```
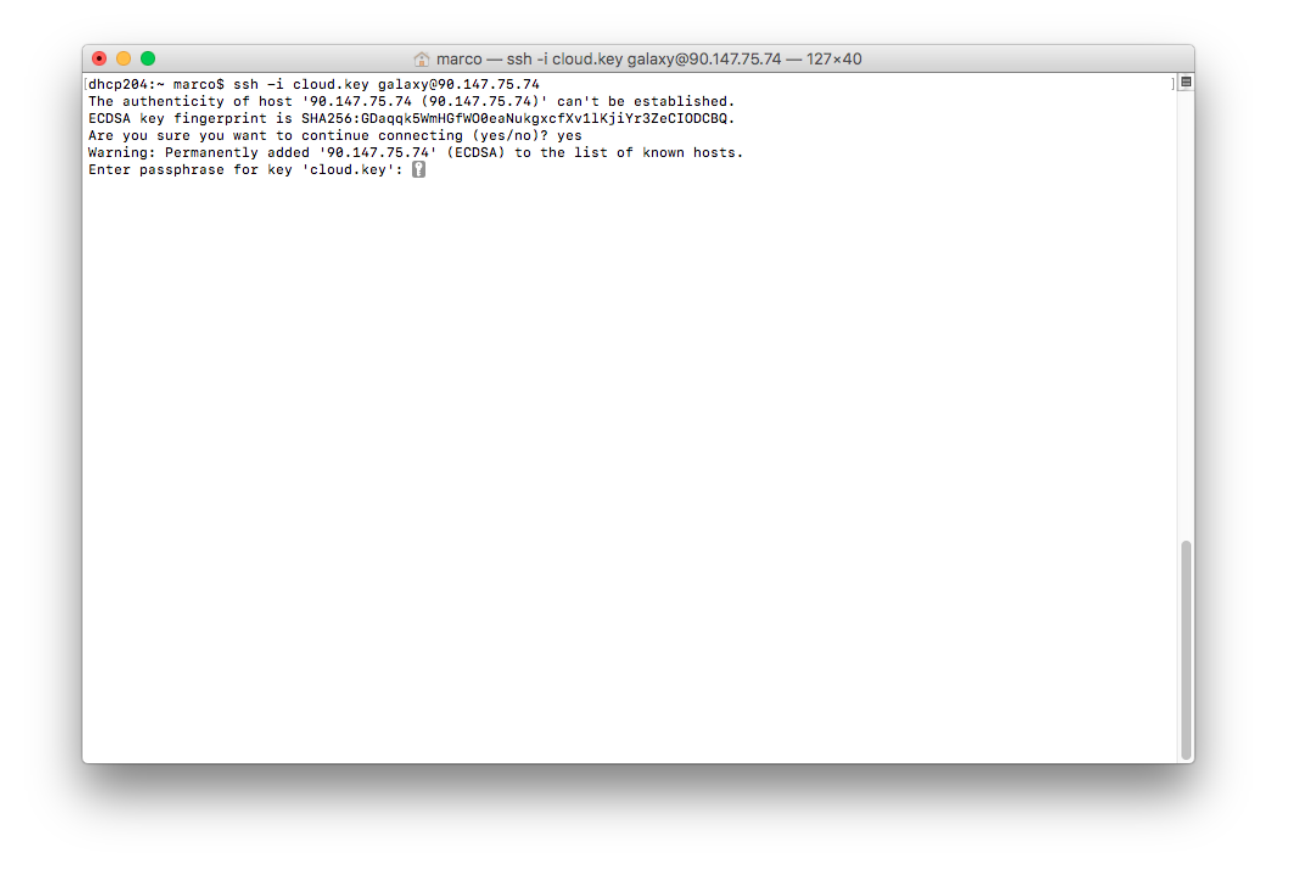

```
2097152+0 records in
2097152+0 records out
1073741824 bytes (1.1 GB) copied, 21.3385 s, 50.3 MB/s
```
7. HexDump the binary image with xdd:

\$ xxd vdd\_out > vdd.txt \$ xxd vde\_out > vde.txt

As output you should have:

```
$ ls -ltrh
-rw-r--r--. 1 root root 1.0G Nov 9 11:19 vdd_out
-rw-r--r--. 1 root root 1.0G Nov 9 11:22 vde_out
-rw-rw-r--. 1 centos centos 4.2G Nov 9 11:32 vdd.txt
-rw-rw-r--. 1 centos centos 4.2G Nov 9 11:36 vde.txt
```
8. Grep non-zero bytes and search for the test.txt file content encryption test:

```
$ grep -v "0000 0000 0000 0000 0000 0000 0000 0000" vde.txt > grep_vde.txt
$ grep "encryption test" grep_vde.txt
8081000: 656e 6372 7970 7469 6f6e 2074 6573 740a encryption test.
$ grep -v "0000 0000 0000 0000 0000 0000 0000 0000" vdd.txt > grep_vdd.txt
```
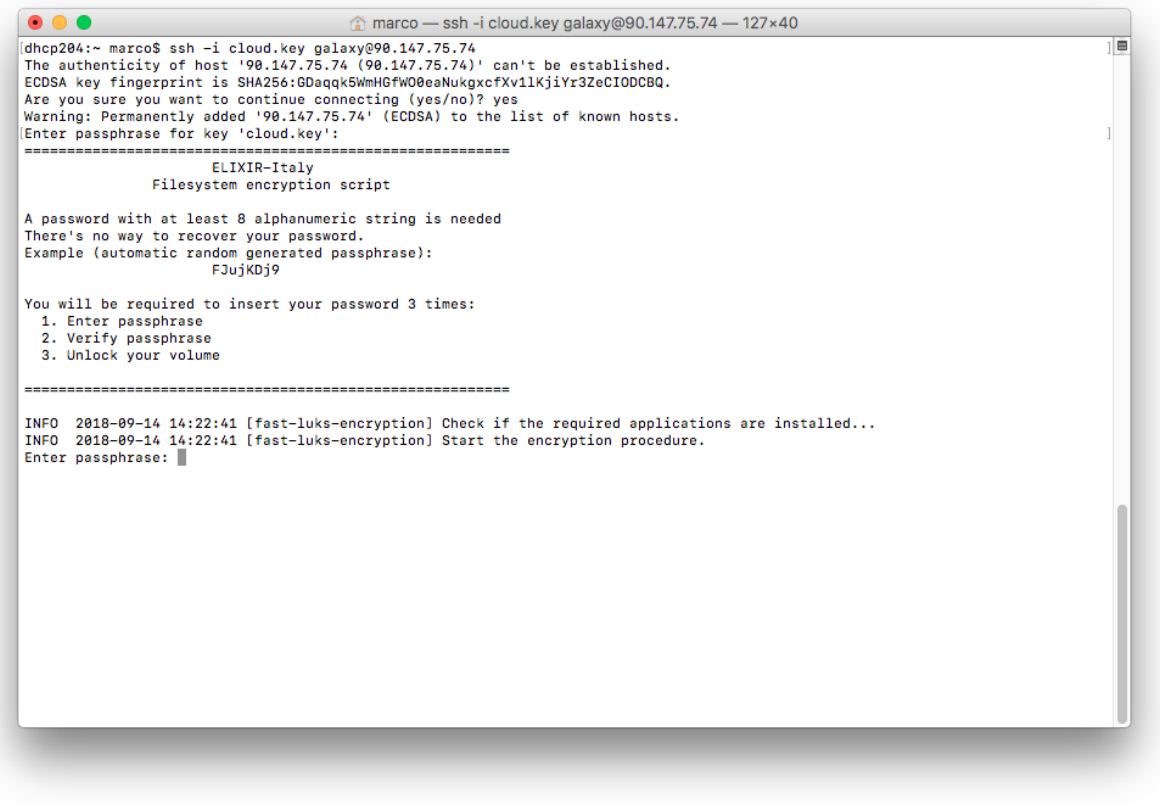

\$ grep "encryption test" grep\_vdd.txt

Note: It is possible to see the test.txt file content only on the un-encrypted volume.

Moreover, the output file grep\_vde.txt is 73 kb while the encrypted one, grep\_vdd.txt (138 MB), is very large:

-rw-rw-r--. 1 centos centos 73K Nov 9 11:46 grep\_vde.txt -rw-rw-r--. 1 centos centos 138M Nov 9 11:58 grep\_vdd.txt

We also tried to open the volume when active (LUKS volume opened and mounted, Galaxy running) in the Virtual Machine, using the cloud controller (as administrator).

Test executed on the cloud controller:

 $\varsigma$ 

```
# rbd map volume-3bedc7bc-eaed-466f-9d55-f2c29b44a7b2 --pool volumes
/dev/rbd0
# lsblk -f
NAME FSTYPE LABEL UUID MOUNTPOINT
sda
|-sda1 ext4 db06fc46-7231-4189-ba2b-0b0117049680 /boot
|-sda2
|-sda5 swap e5b98538-8337-4e25-8f82-f97f04258716 [SWAP]
```
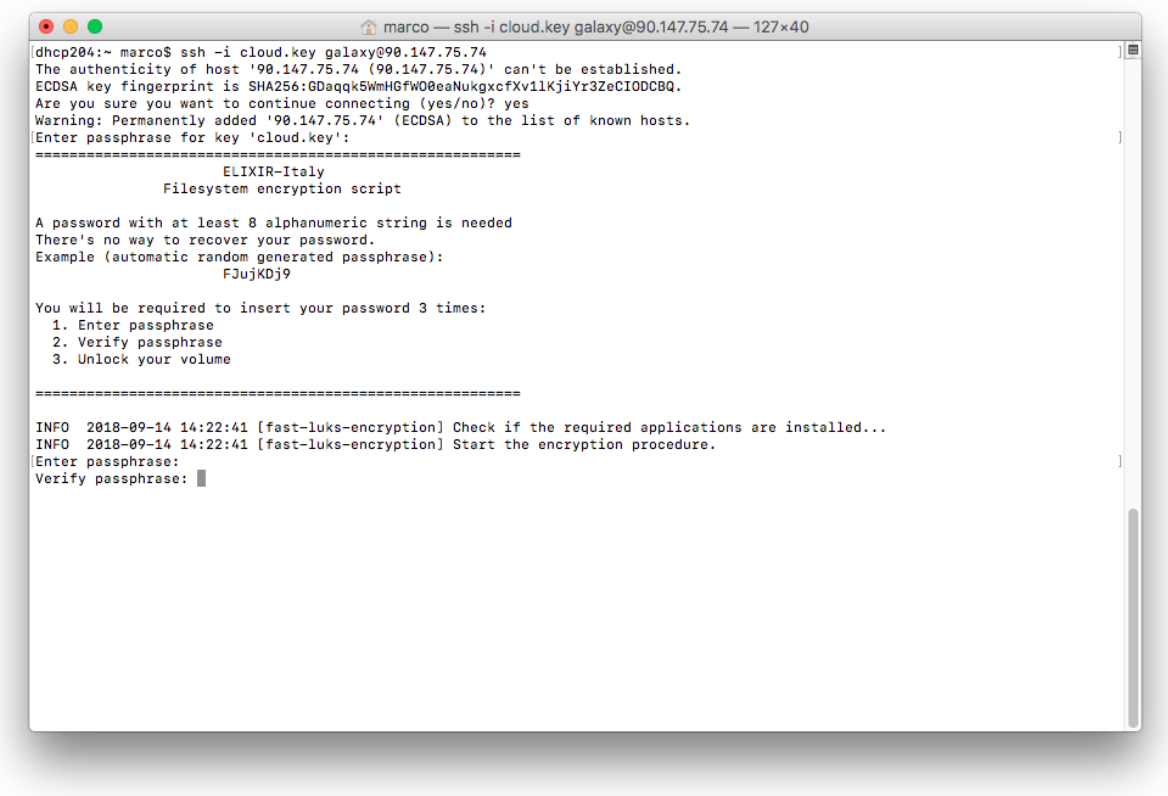

```
`-sda6 LVM2_member n4SAgY-GRNy-4Fl2-ROoQ-rRIf-bdBP-QC1B6s
 `-vg00-root ext4 1e3f1ff1-8677-4236-8cb4-07d5cad32441 /
rbd0 crypto_LUKS c4bee3b9-e0dc-438e-87ae-2a3e491081c0
# mount /dev/rbd0 /mnt/
mount: unknown filesystem type 'crypto_LUKS'
```
It is not possible to mount the volume without the user password.

## **14.4 Onedata (beta)**

Transparent access to the storage resources through token management (Onedata). Each Galaxy instance uses of OneData spaces to store data.

#### **14.4.1 Get Onedata space support**

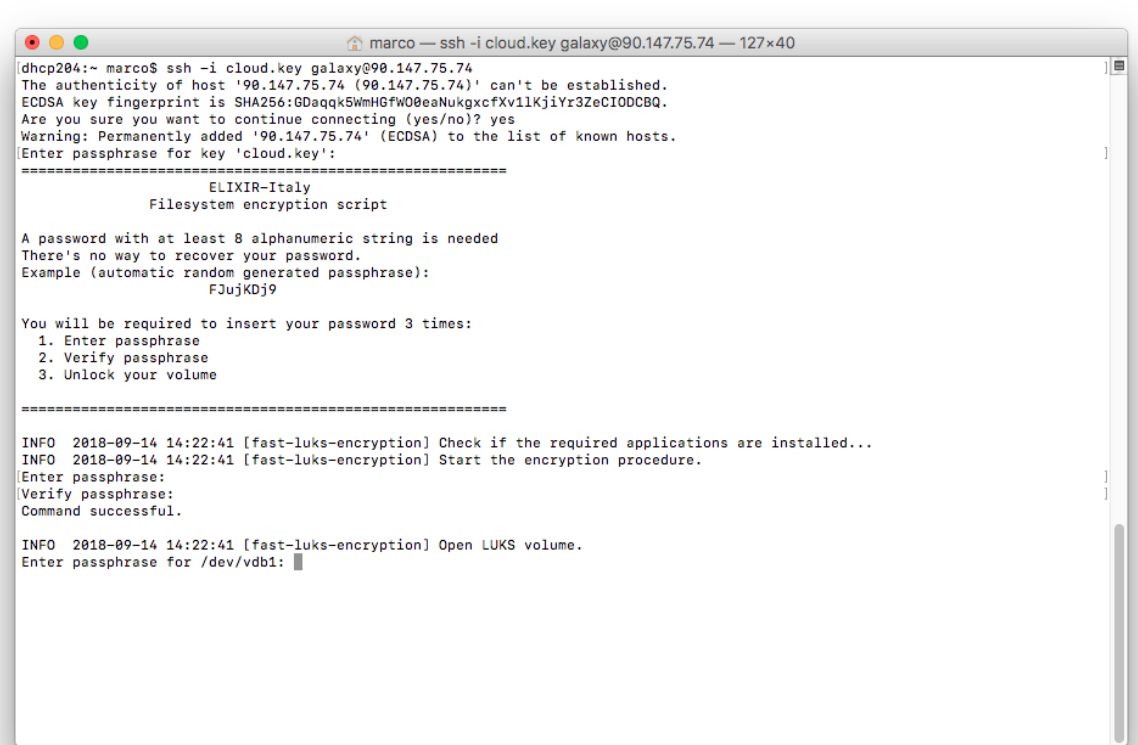

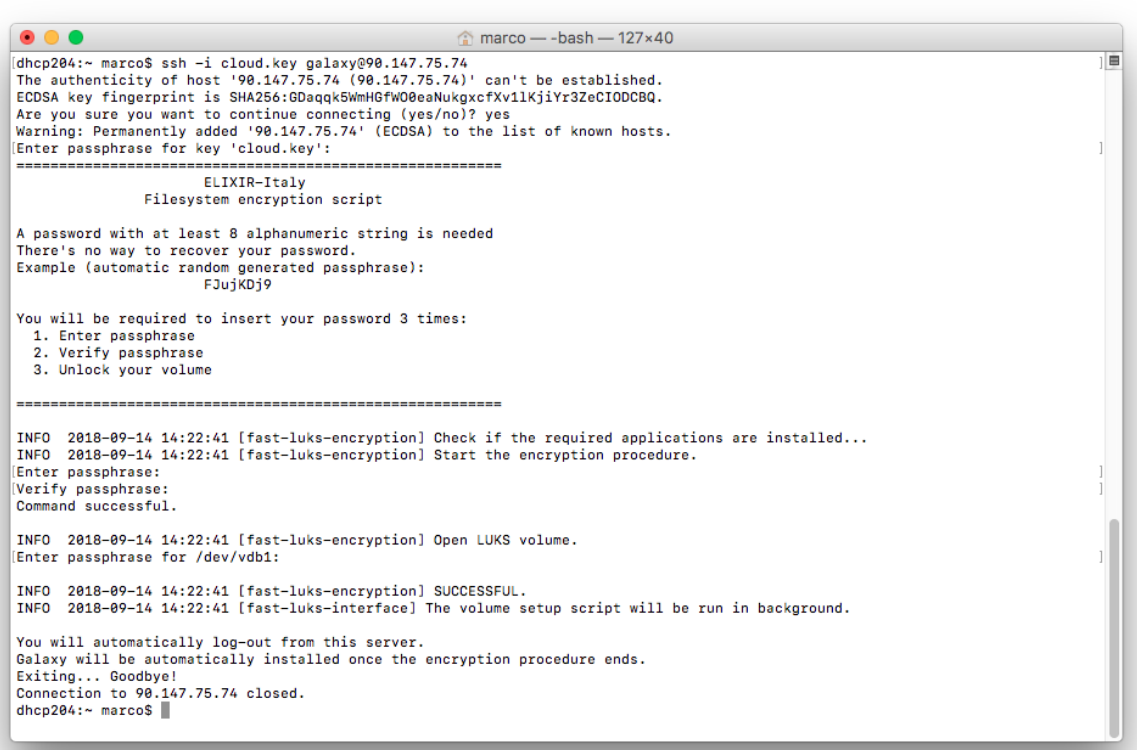

## Galaxy ShedTools

Each Galaxy instance is customizable, through the web front-end, with different sets of pre installed tools (e.g. SAMtools, BamTools, Bowtie, MACS, RSEM, etc. . . ), exploiting CONDA as default dependency resolver.

New Tools automatically installed using the official GalaxyProject python library [Ephemeris.](https://ephemeris.readthedocs.io/en/latest/index.html)

Current possible pre-sets:

- 1. [galaxy-epigen:](https://github.com/indigo-dc/Galaxy-flavors-recipes/blob/master/galaxy-flavors/galaxy-NGS-tool-list.yml)) Galaxy ready for NGS analysis.
- 2. [galaxy-rna-workbench:](https://github.com/indigo-dc/Galaxy-flavors-recipes/blob/master/galaxy-flavors/galaxy-RNAseq-tool-list.yml) Galaxy ready for RNA Sequencing analysis (original galaxy flavor [here\)](https://github.com/bgruening/galaxy-rna-seq/blob/master/rna_seq_tools.yml).
- 3. [galaxy-testing:](https://github.com/indigo-dc/Galaxy-flavors-recipes/blob/master/galaxy-flavors/galaxy-TESTING-tool-list.yml) Galaxy test recipe.

The corresponding recipe on github is downloaded and processed. It is possible to easily add new flavors, just adding new recipes on github.

#### **15.1 Create and test Galaxy flavors**

For each tool you want to install, you must provide tool name and owner and one between tool\_panel\_section\_id and tool\_panel\_section\_label.

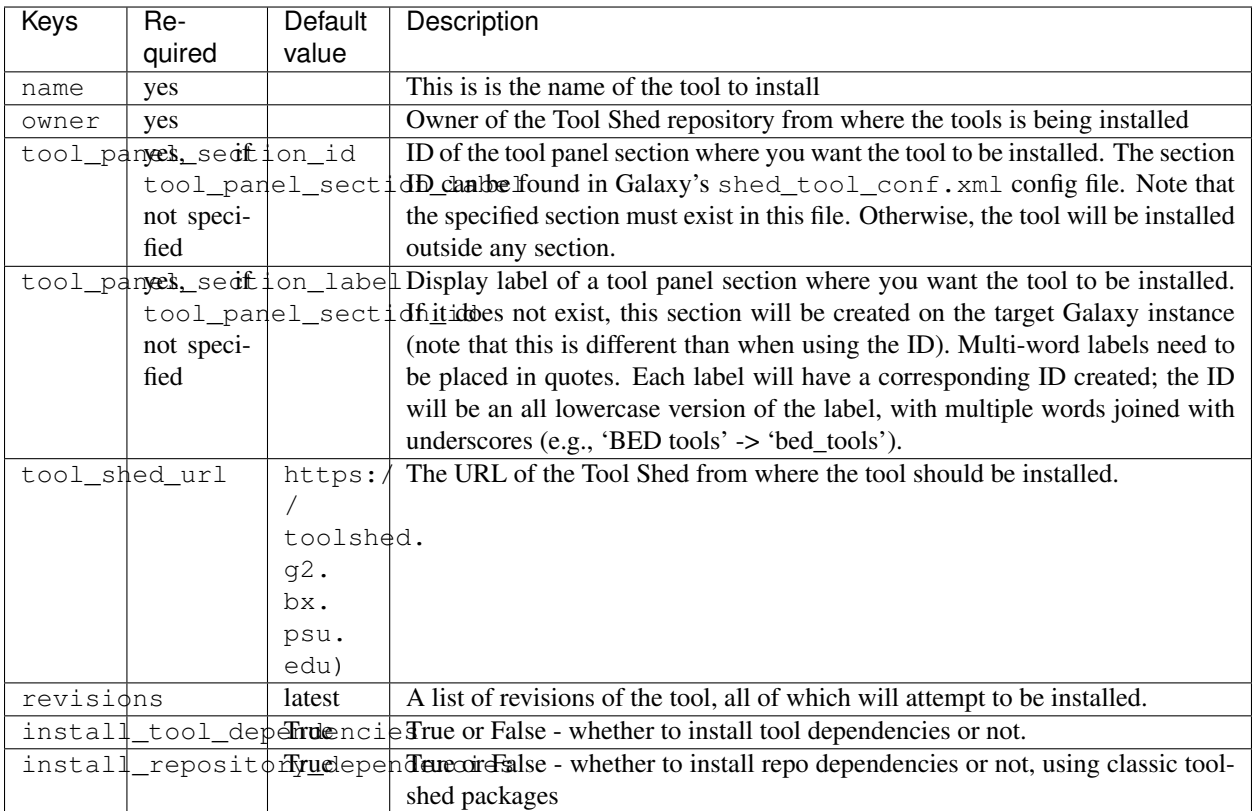

For instance, this is the galaxy TESTING recipe:

```
---
api_key: <Admin user API key from galaxy_instance>
galaxy_instance: <Galaxy instance IP>
tools:
- name: fastqc
 owner: devteam
 tool_panel_section_label: 'Tools'
 install_resolver_dependencies: True
 install_tool_dependencies: False
- name: 'bowtie_wrappers'
 owner: 'devteam'
 tool_panel_section_label: 'Tools'
 install_resolver_dependencies: True
  install_tool_dependencies: False
```
## **15.2 Conda support**

Conda is a package manager like apt-get, yum, pip, brew or guix and it is, currently, used as default dependency resolver in Galaxy.

## **15.3 References**

Galaxy flavors: <https://github.com/bgruening/docker-galaxy-stable#Extending-the-Docker-Image>

Ephemeris: <https://ephemeris.readthedocs.io/en/latest/>

Ephemeris documentation: <https://github.com/galaxyproject/ephemeris>

Conda for Galaxy tools dependencies: [https://docs.galaxyproject.org/en/master/admin/conda\\_faq.html](https://docs.galaxyproject.org/en/master/admin/conda_faq.html)

#### Reference Data

Many Galaxy tools rely on the presence of reference data, such as alignment indexes or reference genome sequences, to efficiently work. A complete set of Reference Data, able to work with most common tools for NGS analysis is available for each Galaxy instance deployed.

#### **16.1 Available reference data**

Reference data (e.g. genomic sequences) are available for many species and shared among all the instances, avoiding unnecessary and costly data duplication, exploiting the CernVM-FS filesystem or Onedata.

Until now, Galaxy administrators have been responsible for downloading, building and installing these important reference data. For example, to make the UCSC hg19 build of the human reference genome available to the Burrows-Wheeler Aligner (BWA) short-read mapper (Li and Durbin, 2009), a Galaxy administrator would need to (i) download the reference genome FASTA file, (ii) make it available as a reference genome via the 'all\_fasta' table (optional), (iii) build BWA alignment indexes via proper command-line calls, (iv) register the location and availability of the indexes within the 'bwa\_indexes' data table (by adding an additional entry to the tool-data/bwa\_index.loc file on disk) and (v) finally, restart the Galaxy server.

A complete list of the reference data, with download link, is available [here.](https://docs.google.com/spreadsheets/d/1sqvpZIJYWuIn5T_P9Iww3y6D1IsHnNmaED3_iE6LAOU/edit?usp=sharing)

```
Arabidopis thaliana (TAIR9)
Arabidopis thaliana (TAIR10)
Drosophila melanogaster (dm3)
Homo sapiens (hg18)
Homo sapiens (hg19)
Homo sapiens (hg38)
Mus musculus (mm9)
Mus musculus (mm10)
Saccharomyces cerevisiae (sacCer3)
```
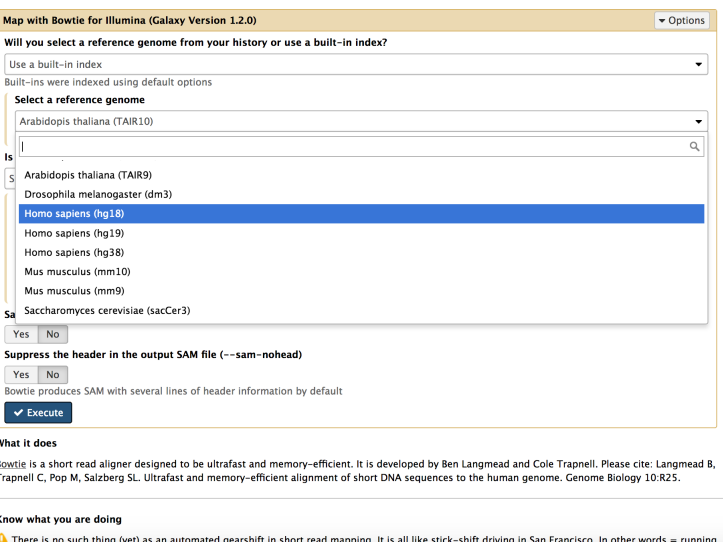

Fig. 1: Reference data indexes available for bowite

#### **16.1.1 Homo Sapiens - hg19**

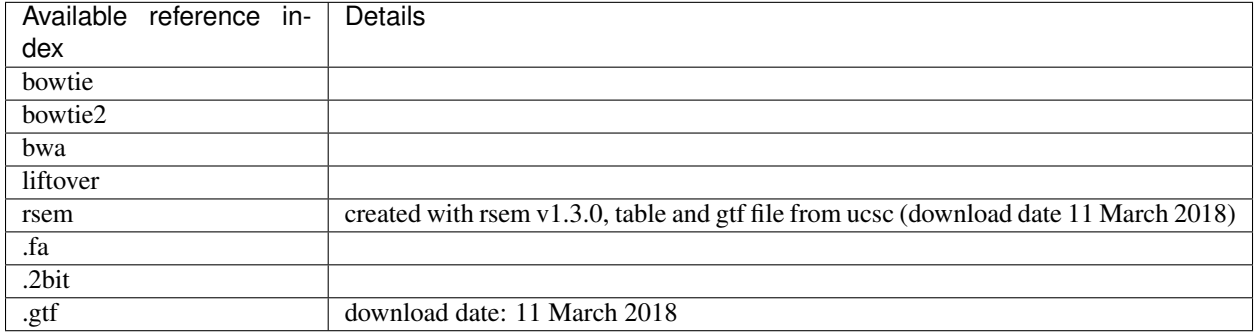

## **16.2 CernVM-FS reference data**

The CernVM-File System (conversely cvmfs) provides a scalable, reliable and low- maintenance software distribution service. It was developed to assist High Energy Physics (HEP) collaborations to deploy software on the worldwidedistributed computing infrastructure used to run data processing applications.

CernVM-FS is implemented as a POSIX read-only file system in user space (a FUSE module). The reference data Files and directories are hosted on standard web servers and mounted on /refdata directory:

```
$ ls -l /refdata/elixir-italy.galaxy.refdata/
total 60
drwxr-xr-x. 5 cvmfs cvmfs 4096 May 21 20:10 at10
drwxr-xr-x. 5 cvmfs cvmfs 4096 May 21 20:10 at9
drwxr-xr-x. 3 cvmfs cvmfs 4096 May 21 20:10 dm2
drwxr-xr-x. 7 cvmfs cvmfs 4096 May 21 20:11 dm3
drwxr-xr-x. 7 cvmfs cvmfs 4096 May 21 20:15 hg18
drwxr-xr-x. 7 cvmfs cvmfs 4096 May 21 18:36 hg19
drwxr-xr-x. 7 cvmfs cvmfs 4096 May 21 20:18 hg38
```

```
drwxr-xr-x. 7 cvmfs cvmfs 4096 May 21 20:22 mm10
drwxr-xr-x. 3 cvmfs cvmfs 4096 May 21 20:22 mm8
drwxr-xr-x. 7 cvmfs cvmfs 4096 May 21 20:25 mm9
-rw-r--r--. 1 cvmfs cvmfs 57 May 21 18:31 new_repository
drwxr-xr-x. 3 cvmfs cvmfs 4096 May 21 20:25 sacCer1
drwxr-xr-x. 3 cvmfs cvmfs 4096 May 21 20:25 sacCer2
drwxr-xr-x. 7 cvmfs cvmfs 4096 May 21 20:25 sacCer3
-rw-r--r--. 1 cvmfs cvmfs 0 May 21 18:31 test-content
```
#### **16.2.1 Cvmfs client setup**

Cvmfs is installed by default on each Galaxy instance (CentOS 7 or Ubuntu 16.04) if this is the reference data configuration provided by your service provider.

The elixir-italy.galaxy.refdata.pub public key is installed in /etc/cvmfs/keys/. The /etc/ cvmfs/default.local file is also already configured.

The cvmfs config probe command mount the cvmfs volume to /cvmfs, therefore mount command is used to correctly mount the cvmfs volume to /refdata.

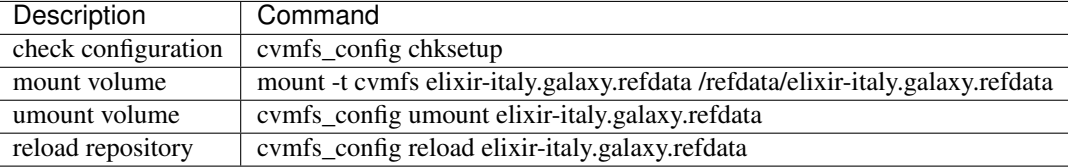

Note: If mount fails, try to restart autofs with sudo service autofs restart.

#### Note: Cvmfs commands require root privileges

Cvmfs mount output:

```
$ sudo mount -t cvmfs elixir-italy.galaxy.refdata /refdata/elixir-italy.galaxy.refdata
CernVM-FS: running with credentials 994:990
CernVM-FS: loading Fuse module... done
$ ls /refdata/elixir-italy.galaxy.refdata/
at10 at9 dm2 dm3 hg18 hg19 hg38 mm10 mm8 mm9 new_repository sacCer1 
˓→sacCer2 sacCer3 test-content
```
#### **16.2.2 Cvmfs server location**

Current cvmfs server configuration:

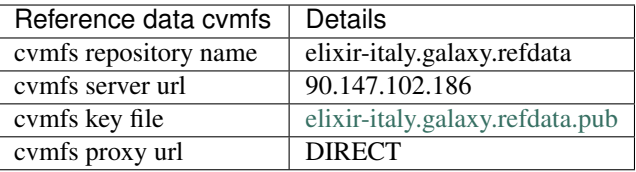

#### **16.2.3 Troubleshooting**

Cvmfs not running, e.g. after reboot:

```
$ sudo mount -t cvmfs elixir-italy.galaxy.refdata /refdata/elixir-italy.galaxy.refdata
CernVM-FS: running with credentials 994:990
CernVM-FS: loading Fuse module... Failed to initialize root file catalog (16 - file
˓→catalog failure)
```
A reload of the config is able to fix the problem: [https://wiki.chipp.ch/twiki/bin/view/CmsTier3/](https://wiki.chipp.ch/twiki/bin/view/CmsTier3/IssueCvmfsFailsToMount) [IssueCvmfsFailsToMount](https://wiki.chipp.ch/twiki/bin/view/CmsTier3/IssueCvmfsFailsToMount)

```
$ sudo cvmfs_config reload elixir-italy.galaxy.refdata
Connecting to CernVM-FS loader... done
Entering maintenance mode
Draining out kernel caches (60s)
Blocking new file system calls
Waiting for active file system calls
Saving inode tracker
Saving chunk tables
Saving inode generation
Saving open files counter
Unloading Fuse module
Re-Loading Fuse module
Restoring inode tracker... done
Restoring chunk tables... done
Restoring inode generation... done
Restoring open files counter... done
Releasing saved glue buffer
Releasing chunk tables
Releasing saved inode generation info
Releasing open files counter
Activating Fuse module
```
#### **16.2.4 Cvmfs server details**

Since, cvmfs relies on OverlayFS or AUFS as default storage driver and Ubuntu 16.04 natively supports OverlayFS, it is used as default choice to create and populate the cvmfs server.

A resign script is located in /usr/local/bin/Cvmfs-stratum0-resign and the corresponding weekly cron job is set to /etc/cron.d/cvmfs\_server\_resign.

Log file is located in /var/log/Cvmfs-stratum0-resign.log.

#### **16.2.5 Cvmfs references**

CernVM-FS: <https://cernvm.cern.ch/portal/filesystem>

Cvmfs documentation: <http://cvmfs.readthedocs.io/en/stable/>

## **16.3 Onedata reference data (beta)**

To Be Updated

## **16.4 Reference data local download**

The reference data set can be downloaded on your machine. This option is not explicitly available, by default, on the service web intereface to avoid unuseful replication and costly virtual space consumption.

Nevertheless, it is still possible to download them through ansible and automatically configure galaxy to use them: *[Galaxycloud-refdata](#page-134-0)*.

## Cluster support (SLURM)

The service provides support for virtual clusters through a dedicated section of the web front-end and allows to instantiate Galaxy with SLURM (slurm.schedmd.com) as Resource Manager and to customize the number of virtual nodes, nodes and master virtual hardware.

Automatic elasticity, provided using the CLUES INDIGO service component (*[INDIGO CLUES](#page-178-0)*), enables dynamic cluster resources scaling, deploying and powering on new working nodes depending on the workload of the cluster and powering-off them when no longer needed. This provides an efficient use of the resources, making them available only when really needed.

Each node is configured according to the Galaxy tools installed on the VM as selected by the user during the configuration phase. All tools pre-set are tested to work with the galaxy elastic cluster.

Conda packages used to solve Galaxy tools dependencies are stored in /export/ conda directory and shared between front and worker nodes. This

The service is scalable and both users and service providers can chose among a full range of different computational capabilities: from limited ones to serve e.g. small research groups, Galaxy developers or for didactic and training purposes, to instances with elasticity cluster support to deliver enough computational power for any kind of bioinformatic analysis and number of users, opening the route for the migration of public Galaxy instances to this service.

## **17.1 Shared file system**

Current cluster configuration foresee two path shared between front and worker nodes:

- 1. /home where galaxy is installed.
- 2. /export where galaxy input and output datasets are hosted.

Note: NFS exports configuration file: /etc/exports

## **17.2 Nodes deployment**

Warning: Worker node deployment takes 10 minutes! Then your job will run. If the node is already deployed the job starts immediately.

This is due to:

- 1. VM configuration
- 2. Tools dependencies installation
- 3. CernVM-FS configuration
- 4. SLURM installation and configuration

## **17.3 SLURM main commands**

Please have a look here for a summary of SLURM main commands: [https://www.rc.fas.harvard.edu/resources/](https://www.rc.fas.harvard.edu/resources/documentation/convenient-slurm-commands/) [documentation/convenient-slurm-commands/](https://www.rc.fas.harvard.edu/resources/documentation/convenient-slurm-commands/)

## Authentication

Currently, the authentication system relies on INDIGO-AAI.

To login into the portal, select the Sign in section on top-right:

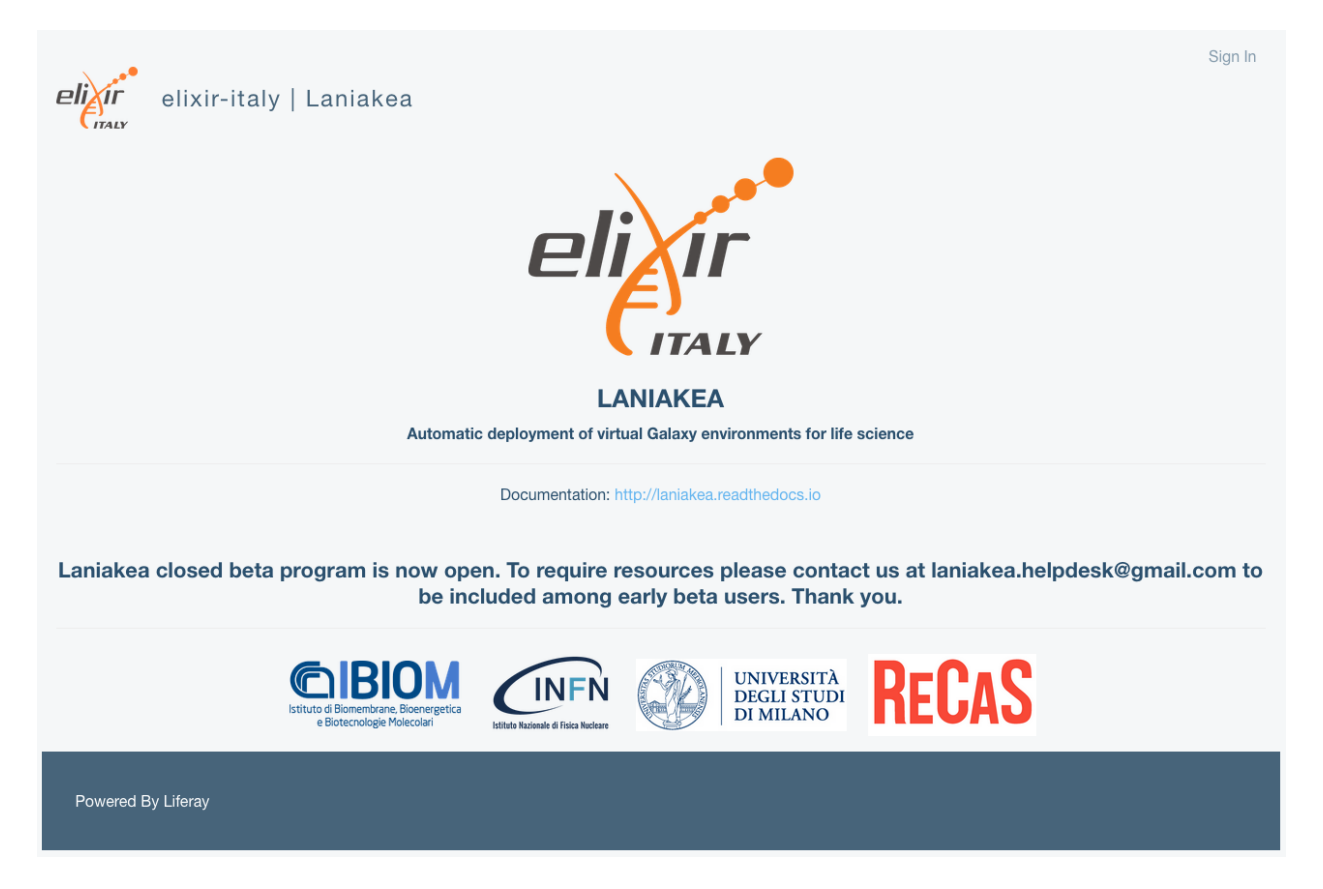

## **18.1 Registration**

It is needed to register to the portal at the first login. Register with your preferred username or using Google authentication.

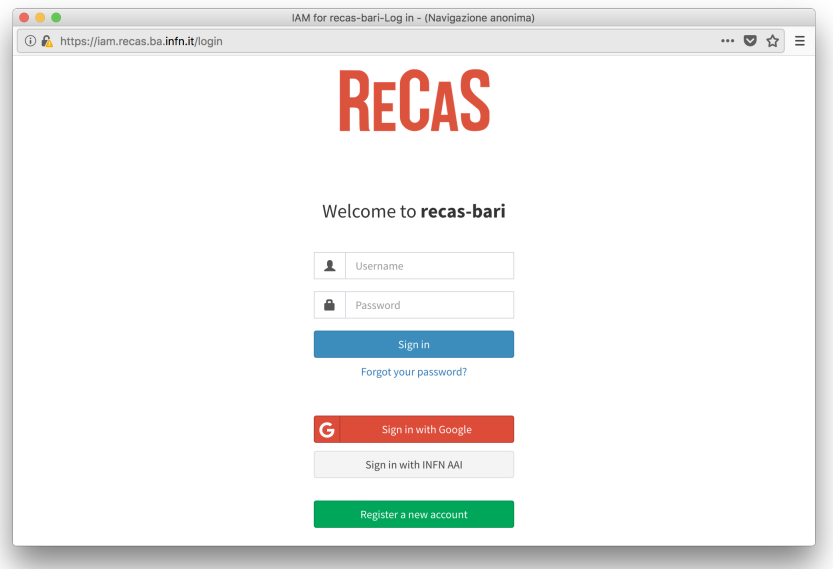

Fill the registration form using a valid e-mail address:

and accept the usage policy to complete the registration:

A confirmation e-mail is the sent your e-mail address:

You don't need to answer to this mail, just follow the instructions, going to the link in the e-mail.

Once confirmed, your request has to be approved by the site administrators. This usually does not require too much time.

Once your request is approved, you will be notified by mail and asked to insert your password.

Finally at the first login you have to allow the Laniakea portal to acquire your login information:

## **18.2 Login**

To login into the portal, select the Sign in section on top-right:

Then insert your credentials or login using another authentication provider, you used during the registratrion procedure, like Google.

Finally, you can access the portal sections and instantiate Galaxy:

# **RECAS**

#### Register at recas-bari

You have been succesfully authenticated with Google, but your credentials are not yet linked to an recas-bari account.

To proceed with the registration please fill in your personal information below.

To abort this registration click here.

#### **Given name**

laniakea.testuser

#### **Family name**

laniakea-elixir-it

#### Email

laniakea.testuser@gmail.com

#### **Username**

Choose a username

Please choose a username

**Notes** 

compliance with the law and in accordance with the security directions provided by Computing and Networking Service. They are required to ensure the privacy of processed personal data by proper observance of the rules available at the following web page: www.infn.it/privacy/; take into account the guidelines provided by the Computing and Networking Service concerning the selection of computing devices to use, especially if they concern security-related features. They shall prefer systems and procedures that offer the highest levels of protection; be responsible for the data and for the software they install on the computers entrusted to them: they are required to examine software carefully and in advance and do not install any software with no regular licenses; regularly update the software installed on the computers entrusted to them; protect from unauthorized access data used and/or stored in the computers and systems they are allowed to access; carefully evaluate the reliability of external services, including cloud services, in terms of security, storage and data confidentiality; follow the Computing and<br>Networking Service recommendations concerning the regular backup of data and used programmes; protect their account avoiding to choose obvious passwords and in the event of multiple authentication systems by using different passwords for each system, not share their passwords, nor allow even occasional use by anyone other than the account holder: immediately notify any incidents, suspected abuses and security breaches to their contact person and to the Computing and Networking Service; use updated anti-virus software where operating systems require that. They shall take care to scan all software and files exchanged over the network and all removable media they use; not maintain unused remote connections nor leave their resources unattended with unprotected open connections. I hereby declare of having read and understood and to accept the Acceptable Use Policy described in the present document. Moreover, I declare that any violations of national or international laws and of the terms attached to the present<br>document, linked to the ReCaS-Bari computing resources assigned to me, will be my sole responsibility. By submitting this registration request, you agree to the terms of this organization Acceptable Usage Policy (AUP)

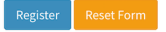

# **RECAS**

#### Request submitted successfully

Your registration request has been submitted successfully.

An email with a confirmation link is being sent to the email address provided in the registration form. Check your mail!

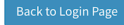

Confirm your recas-bari registration request Posta in arrivo x

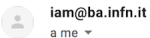

 $\overrightarrow{\chi}_{\!\!A} \hspace{0.2cm} \text{inglese} \hspace{0.2cm} \star \hspace{0.2cm} \hspace{0.2cm} \rangle \hspace{0.2cm} \text{italiano} \hspace{0.2cm} \star \hspace{0.2cm} \text{Traduci} \hspace{0.2cm} \text{message}$ 

Dear laniakea.testuser laniakea-elixir-it,

you have requested to be a member of recas-bari.

In order for the registration to proceed, please confirm this request by going to the following URL:

https://iam.recas.ba.infn.it/registration/verify/2550a255-0db1-4f86-a6c1-6b44076a4718

The recas-bari registration service

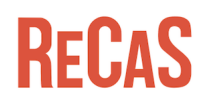

#### Request confirmed successfully

Your registration request has been confirmed successfully, and is now waiting for administrator approval. As soon as your request is approved you will receive a confirmation email.

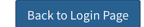

Your recas-bari account is now active Posta in arrivo x

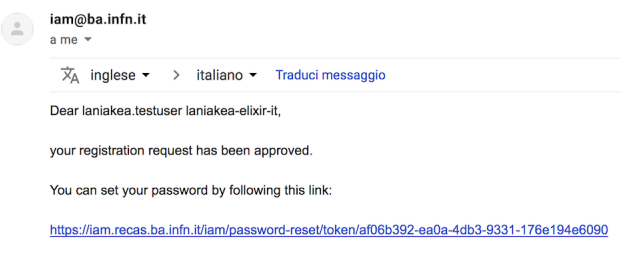

The recas-bari registration service

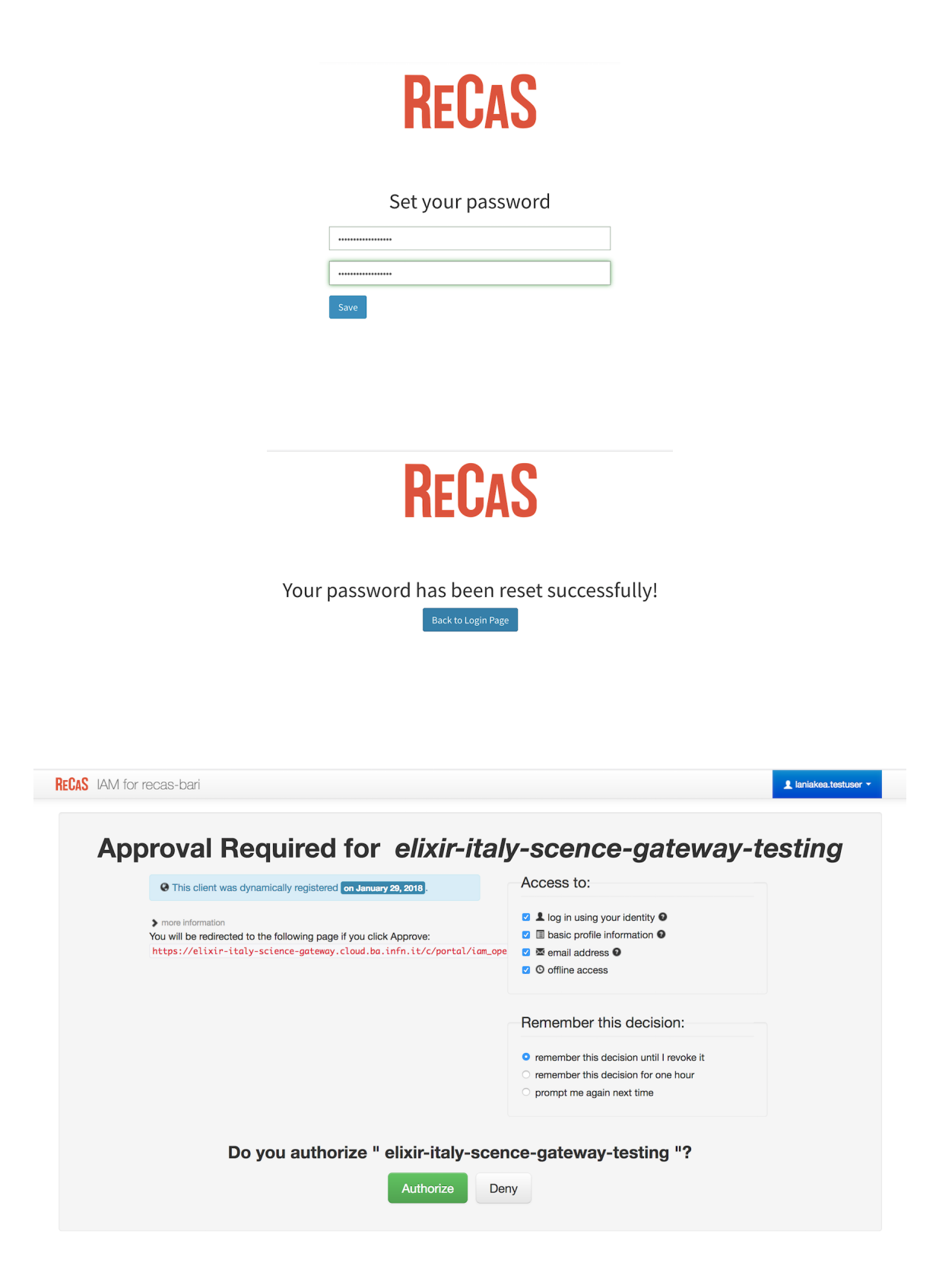

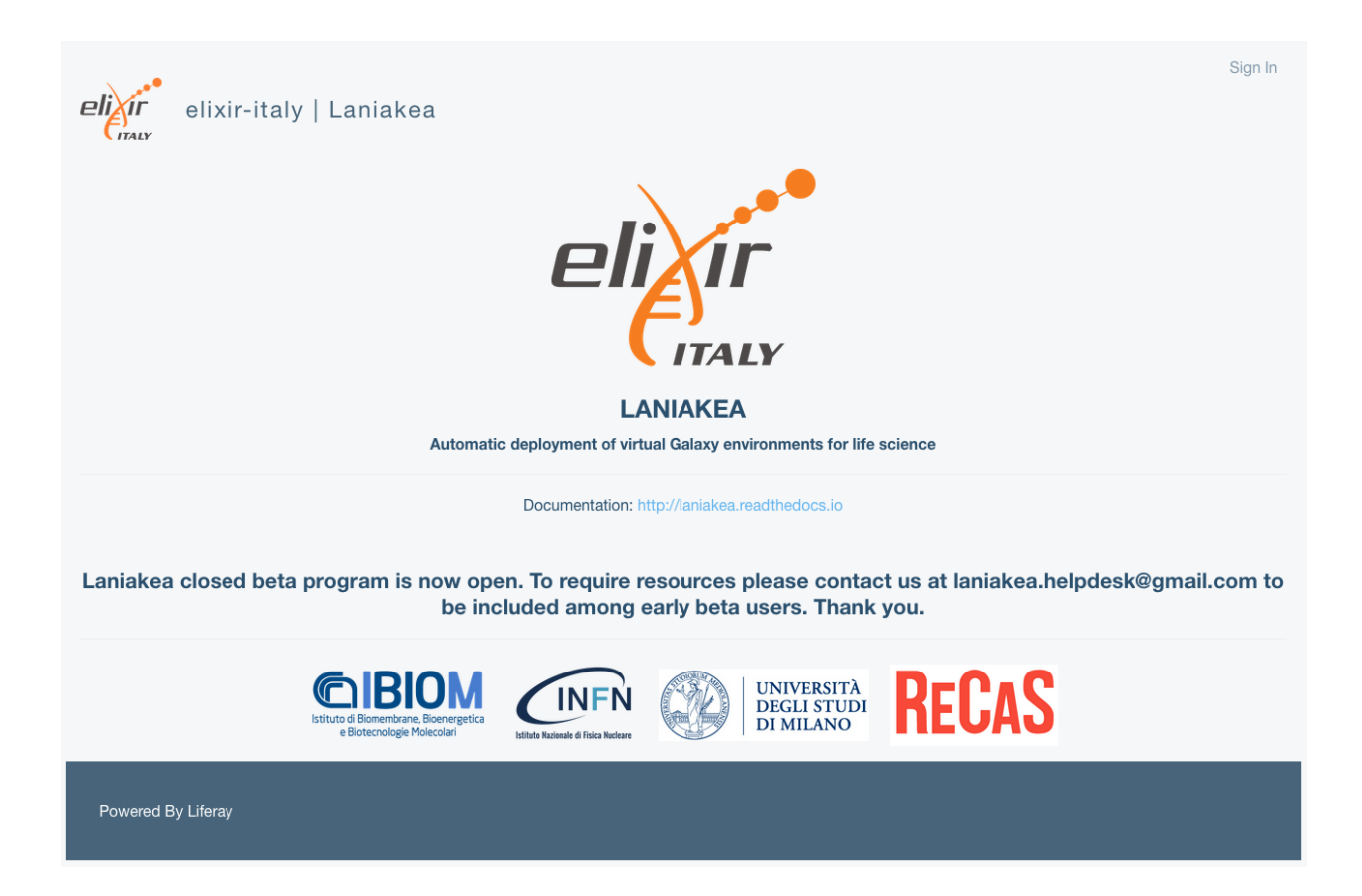

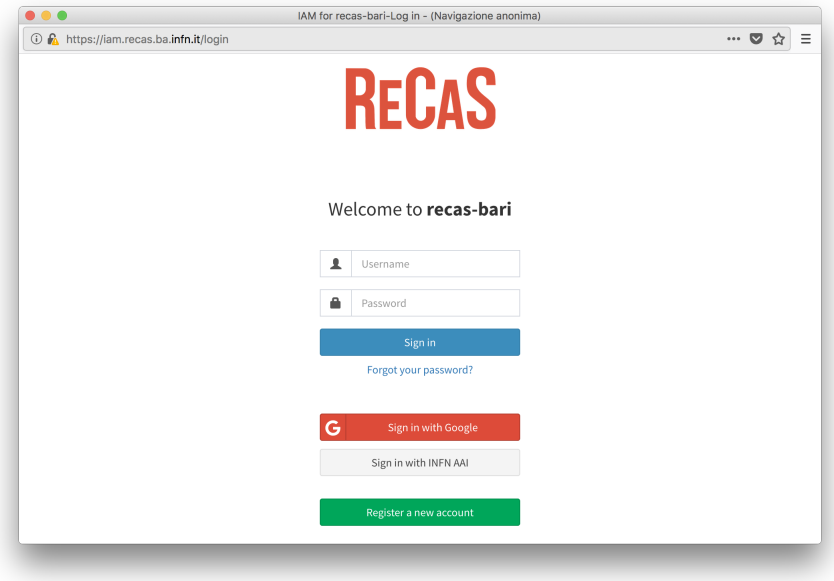

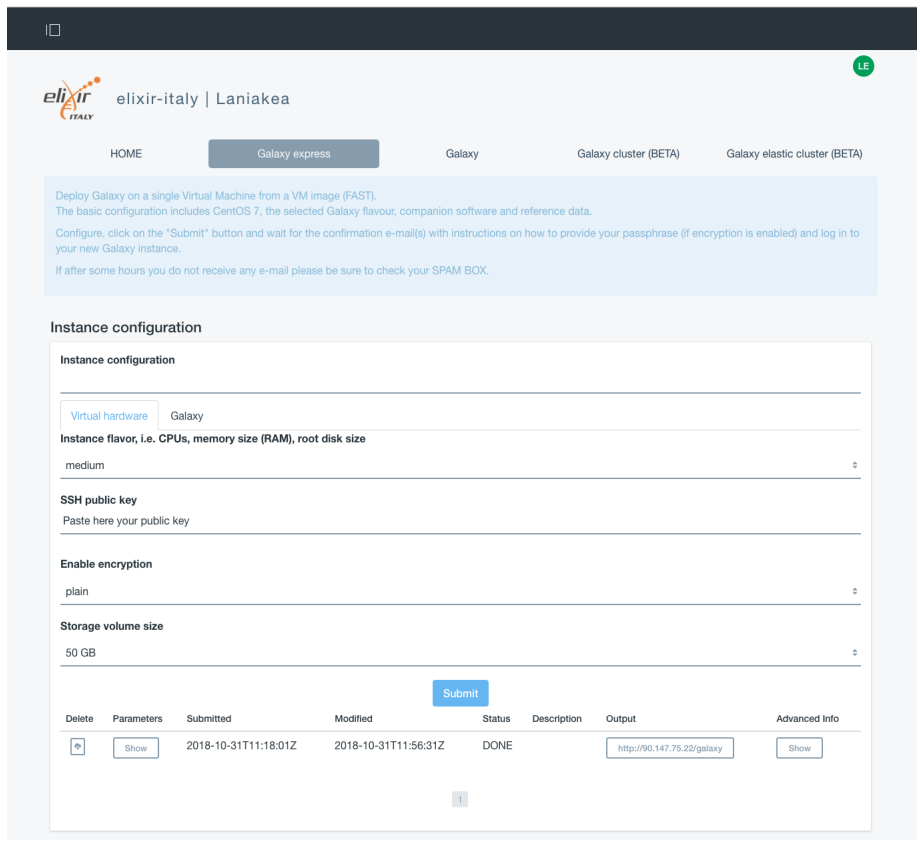

Validation

Warning: Validation package for automatic tools test is under development and it is not currently available.

Testing module for Galaxy workflows: <https://github.com/phnmnl/wft4galaxy>

## Galaxyctl libraries

Galaxyctl is a python script collection for Galaxy management (first start, stop/start/restart/status). Moreover it is possible to manage, through specific script, LUKS volumes and Onedata spaces.

Galaxyctl requires superuser privileges.

Current version: 0.0.1

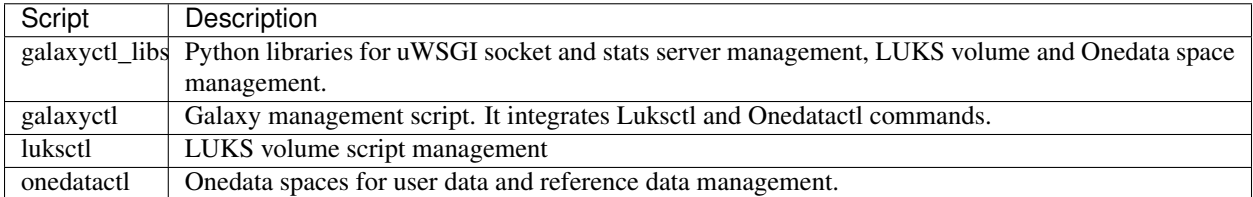

Galaxyctl\_libs is composed by several modules.

#### **20.1 Dependencies**

Galaxyctl\_libs depends on uWSGI for Galaxy management (i.e. currently no run.sh support). Moreover lsof is needed to check listening ports.

uwsgi

lsof

## **20.2 DetectGalaxyCommands**

Parse galaxy Stop/Start/Restart/Status commands. Currently it supports supervisord or systemd/upstart

## **20.3 UwsgiSocket**

Get uWSGI socket from galaxy.ini config file (e.g. 127.0.0.1:4001) and using  $l$  sof return uWSGI master PID.

```
master_pid, stderr, status = UwsgiSocket(fname='/home/galaxy/galaxy/config/galaxy.ini
˓→').get_uwsgi_master_pid()
```
#### **20.4 UwsgiStatsServer**

Read uWSGI stats server json. The stats server is the last software which uWSGI run during galaxy start procedure. When the stats server is ready, galaxy is ready to accept requests. Stats server address and port can be specified, but the class is able to read galaxy.ini file to recover stats informations. Reading Stats json the class is able to detect if uWSGI workers accept requests or not.

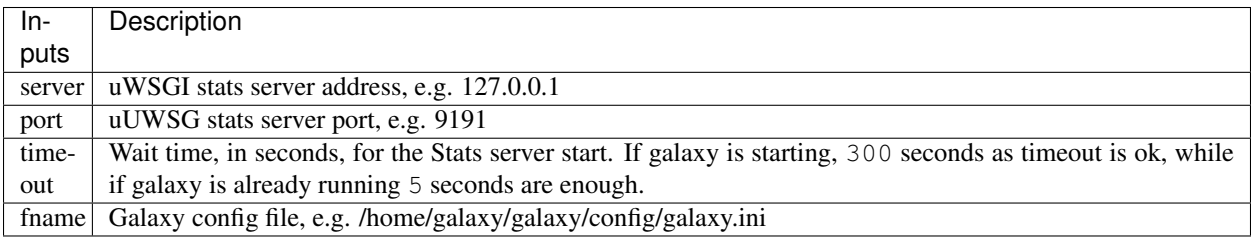

#### **20.4.1 GetUwsgiStatsServer**

To connect to running uWSGI stats server call:

```
stats = UwsgiStatsServer(timeout=300, fname='/home/galaxy/galaxy/config/galaxy.ini)
socket = stats.GetUwsgiStatsServer()
```
#### **20.4.2 GetUwsgiStatsServer**

To check if at least one uWSGI workers accept requests, call:

```
stats = UwsgiStatsServer(timeout=300, fname='/home/galaxy/galaxy/config/galaxy.ini)
status = stats.GetUwsgiStatsServer('/home/galaxy/galaxy/config/galaxy,ini')
```
#### **20.4.3 GetBusyList**

To get the list of busy uWSGI workers:

```
stats = UwsgiStatsServer(timeout=5, fname='/home/galaxy/galaxy/config/galaxy.ini)
busy_list = stats.GetBusyList()
```
## **20.5 LUKSCtl**

Read LUKS ini file, usually stored on /etc/galaxy/luks-cryptdev.ini, for LUKS volume management. Open, Close and Status commands are managed through luksctl script.

## **20.6 OneDataCtl**

Reads Onedata ini file, usually stored on /etc/galaxy/onedatactl.ini, for Onedata space management: both user data and reference data.

#### **20.6.1 mount\_space**

To mount onedata space (userdata or refdata), call:

```
onedata = OneDataCtl('/etc/galaxy/onedatactl.ini', 'userdata')
onedata.mount_space()
```
#### **20.6.2 umount\_space**

To umount onedata space, call:

```
onedata = OneDataCtl('/etc/galaxy/onedatactl.ini', 'userdata')
onedata.umount_space()
```
## Galaxyctl: Galaxy management

Galaxyctl is a python script collection used for Galaxy management. In particular it exploits galaxyctl\_libs to properly check uWSGI Stats sto correctly retrieve Galaxy and uWSGI workers status. Moreover the script allow to manage, using the same command, luks volume and onedata spaces, parsing luksctl and onedatctl commands.

Since the script parse supervisorctl or systemd commands, it needs to be run as superuser.

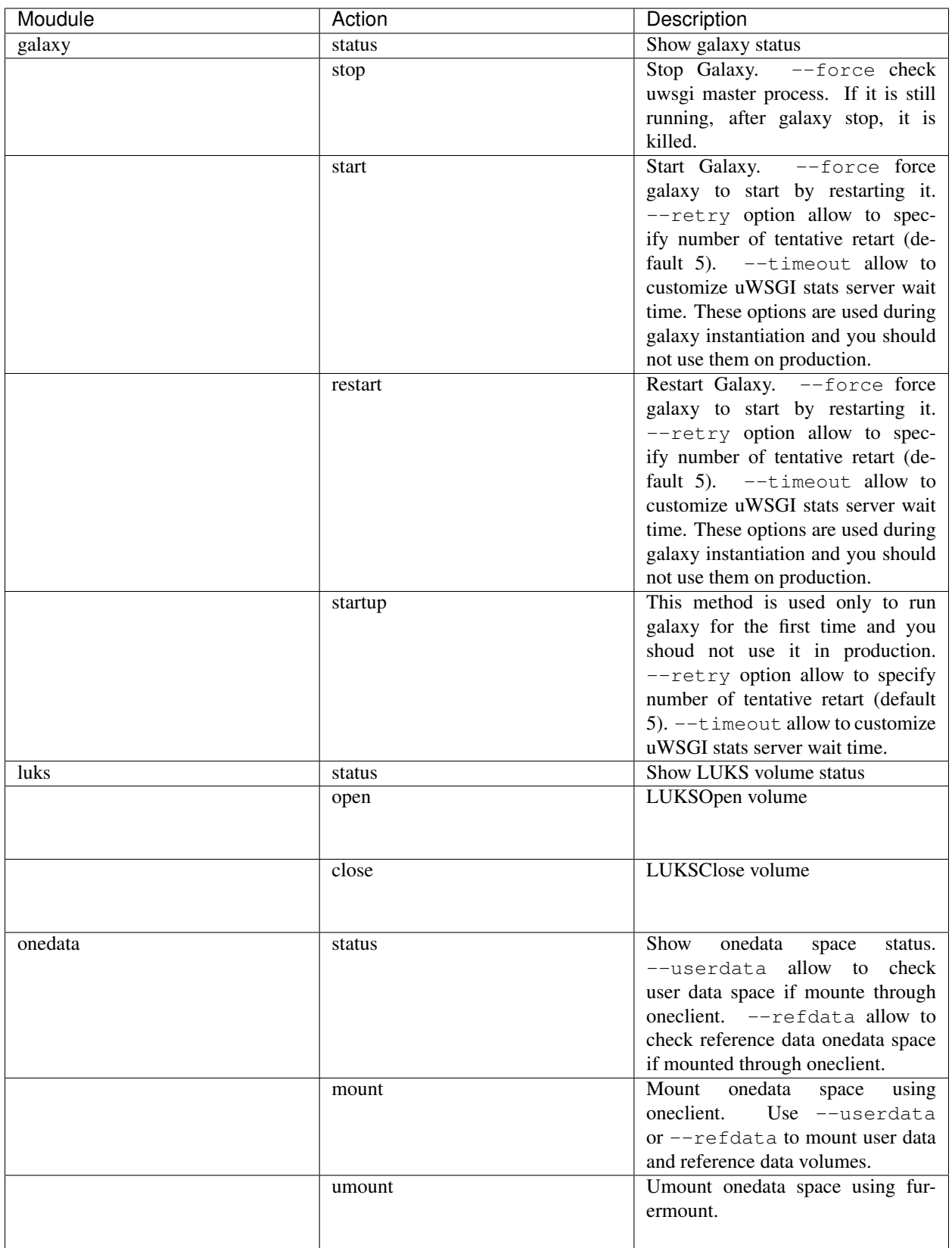
# **21.1 Galaxyctl basic usage**

The script requires superuser commands to be used. Its basic commands are:

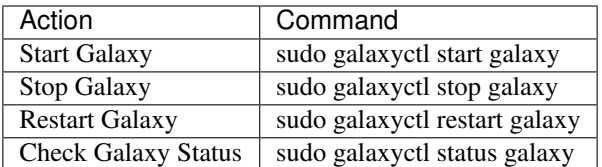

# **21.2 Logging**

Logs are stored in /var/log/galaxy/galaxyctl.log file.

# **21.3 Advanced options**

### **21.3.1 stop**

To stop galaxy:

sudo galaxyctl stop galaxy

The script check the uWSGI Stats server to retrieve workers PID and their status. If, after uWSGI stop, workers are still up and running, they are killed, allowing Galaxy to correctly start next time. The  $\epsilon$ -force options allow to kill uwsgi master process if it is still alive after galaxy stop (in case of uwsgi FATAL error or ABNORMAL TERMINATION). Please check galaxy logs before run  $--$ force option.

### **21.3.2 start**

To start Galaxy:

sudo galaxyctl start galaxy

Once Galaxy started, galaxyctl waits and check the uWSGI Stats server. Since it is the last software loaded, this ensure that Galaxy has correctly started. The script also check that at least 1 uWSGI worker has correctly started and it is accepting requests.

If no workers are available you have to restart Galaxy. Galaxyctl is able to automatically restart galaxy if the option --force is specified, restarting it until the workers are correctly loaded The number of retries is set, by default, to 5. It can be customized using  $-\text{retry}$  option, e.g.  $-\text{retry}$  10. These options were not designed for production, but are used only during VMs instantiation phase to ensure Galaxy can correctly start.

### **21.3.3 restart**

To restart Galaxy:

sudo galaxyctl restart galaxy

The options  $--force$ ,  $--timeout$  and  $--retry$  are available for restart command too.

### **21.3.4 Galaxy first start**

Galaxy takes longer to start the first time. Since the uWSGI stats server is the last software component started, the script waits it ensure that Galaxy has correctly started. Then uWSGI workers are checked to ensure Galaxy is acceptin requests. If not, uWSGI is restarted. Currently, before rise an error, the script try to restart galaxy 5 times, while the waiting time is set to 600 seconds. The command used in /usr/local/bin/galaxy-startup script, is

galaxyctl startup galaxy -c /home/galaxy/galaxy/galaxy.ini -t 600

# **21.4 LUKS module**

By parsing luksctl script and using galaxyctl\_libs, galaxyctl is able to manage LUKS volumes

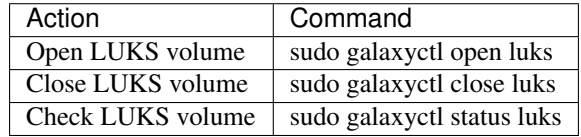

In particular to unlock you LUKS volume:

sudo galaxyctl open luks

Then you will be asket to insert your LUKS passphrase. For instance:

```
(.venv) [galaxy@galaxy-indigo-test ~]$ sudo galaxyctl open luks
Enter passphrase for /dev/disk/by-uuid/42aaf979-6351-44e9-97ee-19e7f8c5e9f6:
```
# **21.5 Onedata module**

By parsing onedatactl script and using galaxyctl\_libs, galaxyctl is able to manage onedata user data and reference data spaces.

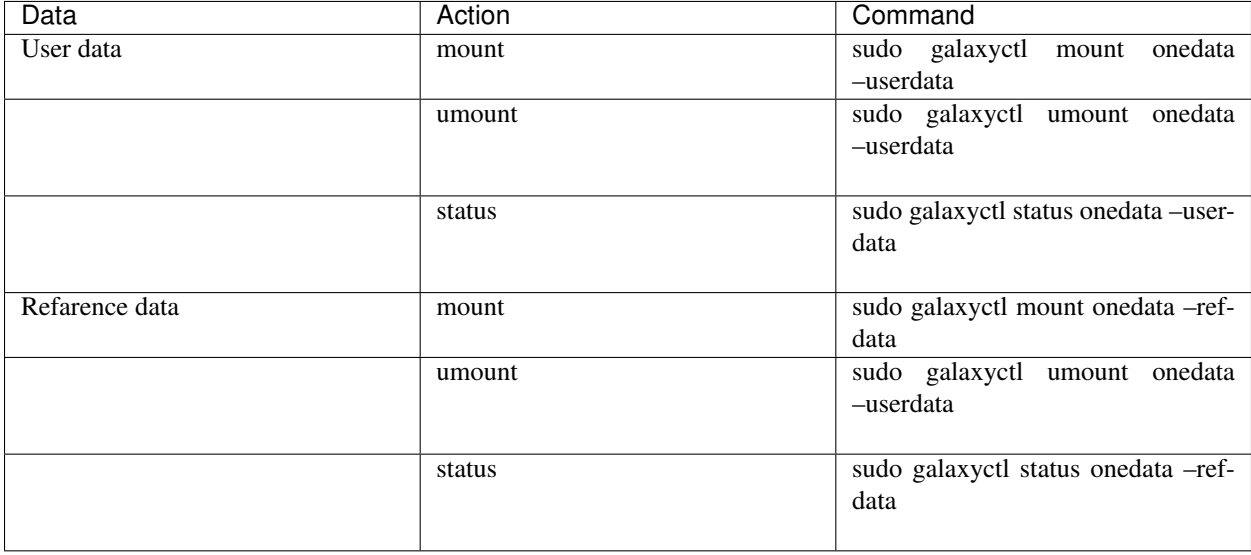

The options --userdata and --refdata are mutually exclusive.

# **21.6 Configuration files**

Supervisord and systemd/upstart are supported to start/stop/restart/status Galaxy. The init system can be set using the variables init\_system: two values are, currently, allowed: supervisord and init

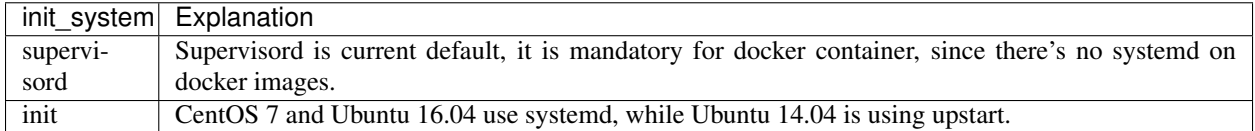

Through galaxyctl\_libs.DetectGalaxyCommands method the script automatically retrieve the right command to be used and it is compatible with both CentOS 7 and Ubuntu (14.04 and 16.04).

If Supervisord is used to manage Galaxy (which is our default choice), configuration files have to be specified using the variable supervisord\_config\_file On CentOS:

supervisord\_conf\_file = '/etc/supervisord.conf'

while on Ubuntu:

supervisord\_conf\_file = '/etc/supervisor/supervisord.conf'

Galaxyctl needs galaxy.ini to retrieve uWSGI stats server information, through the variable:

galaxy\_config\_file = '/home/galaxy/galaxy/config/galaxy.ini'

For LUKS volume configuration, the script reads our custom luks-cryptdev.ini file (stored in /etc/ galaxy/ and needs luksctl script path (usually stored in /usr/local/bin) to load methods

```
luks_config_file = '/etc/galaxy/luks-cryptdev.ini'
luksctl_path = '/usr/local/bin'
```
Finally, for onedata spaces management, onedatactl.ini file (stored in /etc/galaxy) and onedatactl path (usually /usr/local/bin) are needed:

```
onedatactl_config_file = '/etc/galaxy/onedatactl.ini'
onedatactl_path = '/usr/local/bin'
```
# CHAPTER 22

# Luksctl: LUKS volumes management

Luksctl is a python script allowing to easily Open/Close and Check LUKS encrypted volumes, parsing dmsetup and cryptsetup commands.

The script requires superuser rights.

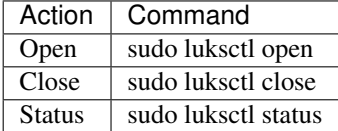

## **22.1 Dependencies**

Since the script is going to parse cryptsetup and dmsetup commands, both are required

cryptsetup

# **22.2 Open LUKS volumes**

To open LUKS volume, call: luksctl open, which will require your LUKS decrypt password:

```
$ sudo luksctl open
Enter passphrase for /dev/disk/by-uuid/9bc8b7c6-dc7e-4aac-9cd7-8b7258facc75:
Name: ribqvkjj
State: ACTIVE
Read Ahead: 8192
Tables present: LIVE
Open count: 1
Event number: 0<br>Major, minor: 252, 1
Major, minor:
```

```
Number of targets: 1
UUID: CRYPT-LUKS1-9bc8b7c6dc7e4aac9cd78b7258facc75-ribqvkjj
```

```
Encrypted volume: [ OK ]
```
# **22.3 Close LUKS volumes**

To Close LUKS volume, call luksctl close:

```
$ sudo luksctl close
Encrypted volume umount: [ OK ]
```
# **22.4 LUKS volumes status**

To check if LUKS volume is Open or not call luksctl status

\$ sudo luksctl status Name: ribqvkjj State: ACTIVE Read Ahead: 8192 Tables present: LIVE Open count: 1 Event number: 0 Major, minor: 252, 1 Number of targets: 1 UUID: CRYPT-LUKS1-9bc8b7c6dc7e4aac9cd78b7258facc75-ribqvkjj Encrypted volume: [ OK ]

# CHAPTER 23

# Onedatactl: Onedata spaces management

Onedatactl is a python script to mount Onedata spaces, for user data and reference data. This script parse oneclient options using a configuration file (onedatactl.ini) to retrieve the required onedata space information (e.g. oneprovider, token and mountpoint).

# **23.1 Options**

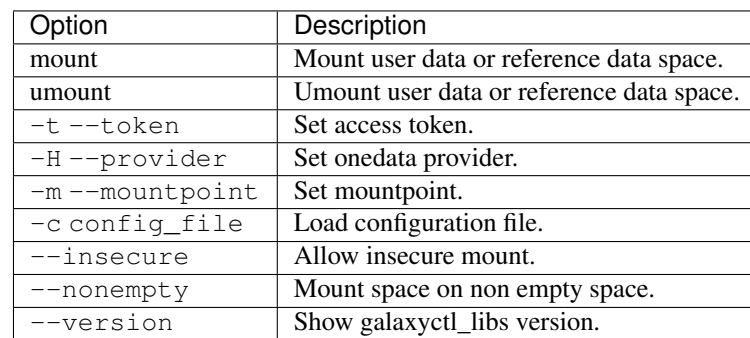

Parsing all oneclient option is out of the purpose of this script. Therfore the script provides only few options to allow user to easily mount their data hosted on onedata

# **23.2 The onedatactl.ini file**

Onedatactl.ini file is located in /etc/galaxy/onedatactl.ini. The ini file has two secitons: [userdata] for user data management and refdata for reference data mangement.

#### **23.2.1 mountpoint**

By enabling this option onedata space will be used to store user data and it will be mounted on the specified directory, e.g. /export This argument is required.

```
mountpoint = /expert
```
#### **23.2.2 provider**

Insert Onedata provider for user data, e.g. oneprovider2.cloud.ba.infn.it This argument is required.

```
provider = oneprovider2.cloud.ba.infn.it
```
### **23.2.3 token**

Insert Onedata token for user data. This argument is required.

```
token =→MDAxNWxvY2F00aW9uIG9uZXpvbmUKMDAzYmlkZW500aWZpZXIqeExqMi00xdFN3YVp1VWIxM1dFSzRoNEdkb2*3cXVwTnpSaGZ
```
#### **23.2.4 insecure**

Allow insecure connection. This is an optional argument.

insecure = **False**

#### **23.2.5 nonempty**

Allow to mount space on non empty directory. This is an optional argument

nonempty = **False**

## **23.3 Onedatactl options**

The script allow to mount two different volumes.

### **23.3.1 mount**

For user data, call:

sudo onedatactl mount userdata

For reference data, call:

sudo onedatactl mount refdata

### **23.3.2 umount**

For user data, call:

```
sudo onedatactl umount userdata
```
For reference data, call:

```
sudo onedatactl umount refdata
```
### **23.3.3 status**

For user data, call:

sudo onedatactl status userdata

For reference data, call:

sudo onedatactl status refdata

# **23.4 Oneclient**

Onedatactl parse oneclient command using the information stored in /etc/galaxy/onedatactl.ini file. Therefore oneclient can be used to perform the same actions.

The basic command line syntax to mount spaces using a specific Oneprovider is:

oneclient -H <PROVIDER\_HOSTNAME> -t <ACCESS\_TOKEN> <MOUNT\_POINT>

In order to unmount your spaces, type:

oneclient -u MOUNT\_POINT

The complete Oneclient documentation is located here: [https://onedata.org/docs/doc/using\\_onedata/oneclient.html](https://onedata.org/docs/doc/using_onedata/oneclient.html)

# **23.5 Troubleshooting**

If you are connecting to a provider service which does not have a globally trusted certificate, you will have to use --insecure option.

# CHAPTER 24

# Frequently Asked Questions

Laniakea FAQs.

# **24.1 Recover Galaxy after Virtual Machine reboot**

How to correctly restart Galaxy after a reboot of the Virtual Machine ?

After the boot procedure of your VM at least these services should already be up and running:

- 1. PostgreSQL
- 2. Proftpd
- 3. NGINX

Trying to connect to your Galaxy instance IP with a web browser you should see:

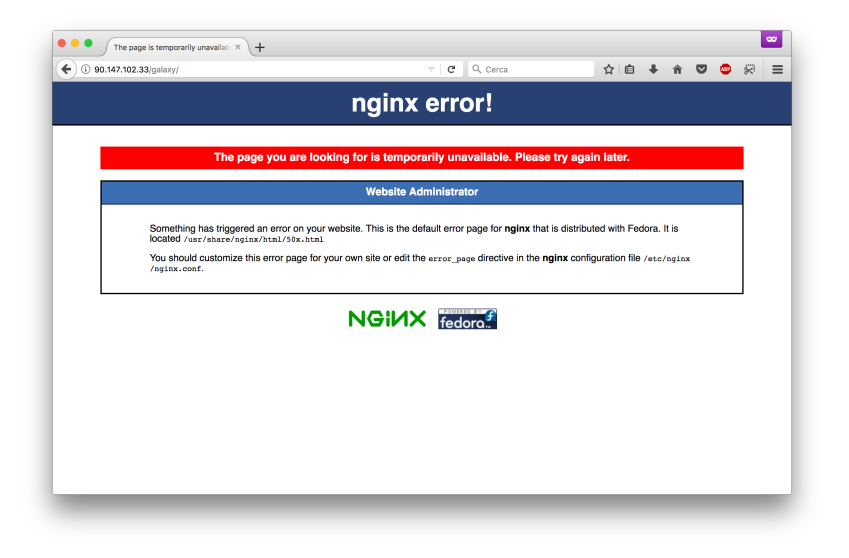

### <span id="page-119-1"></span>**24.1.1 Step 1: Unlock encrypted storage**

If your instance is not mounted on encrypted storage please skip this and go to *[Step 2: One-command procedure](#page-119-0)*

To unlock the volume connect with SSH and type the command sudo /usr/local/bin/luksctl open followed by your passphrase.

```
$ sudo /usr/local/bin/luksctl open
Enter passphrase for /dev/disk/by-uuid/4ba96890-f914-46aa-b7a6-7e71f0846f43:
Name: jzwoejuw
State: ACTIVE
Read Ahead: 8192
Tables present: LIVE
Open count: 1
Event number: 0
Major, minor: 252, 0
Number of targets: 1
UUID: CRYPT-LUKS1-4ba96890f91446aab7a67e71f0846f43-jzwoejuw
Encrypted volume: [ OK ]
```
### <span id="page-119-0"></span>**24.1.2 Step 2: One-command procedure**

To start Galaxy you can just copy and paste this:

```
$ sudo su -c "wget -O - https://raw.githubusercontent.com/Laniakea-elixir-it/Scripts/
˓→master/galaxy/recover.sh | bash" root
Probing /cvmfs/elixir-italy.galaxy.refdata... OK
Contacting Galaxy (wait for 10 seconds)...
Galaxy server on-line: [ OK ]
```
Warning: This may require few minutes, but should safely restart your Galaxy.

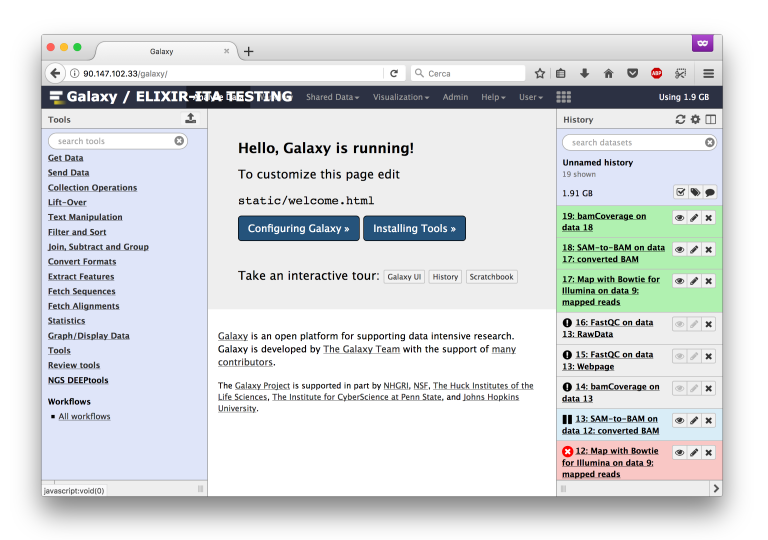

### **24.1.3 Advanced Step-by-step procedure**

Warning: Please follow this instructions only if you know what you are doing!

#### **Mount reference data**

After encrypion storage unlock (see section *[Step 1: Unlock encrypted storage](#page-119-1)*), if you have it, you need now to mount your reference datasets:

```
$ sudo systemctl restart autofs
```

```
$ sudo cvmfs_config killall
```

```
Terminating cvmfs_config processes... OK
Terminating cvmfs2 processes... OK
Unmounting stale mount points... OK
Cleaning up run-time variable data... OK
Reloading autofs... OK
```

```
$ sudo cvmfs_config probe
```

```
Probing /cvmfs/elixir-italy.galaxy.refdata... OK
```
#### **Start Galaxy**

Finally, to correctly start all Galaxy services run: sudo /usr/local/bin/galaxy-startup

```
$ sudo /usr/local/bin/galaxy-startup
Loading Galaxy environment
Exporting environment variables
Check if galaxy is up and running, to avoid unuseful restart
status: 502
Galaxy unreachable
Check is supervisord is running
Starting the Galaxy production environment
/usr/lib/python2.7/site-packages/supervisor/options.py:383:
˓→PkgResourcesDeprecationWarning: Parameters to load are deprecated. Call .resolve
˓→and .require separately.
return pkg_resources.EntryPoint.parse("x="+spec).load(False)
Galaxy start: [ OK ]
```
# CHAPTER 25

# Galaxycloud Ansible Roles

Ansible automates Galaxy (postgresql, NGINX, uWSGI, proftpd) installation and configuration using YAML syntax.

These roles make extensive use of Ansible Modules, which are the ones that do the actual work in ansible, they are what gets executed in each playbook task. Furthermore, a python scripts collection for galaxy advanced configuration is used (run by ansible).

All roles can be easily installed through ansible-galaxy, for instance:

ansible-galaxy install indigo-dc.galaxycloud

## **25.1 Ansible roles documentation**

### **25.1.1 Galaxycloud**

Install Galaxy Production environment. This role has been specifically developed to be used for the ELIXIR-IIB use case in the INDIGO-DataCloud project.

#### **Requirements**

This ansible role supports CentOS 7, Ubuntu 14.04 Trusty and Ubuntu 16.04 Xenial

Note: Minimum ansible version: 2.1.2.0

#### **Role Variables**

#### **Path**

galaxy\_instance\_description: set Galaxy brand

galaxy user: set linux user to launch the Galaxy portal (default: galaxy).

GALAXY UID: set user UID (default: 4001).

galaxy\_FS\_path: path to install Galaxy (default: /home/galaxy).

galaxy\_directory: Galaxy directory (usually galaxy or galaxy-dist, default galaxy).

galaxy\_install\_path: Galaxy installation directory (default: /home/galaxy/galaxy).

galaxy\_config\_path: Galaxy config pat location.

galaxy\_config\_file: Galaxy primary configuration file.

galaxy\_venv\_path: Galaxy virtual environment directory (usually located to <galaxy\_install\_path>/. venv).

galaxy\_custom\_config\_path: Galaxy custom configuration files path (default: /etc/galaxy).

galaxy\_custom\_script\_path: Galaxy custom script path (defautl: /usr/local/bin).

galaxy\_log\_path: log file directory (default: /var/log/galaxy).

galaxy\_instance\_url: instance url (default: http://<ipv4\_address>/galaxy/).

galaxy\_instance\_key\_pub: instance ssh public key to configure <galaxy\_user> access.

galaxy\_lrms: enable Galaxy virtual elastic cluster support. Currently supported local and slurm (default: local, possible values: local, slurm).

#### **main options**

GALAXY\_VERSION: set Galaxy version (e.g. master, release\_17.01, release\_17.05. . . ).

create\_galaxy\_admin: if true the administrator user will be created (default: true).

GALAXY\_ADMIN\_USERNAME: Galaxy administrator username.

GALAXY\_ADMIN\_PASSWORD: Galaxy administrator password.

GALAXY\_ADMIN\_API\_KEY: Galaxy administrator API\_KEY. [https://wiki.galaxyproject.org/Admin/API.](https://wiki.galaxyproject.org/Admin/API) Please note that this key acts as an alternate means to access your account, and should be treated with the same care as your login password. To be changed by the administrator.(default value: GALAXY\_ADMIN\_API\_KEY)

GALAXY\_ADMIN\_EMAIL: Galaxy administrator e-mail address

#### **Galaxy configuration**

export\_dir: Galaxy userdata are stored here (defatult: /export).

tool\_deps\_path: change tool dependency directory (default: {{ export\_dir }}/tool\_deps)

use\_conda: enable Conda (default: true).

job\_work\_dir: change job\_working\_dir path. Due to a current limitation in conda, the total length of the conda\_prefix and the job\_working\_directory path should be less than 50 characters! (default: {{ export\_dir }}/job\_work\_dir).

conda\_prefix: change conda prefix directory (default: {{ export\_dir }}/\_conda).

conda\_channels: change conda channels (default: iuc, bioconda, r, defaults, conda-forge).

update\_ucsc: update UCSC genome database (default: ``true). A monthly cron job is added to keep update ucsc genome db.

fast update: force database update by copying cached files (default: true). use\_pbkdf2: enable pbkdf2 cryptograpy (default: true).

#### **Postgres database details**

postgresql\_version: set postgres version to be installed (current default: 9.6).

galaxy\_db\_dir: change galaxy database directory to store jobs results (default: {{export\_dir}}/galaxy/ database).

galaxy\_db\_port: set postgres port (default: 5432).

galaxy\_db\_passwd: set database password. By default it is generated a random password 20 characters long.

set pgsql random password: if set to false the role takes the password specified through galaxy\_db\_passwd variable (default: true).

#### **NGINX**

nginx\_upload\_store\_path: set nginx upload dataset directory (default: {{galaxy\_db\_dir}}/tmp/ nginx\_upload\_store).

#### **https mode**

The Galaxy portal runs through an *nginx* http proxy by default. The following variables enable you to set nginx in https mode:

```
nginx_https: true
ssl_cert: /etc/certs/cert.pem
ssl_key: /etc/certs/key.pem
ssl_dhparam: /etc/certs/dhparam.pem
```
If *nginx\_https* is set to *true*, the other ssl variables are required. You can either request a signed trusted certificate or generated self-signed certificate. An ansible role to generate self-signed certificate can be found in [https://galaxy.](https://galaxy.ansible.com/LIP-Computing/ssl-certs/) [ansible.com/LIP-Computing/ssl-certs/](https://galaxy.ansible.com/LIP-Computing/ssl-certs/)

#### **PROFTPD**

proftpd\_welcome: set proftpd welcome message (default: galaxy ftp server).

proftpd\_conf\_path: set proftpd configuration file path.

proftpd\_db\_user: set proftpd database user (default: galaxyftp).

proftpd\_db\_passwd: set postgresql database password. By default it is generated a random password 20 characters long.

proftpd\_files\_path: set proftpd upload directory (default: {{galaxy\_db\_dir}}/ftp).

proftpd\_ftp\_port: set proftpd port (default: 21).

proftpd\_passive\_port\_low: set passive port range minimum (default: 30000).

proftpd\_passive\_port\_high: set passive port reng maximum (default:40000).

set proftpd random password: if set to false the role takes the password specified through proftpd\_db\_passwd variable (default: true).

#### **Init system**

Currently this role support supervisord and systemd/upstart to start Galaxy services. init\_type: if set to supervisord, it use to manage Galaxy. If set to init systemd/upstart is used to start Galaxy.

It is possible to exploit supervisord to manage postegreSQL, NGINX and proftpd setting to true the following variables. To run this role on docker container you have to set them to true. supervisor\_manage\_postgres: enable supervisord postgresql management (default: false).

supervisor\_manage\_nginx: enable supervisord nginx management (default: false).

supervisor\_manage\_proftpd: enable supervisord proftpd management (default: false).

#### **Advanced storage configuration**

enable\_storage\_advanced\_options: this option, false by the default, has to be set to true only if you run the ansible role indigo-dc.galaxycloud-os, for advanced path configuration, onedata and filesystem encryption support. More details here: *[Galaxycloud-os](#page-126-0)* (default: false).

#### **Example Playbook**

Including an example of how to use your role (for instance, with variables passed in as parameters) is always nice for users too:

```
- hosts: servers
 roles:
    - role: indigo-dc.galaxycloud
      GALAXY_ADMIN_EMAIL: "admin@elixir-italy.org"
      GALAXY_ADMIN_USERNAME: "admin"
      GALAXY_VERSION: "release_17.05"
      galaxy_instance_key_pub: "your_public_key"
      galaxy_instance_description: "INDIGO-CNR test"
```
Install Galaxy setting postgresql passwords:

```
hosts: servers
roles:
   - role: indigo-dc.galaxycloud
     GALAXY_ADMIN_EMAIL: "admin@elixir-italy.org"
     GALAXY_ADMIN_USERNAME: "admin"
     GALAXY_VERSION: "release_17.05"
     galaxy_instance_key_pub: "your_public_key"
     galaxy_instance_description: "INDIGO-CNR test"
     set_pgsql_random_password: false
     galaxy_db_passwd: 'galaxy'
     set_proftpd_random_password: false
     proftpd_db_passwd: 'galaxy'
```
Setup Galaxy Docker container. The role, using ansible, automatically recognize the virtual platform (virtual machine or Docker contanier).

```
hosts: servers
roles:
   - role: indigo-dc.galaxycloud
     GALAXY_ADMIN_EMAIL: "admin@elixir-italy.org"
     GALAXY_ADMIN_USERNAME: "admin"
     GALAXY_VERSION: "release_17.05"
     galaxy_instance_key_pub: "your_public_key"
     galaxy_instance_description: "INDIGO-CNR test"
     supervisor_manage_postgres: "True"
     supervisor_manage_nginx: "True"
     supervisor_manage_proftpd: "True"
```
#### **License**

Apache Licence v2

#### **References**

Galaxy: <https://galaxyproject.org/>

Apache licence: <http://www.apache.org/licenses/LICENSE-2.0>

### <span id="page-126-0"></span>**25.1.2 Galaxycloud-os**

This role provides advanced storage options for Galaxy instances.

Warning: Run indigo-dc.galaxycloud-os before indigo-dc.galaxycloud, setting the variable enable\_storage\_advanced\_options to true.

It is possible to select three different storage options using the os\_storage ansible role variable.

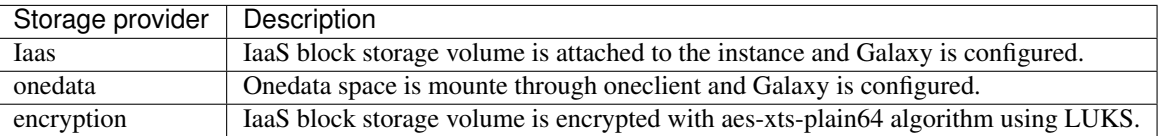

Path configuration for Galaxy is then correctly set, depending on the storage solution selected, replacing the indigodc.galaxycloud path recipe (with the enable\_storage\_advanced\_options set to true).

The role exploits the galaxyctl\_libs (see *[Galaxyctl libraries](#page-102-0)*) for LUKS and onedata volumes management .

#### **LUKS encryption**

For a detailed description of LUKS encryption used and scripts, see section *[Storage encryption](#page-67-0)*.

#### **Dependencies**

For LUKS encryption the ansible role install cryptsetup.

For onedata reference data provider, the role depends on indigo-dc.oneclient role, to install oneclient:

```
hosts: servers
roles:
  - role: indigo-dc.oneclient
    when: os_storage == 'onedata'
```
#### **Variables**

The Galaxy path variables are the same of indigo-dc.galaxycloud.

#### **Path**

galaxy\_user: set linux user to launch the Galaxy portal (default: galaxy).

GALAXY\_UID: set user UID (default: 4001).

galaxy\_FS\_path: path to install Galaxy (default: /home/galaxy).

galaxy\_directory: Galaxy directory (usually galaxy or galaxy-dist, default galaxy).

galaxy\_install\_path: Galaxy installation directory (default: /home/galaxy/galaxy).

export\_dir: Galaxy userdata are stored here (defatult: /export).

galaxy\_custom\_config\_path: Galaxy custom configuration files path (default: /etc/galaxy).

galaxy\_custom\_script\_path: Galaxy custom script path (defautl: /usr/local/bin).

galaxy\_log\_path: log file directory (default: /var/log/galaxy).

galaxy\_instance\_key\_pub: instance ssh public key to configure <galaxy\_user> access.

galaxy\_lrms: enable Galaxy virtual elastic cluster support. Currently supported local and slurm (default: local, possible values: local, slurm).

#### **Main options**

GALAXY\_ADMIN\_EMAIL: Galaxy administrator e-mail address

#### **Isolation specific vars**

os\_storage: takes three possible values:

- 1. IaaS: standard IaaS block storage volume.
- 2. onedata: Onedata space is mounted for user data.
- 3. download: IaaS block storage volume encrypted with aes-xts-plain64 is mounted.

#### **Onedata**

onedata\_dir: onedata mountpoint. (default: /onedata).

Note: Once onedata space is mounted, files existing before mount operation, will not be available until volume umount. For this reason we set it to /onedata to a differet path.

onedatactl\_config\_file: set onedatactl config file (default: {{ galaxy\_custom\_config\_path }}/ onedatactl.ini).

userdata\_oneprovider: set onedata oneprovider.

userdata\_token: set onedata access token.

userdata\_space: set space name.

#### **Encryption**

luks\_lock\_dir: set luks lock file directory (default: /var/run/fast\_luks).

luks\_success\_file: set success file. It signals to ansible to proceed (default: /var/run/fast-luks. success).

luks\_log\_path: set LUKS log path (default: /var/log/galaxy).

luks\_config\_file: set luksctl configuration file (default: /etc/galaxy/luks-cryptdev.ini).

wait timeout: time to waint encryption password (default: 5 hours).

mail from: set mail from field (default: GalaxyCloud@elixir-italy.org).

mail\_subject: with the instructions to access and encrypt the volume is sent to the user (default: [ELIXIR-ITALY] GalaxyCloud encrypt password).

#### **LUKS specific variables**

cipher\_algorithm: set cipher algorithm (default: aes-xts-plain64).

keysize: set key size (default: 256).

hash algorithm: set hash algorithm (default: sha256).

device: set device to mount (default: /dev/vdb)

cryptdev: set device mapper name (default: /dev'crypt).

mountpoint: set mount point. Usually the same of export  $\text{dir}$  (default: { { export dir } }).

filesystem: set file system (default: ext4).

#### Create block file:

- 1. [https://wiki.archlinux.org/index.php/Dm-crypt/Device\\_encryption](https://wiki.archlinux.org/index.php/Dm-crypt/Device_encryption)
- 2. [https://wiki.archlinux.org/index.php/Dm-crypt/Drive\\_preparation](https://wiki.archlinux.org/index.php/Dm-crypt/Drive_preparation)
- 3. https://wiki.archlinux.org/index.php/Disk encryption#Preparing the disk

Before encrypting a drive, it is recommended to perform a secure erase of the disk by overwriting the entire drive with random data.

To prevent cryptographic attacks or unwanted file recovery, this data is ideally indistinguishable from data later written by dm-crypt.

paranoic mode: to enable block storage low level deletion set to true (default: false).

#### **Example Playbook**

IaaS configuration:

```
- hosts: servers
 roles:
   - role: indigo-dc.galaxycloud-os
    os_storage: 'IaaS'
     GALAXY_ADMIN_EMAIL: "admin@server.com"
     galaxy_instance_key_pub: '<your_ssh_public_key>'
   - role: indigo-dc.galaxycloud
     GALAXY_ADMIN_EMAIL: "admin@server.com"
     GALAXY_ADMIN_USERNAME: "admin"
     GALAXY_VERSION: "release_17.05"
     galaxy_instance_key_pub: "<your_ssh_public_key>"
     enable_storage_advanced_options: true
```
Onedata configuration:

```
- hosts: servers
 roles:
   - role: indigo-dc.galaxycloud-os
     os_storage: 'onedata'
     GALAXY_ADMIN_EMAIL: "admin@server.com"
     userdata_provider: 'oneprovider2.cloud.ba.infn.it'
     userdata_token: '<your_access_token>'
     userdata_space: '<your_onedata_space>'
     galaxy_instance_key_pub: '<your_ssh_public_key>'
   - role: indigo-dc.galaxycloud
     GALAXY_ADMIN_EMAIL: "admin@server.com"
     GALAXY_ADMIN_USERNAME: "admin"
     GALAXY_VERSION: "release_17.05"
     galaxy_instance_key_pub: "<your_ssh_public_key>"
     enable_storage_advanced_options: true
```
LUKS configuration:

```
- hosts: servers
 roles:
   - role: indigo-dc.galaxycloud-os
     os_storage: 'encryption'
     GALAXY_ADMIN_EMAIL: "admin@server.com"
     galaxy_instance_key_pub: '<your_ssh_public_key>'
   - role: indigo-dc.galaxycloud
     GALAXY_ADMIN_EMAIL: "admin@server.com"
     GALAXY_ADMIN_USERNAME: "admin"
     GALAXY_VERSION: "release_17.05"
     galaxy_instance_key_pub: "<your_ssh_public_key>"
     enable_storage_advanced_options: true
```
#### **References**

Galaxy: <https://galaxyproject.org/>

Apache licence: <http://www.apache.org/licenses/LICENSE-2.0>

### **25.1.3 Galaxycloud-tools**

This Ansible role is for automated installation of tools from a Tool Shed into Galaxy. The role use the path scheme from the role indigo-dc.galaxycloud

When run, this role will create a virtual environment, install ephemeris and invoke the install script to tools into Galaxy. The script stop Galaxy (if running), start a local Galaxy instance on <http://localhost:8080> and install tools.

The list of tools to install is provided in files/tool\_list.yaml file, hosted on an external repository: [https://github.com/](https://github.com/indigo-dc/Galaxy-flavors-recipes) [indigo-dc/Galaxy-flavors-recipes.](https://github.com/indigo-dc/Galaxy-flavors-recipes)

The role automatically clone this repository to install tools.

#### **Requirements**

This ansible role supports CentOS 7, Ubuntu 14.04 Trusty and Ubuntu 16.04 Xenial

Note: Minimum ansible version: 2.1.2.0

#### **Role Variables**

#### **Path**

galaxy\_instance\_description: set Galaxy brand

galaxy\_user: set linux user to launch the Galaxy portal (default: galaxy).

GALAXY\_UID: set user UID (default: 4001).

galaxy\_FS\_path: path to install Galaxy (default: /home/galaxy).

galaxy\_directory: Galaxy directory (usually galaxy or galaxy-dist, default galaxy).

galaxy\_install\_path: Galaxy installation directory (default: /home/galaxy/galaxy).

galaxy\_config\_path: Galaxy config pat location.

galaxy\_config\_file: Galaxy primary configuration file.

galaxy\_venv\_path: Galaxy virtual environment directory (usually located to <galaxy\_install\_path>/. venv).

galaxy\_custom\_config\_path: Galaxy custom configuration files path (default: /etc/galaxy).

galaxy\_custom\_script\_path: Galaxy custom script path (defautl: /usr/local/bin).

galaxy log path: log file directory (default: /var/log/galaxy).

galaxy\_instance\_url: instance url (default: http://<ipv4\_address>/galaxy/).

galaxy\_instance\_key\_pub: instance ssh public key to configure <galaxy\_user> access.

#### **Main options**

GALAXY\_ADMIN\_API\_KEY: Galaxy administrator API\_KEY. [https://wiki.galaxyproject.org/Admin/API.](https://wiki.galaxyproject.org/Admin/API) Please note that this key acts as an alternate means to access your account, and should be treated with the same care as your login password. To be changed by the administrator.(default value: GALAXY\_ADMIN\_API\_KEY)

galaxy\_tools\_tool\_list\_files: a list of yml files that list the tools to be installed.

galaxy tools base  $\text{dir: }$  base dir to install installation script (default: /tmp).

galaxy\_flavor: galaxy flavor to install. Each flavor corresponds to a directory hosted here: [https://github.com/](https://github.com/indigo-dc/Galaxy-flavors-recipes) [indigo-dc/Galaxy-flavors-recipes](https://github.com/indigo-dc/Galaxy-flavors-recipes) (defautl: galaxy-no-tools).

lock\_file\_path: add lock file to avoid role re-run during recipe update. To re-run the role remove the lock file {{lock\_file\_path}}/indigo-dc.galaxycloud-tools.lock (default: /var/run).

install workflows: install workflows (default: ``false).

install\_data\_libraries: install data libs (default: ``false).

install\_interactive\_tours: enable interactive tours installation (default: ``false).

export dir: Galaxy userdata are stored here (default: /export).

This role exploits a lite version of galaxy to install data-libraries. It install dataset in /home/galaxy/galaxy/database/files/000 by defaults. If the default galaxy database directory is different you have two options. By default the role read galaxy.ini and move datasets to file\_path dir:

```
move_datasets: true
set_dataset_dest_dir: false
```
Otherwise you can set the destination directory. Dataset\_dest\_dir must exist, since the role will not create it.

```
move_datasets: true
set_dataset_dest_dir: true
dataset_dest_dir: '/path/to/dir'
```
#### Defaults values:

```
move_datasets:true
set_dataset_dest_dir:true
dataset_dest_dir:/path/to/dir
```
add\_more\_assets: add custom resources (i.e. visualisations plugins, custom web pages, etc.). Since there is no a standard way to retrieve and install visualisation plugin, we keep this recipes external and implement a common interface to insall these resources (default: false).

#### **Create bootstrap user**

if an apy key is not present on galaxy, a new user is created to istall tools and removed. This is a very basic implementation. Advanced one is located here: [https://raw.githubusercontent.com/indigo-dc/ansible-galaxy-tools/](https://raw.githubusercontent.com/indigo-dc/ansible-galaxy-tools/master/files/manage_bootstrap_user.py) [master/files/manage\\_bootstrap\\_user.py](https://raw.githubusercontent.com/indigo-dc/ansible-galaxy-tools/master/files/manage_bootstrap_user.py) Currently, to create it, few informations are needed: - galaxy installation path - galaxy\_database\_connection - and pbkdf2 enabled

```
create bootstrap user: false
```
galaxy\_database\_connection: postgresql://galaxy:galaxy@localhost:5432/galaxy

```
use_pbkdf2: true
```
bootstrap\_user\_mail: admin@server.com

bootstrap\_user\_name: admin

bootstrap\_user\_password: password

By default, the api key is random-generated, overwriting the galaxy admin api key variable assignment. You can set it to a defined value, by setting this create\_random\_api\_key to false. create\_random\_api\_key: true

#### **Example Playbook**

Including an example of how to use your role (for instance, with variables passed in as parameters) is always nice for users too:

```
- hosts: servers
 roles:
    - role: indigo-dc.galaxycloud-tools
     galaxy_flavor: "galaxy-rna-workbench"
     galaxy_admin_api_key: "ADMIN_API_KEY"
     when: galaxy_flavor != "galaxy-no-tools"
```
#### **Example Sources list**

The role takes a sources list as input. Sources list recipe is used to describe Galaxy resources, tools, reference data, workflow, data libraries and/or visualization plugin to install.

The role always install tools:

```
- name: "Set {{galaxy_flavor}} resources"
 set_fact:
   galaxy_tools_tool_list_files:
     - '{{galaxy_tools_base_dir}}/Galaxy-flavors-recipes/{{galaxy_flavor}}/tool-list-
˓→example.yml'
```
You can enable workflows installation setting the variable install workflows to true, then insert the directory containing wokflows:

```
# set path to workflow files
# ephemeris takes the worlflow path to install workflows
- name: "Set {{galaxy_flavor}} workflows resources"
 set_fact:
   install_workflows: true
   galaxy_tools_workflow_list_path:
      - '{{galaxy_tools_base_dir}}/Galaxy-flavors-recipes/{{galaxy_flavor}}/workflow'
```
The same goes for data libraries. You have to enable the installation, setting install\_data\_libraries` to ``true, then the yaml recipe path

```
# set yaml recipes
# ephemeris takes single files as argument
- name: "Set {{galaxy_flavor}} data library resources"
 set_fact:
   install_data_libraries: true
```

```
galaxy_tools_data_library_list_files:
     - '{{galaxy_tools_base_dir}}/Galaxy-flavors-recipes/{{galaxy_flavor}}/library_
˓→data.yaml'
```
To enable tours set install\_interactive\_tours to true and the tours path:

```
# set galaxy tours path
# the whole dir is copied to galaxy/config/plugins/tours/
- name: "Set {{galaxy_flavor}} tours resources"
 set_fact:
   install_interactive_tours: true
   galaxy_tools_interactive_tour_list_path:
      - '{{galaxy_tools_base_dir}}/Galaxy-flavors-recipes/{{galaxy_flavor}}/tours'
```
Finally, it is possible to install external resources, like visualisation plugins, setting add\_more\_assets to true:

```
# set more resources to be installed
# like visualisation plugins.
# since there is no a standard way to retrieve and install
# visualisation plugin, we keep this recepie external.
- name: "Install visualisation plugins"
 set_fact:
   add_more_assets: true
   galaxy_tools_assets_recipe_list_files:
     - '{{galaxy_tools_base_dir}}/Galaxy-flavors-recipes/{{galaxy_flavor}}/
˓→visualisations.yml'
```
#### **Example Tool list**

For each tool you want to install, you must provide tool name and owner and one between tool\_panel\_section\_id and tool\_panel\_section\_label in the yaml tool list.

```
---
api_key: <Admin user API key from galaxy_instance>
galaxy_instance: <Galaxy instance IP>
tools:
- name: fastqc
 owner: devteam
 tool_panel_section_label: 'Tools'
 install_resolver_dependencies: True
 install_tool_dependencies: False
- name: 'bowtie_wrappers'
 owner: 'devteam'
 tool_panel_section_label: 'Tools'
 install_resolver_dependencies: True
 install_tool_dependencies: False
```
#### **License**

Apache Licence v2

### **25.1.4 Galaxycloud-tooldeps**

This role fix tools installation done using the role indigo-dc.galaxycloud-tools, taking into account the Galaxy version.

### **Example Playbook**

Including an example of how to use your role (for instance, with variables passed in as parameters) is always nice for users too:

::

- hosts: servers roles:
	- role: indigo-dc.galaxycloud-tooldeps

#### **License**

Apache Licence v2

### **25.1.5 Galaxycloud-refdata**

Reference data ansible role for indigo-dc.galaxycloud. The role provides reference data and the corresponding galaxy configuration.

Currently, three reference data source are supported:

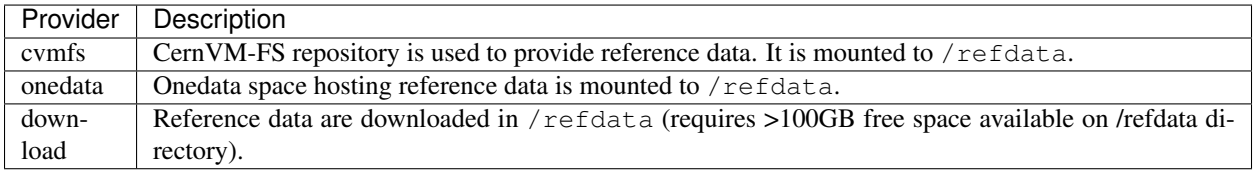

Moreover, this role, exploiting the python library Ephemeris, is able to check which tools have been installed through indigo-dc.galaxy-tools ansible role, and returns

- the list of installed tools stored in /var/log/galaxy/galaxy-installed-tool-list.yml in yaml format
- the list of missing tools stored in /var/log/galaxy/galaxy-missing-tool-list.yml in yaml format

Note: This option has been introduced for galaxy tools automatic deployment. If you need to install and configure reference data, you can disable it using galaxy flavor: "galaxy-no-tools.

#### **Requirements**

When a CernVM-FS server is used, the role run the indigo-dc.cvmfs-client ansible role as dependency to install and configure the cvmfs client.

If the role use onedata to provide reference data, onedata command line tool oneclient needs to be installed on your system. In this case,the role is going to depend on indigo-dc.oneclient role and it will install oneclient automatically.

Finally, if the download option is selected, the role exploits a python script to download the reference data, which depends on python-pycurl (which is automatically installed).

#### **Role Variables**

galaxy\_flavor: if different from 'galaxy-no-tools' the role will check if all tools installed using [https://](https://github.com/indigo-dc/ansible-galaxy-tools) [github.com/indigo-dc/ansible-galaxy-tools](https://github.com/indigo-dc/ansible-galaxy-tools) have been correctly installed. Possible *galaxy\_flavor* values with the correspinding recipes are reported here: *[Galaxy ShedTools](#page-80-0)* (default: galaxy-no-tools).

get\_refdata: enable reference data configuration. If set to false this variable disable reference data configuration (default: true).

refdata\_provider\_type: takes three possible values:

- 1. cvmfs: CernVM-FS repository with reference data is mounted
- 2. onedata: Onedata space with reference data is mounted
- 3. download: Reference data download

refdata\_repository\_name: onedata space, CernVM-FS repository name or subdirectory to download local reference data.

#### **cvmfs variables**

refdata\_cvmfs\_server\_url: set CernVM-FS server (stratum 0 or Replica) address without ['http://'](http://) string, e.g. single ip address.

refdata\_cvmfs\_repository\_name: set a different cvmfs repository name, overwriting the default option, which point to refdata\_repository\_name (e.g. elixir-italy.galaxy.refdata).

refdata\_cvmfs\_key\_file: SSH public key to mount the repository

refdata\_cvmfs\_proxy\_url: proxy address (default DIRECT).

refdata\_cvmfs\_proxy\_port: proxy port (default 80).

#### **onedata variables**

refdata\_provider: set reference data oneprovider (e.g. oneprovider2.cloud.ba.infn.it).

refdata token set reference data access token (e.g. MDAxNWxvY2F00aW9uIG9uZXpvbmUKMDAzYmlkZW500aWZpZXIqeEx refdata\_space: set reference data space name.

#### **download**

```
at10: false # A. thaliana (TAIR 10)
at9: false # A. thaliana (TAIR 9)
dm2: false # D. melanogaster (dm2)
dm3: false # D. melanogaster (dm3)
hg18: false # H. sapiens (hg18)
hg19: false # H. sapiens (hg19)
hg38: false # H. sapeins (hg38)
mm10: false # M. musculus (mm10)
mm8: false # M. musculus (mm9)
```

```
mm9: false # M. musculus (mm8)
sacCer1: false # S. cerevisiae (sacCer1)
sacCer2: false # S. cerevisiae (sacCer2)
sacCer3: true # S. cerevisiae (sacCer3)
```
Select which reference data genome has to be downloaded.

#### **Dependencies**

For cvmfs server reference data provider, the role depends on indigo-dc.cvmfs-client role, which takes as input parameters the CernVM-FS server location details (stratum 0 address, public key and mount point).

```
hosts: servers
roles:
  - role: indigo-dc.cvmfs-client
   server_url: '90.147.102.186'
   repository_name: 'elixir-italy.galaxy.refdata'
    cvmfs_public_key: 'elixir-italy.galaxy.refdata.pub'
   proxy_url: 'DIRECT'
   proxy_port: '80'
    cvmfs_mountpoint: '/refdata'
    when: refdata_provider_type == 'cvmfs'
```
For onedata reference data provider, the role depends on indigo-dc.oneclient role:

```
- hosts: servers
 roles:
   - role: indigo-dc.oneclient
     when: refdata_provider_type == 'onedata'
```
#### **Example Playbook**

• Configure Galaxy with CernVM-FS reference data volume.

```
- hosts: servers
 roles:
   - role: indigo-dc.galaxycloud-refdata
     galaxy_flavor: 'galaxy-no-tools'
     get_refdata: true
     refdata_provider_type: 'cvmfs'
     refdata_cvmfs_server_url: '90.147.102.186'
     refdata_cvmfs_repository_name: 'elixir-italy.galaxy.refdata'
     refdata_cvmfs_key_file: 'elixir-italy.galaxy.refdata'
     refdata_cvmfs_proxy_url: 'DIRECT'
```
• Configure Galaxy with Onedata space for reference data.

```
- hosts: servers
 roles:
   - role: indigo-dc.galaxycloud-refdata
     galaxy_flavor: "galaxy-no-tools"
     get_refdata: true
     refdata_provider: 'oneprovider2.cloud.ba.infn.it'
```

```
refdata_token:
→'MDAxNWxvY2F00aW9uIG9uZXpvbmUKMDAzYmlkZW500aWZpZXIgeExqMi00xdFN3YVp1VWIxM1dFSzRoNEdkb2x3cXVwTr
\hookrightarrow ^{\text{+}}refdata_space: 'elixir-italy.galaxy.refdata'
```
• Download (all available) reference data. You can select which one download.

```
hosts: servers
roles:
  - role: indigo-dc.galaxycloud-refdata
    galaxy_flavor: 'galaxy-no-tools'
    get_refdata: true
    refdata_repository_name: 'elixir-italy.galaxy.refdata'
    refdata_provider_type: 'download'
    at10: true # A. thaliana (TAIR 10)
    at9: true # A. thaliana (TAIR 9)
    dm2: true # D. melanogaster (dm2)
    dm3: true # D. melanogaster (dm3)
    hg18: true # H. sapiens (hg18)
    hg19: true # H. sapiens (hg19)
    hg38: true # H. sapeins (hg38)
    mm10: true # M. musculus (mm10)
    mm8: true # M. musculus (mm9)
    mm9: true # M. musculus (mm8)
    sacCer1: true # S. cerevisiae (sacCer1)
    sacCer2: true # S. cerevisiae (sacCer2)
    sacCer3: true # S. cerevisiae (sacCer3)
```
#### **References**

Galaxy project: <https://galaxyproject.org>

CernVM-FS: <http://cvmfs.readthedocs.io/en/stable/index.html>

Onedata: <https://groundnuty.gitbooks.io/onedata-documentation/content/index.html/>

#### **25.1.6 Galaxycloud-fastconfig**

Ansible role for Galaxy fast configuration on Virtual Manchines with Galaxy already installed using indigo.dcgalaxycloud role.

Current indigo-dc.galaxycloud (and then Galaxy) configuration is the following:

```
- hosts: servers
 roles:
   - role: indigo-dc.galaxycloud
     GALAXY_ADMIN_EMAIL: "admin@elixir-italy.org"
     GALAXY_ADMIN_USERNAME: "admin"
     GALAXY_VERSION: "release_17.05"
     galaxy_instance_key_pub: "ssh-rsa ..."
     set_pgsql_random_password: false # postgres password is fixed: galaxy
     set_proftpd_random_password: false # proftpd database password is fixed: galaxy
     galaxy_db_dir: '/home/galaxy/galaxy/database'
     tool_deps_path: '/home/galaxy/tool_deps'
```

```
conda_prefix: '/home/galaxy/tool_deps/_conda'
job_work_dir: 'database/jobs_directory'
```
Final Galaxy configuration, i.e. galaxycloud + galaxycloud-fastconfig is the same of galaxycloud standalone.

#### **Example Playbook**

Including an example of how to use your role (for instance, with variables passed in as parameters) is always nice for users too:

```
- hosts: servers
 roles:
   - role: indigo-dc.galaxycloud-fastconfig
     GALAXY_ADMIN_EMAIL: "mymail@example.com"
     GALAXY_ADMIN_USERNAME: "myuser"
     galaxy_instance_description: "mygalaxy"
     galaxy_instance_key_pub: "ssh-rsa ..."
```
#### **License**

Apache Licence 2

#### **25.1.7 Galaxy-tools (deprecated)**

This ansible role has been cloned from the official [galaxyproject.galaxy-tools,](https://github.com/galaxyproject/ansible-galaxy-tools) with small changes.

This Ansible role is for automated installation of tools from a Tool Shed into Galaxy.

When run, this role will create an execution environment, install ephemeris and invoke the shed-install command to install desired tools into Galaxy. The list of tools to install is provided in files/tool\_list.yaml file.

#### **Example Playbook**

To use the role, you need to create a playbook and include the role in it.

```
- hosts: localhost
 gather_facts: False
 connection: local
 vars:
     galaxy_tools_tool_list_files: [ "files/sample_tool_list.yaml" ]
     galaxy_tools_galaxy_instance_url: http://127.0.0.1:8080/
     # galaxy_tools_api_key: <API key for Galaxy admin user>
 roles:
   - indigo-dc.galaxy-tools
```
#### **Example Tool list**

For each tool you want to install, you must provide tool name and owner and one between tool panel section id and tool panel section label in the yaml tool list.

```
---
api_key: <Admin user API key from galaxy_instance>
galaxy_instance: <Galaxy instance IP>
tools:
- name: fastqc
 owner: devteam
 tool_panel_section_label: 'Tools'
  install_resolver_dependencies: True
  install_tool_dependencies: False
- name: 'bowtie_wrappers'
  owner: 'devteam'
  tool_panel_section_label: 'Tools'
  install_resolver_dependencies: True
  install_tool_dependencies: False
```
#### **Variables**

#### **Required variables**

Only one of the two variables is requried (if both are set, the API key takes precedence and a bootstrap user is not created):

galaxy\_tools\_api\_key: the Galaxy API key for an admin user on the target Galaxy instance (not required if the bootstrap user is being created)

galaxy\_tools\_admin\_user\_password: a password for the Galaxy bootstrap user (required only if galaxy\_install\_bootstrap\_user variable is set)

#### **Optional variables**

See defaults/main.yml for the available variables and their defaults.

#### **Control flow variables**

The following variables can be set to either yes or no to indicate if the given part of the role should be executed:

galaxy\_tools\_install\_tools: (default: yes) whether or not to run the tools installation script

galaxy\_tools\_create\_bootstrap\_user: (default: no) whether or not to create a bootstrap Galaxy admin user

galaxy tools delete bootstrap user: (default: no) whether or not to delete a bootstrap Galaxy admin user

#### **References**

galaxyproject.galaxy-tools: <https://github.com/galaxyproject/ansible-galaxy-tools>

Ephemeris: <https://github.com/galaxyproject/ephemeris>

galaxy-tools-playbook: <https://github.com/afgane/galaxy-tools-playbook>

### **25.1.8 Cvmfs-server**

Ansible role to install CernVM FS Server.

This role has been create to be general, but it is used to create Galaxy Reference Data read-only repository. To populate Stratum Zero repository with Reference data see section [Build cvmfs server for reference data.](dev_build_cvmfs_server.rst)

#### **Requirements**

This ansible role is compatible with both CentOS 7 and Ubuntu 16.04 Xenial.

The CernVM-FS (cvmfs) relies on OverlayFS or AUFS as default storage driver. Ubuntu 16.04 natively supports OverlayFS, therefore it is used as default, to create and populate the cvmfs server.

Python is required on host to run ansible: sudo apt-get install python

The apt ansible module requires the following packages on host to run:

• python-apt (python 2)

#### **Variables**

repository\_name: set the cvmfs repository name (default: elixir-italy.galaxy.refdata).

stratum\_zero: set your domain or your ip address. (default: {{ ansible\_default\_ipv4.address }}).

repository\_url: set the cvmfs repository url (default: http://{{ stratum\_zero }}/cvmfs/{{ repository\_name }}).

#### **Example Playbook**

The role is able to detect the server ip address automatically, through ansible. To customize your server, set your repository name.

```
- hosts: servers
 roles:
   - role: indigo-dc.cvmfs-server
     repository_name: '<your_repository_name>'
```
#### **Development**

- S3 support and squid proxy server support is on-going.
- Replica server support is on-going.

#### **References**

Official cvmfs documentation: <http://cvmfs.readthedocs.io/en/stable/cpt-repo.html>

NIKHEF documentation: [https://wiki.nikhef.nl/grid/Adding\\_a\\_new\\_cvmfs\\_repository](https://wiki.nikhef.nl/grid/Adding_a_new_cvmfs_repository)

To Install CernVM FS Client: <https://github.com/indigo-dc/ansible-role-cvmfs-client>

To Create a CernVM Replica: <https://github.com/mtangaro/ansible-role-cvmfs-replica> (on-going)

### **25.1.9 Cvmfs\_client**

Ansible role to install CernVM-FS Client.

#### **Requirements**

Python is required on host to run ansible.

The apt ansible module requires the following packages on host to run:

• python-apt (python 2)

#### **Variables**

server\_url: set cvmfs server url (e.g. ip address or domain).

repository\_name: set cvmfs server repository name (default: elixir-italy.galaxy.refdata).

cvmfs\_server\_url: sert cvmfs\_server complete url (default: 'http://{{ server\_url }}/cvmfs/{{ repository\_name }}).

cvmfs\_public\_key\_path: set path for cvmfs keys (default: /etc/cvmfs/keys).

cvmfs\_public\_key: set cvfms public key, usually *<repository\_name.pub>* (defatul: {{ repository\_name }}.pub).

cvmfs\_public\_key\_list\_files: list of  $\star$ .pub files with the key to the repository to be mounted.

public\_key\_src\_path: set cvmfs public key temporary path (default: /tmp).

proxy\_url: set proxy name (default: DIRECT).

proxy\_port: set proxy port (default: 80).

cvmfs\_http\_proxy: set proxy complete url (default: http://{{ proxy\_url }}:{{ proxy\_port }}).

cvmfs\_mountpoint: set cvmfs mount point (default: /cvmfs, for reference data /refdata). If set to /cvmfs the role will use cvmfs\_config probe to mount the repository.

add\_fstab\_entry: add fstab entry to automatically mount the repository (default: true).

#### **Example Playbook**

The role takes as input parameters the CernVM-FS server location details (stratum 0 address, public key and mount point).

```
hosts: servers
roles:
  - role: indigo-dc.cvmfs-client
    server_url: '90.147.102.186'
    repository_name: 'elixir-italy.galaxy.refdata'
    cvmfs_public_key: 'elixir-italy.galaxy.refdata.pub'
    proxy_url: 'DIRECT'
    proxy_port: '80'
    cvmfs_mountpoint: '/refdata'
    when: refdata_provider_type == 'cvmfs'
```
### **References**

Official cvmfs documentation: <http://cvmfs.readthedocs.io/en/stable/cpt-repo.html> NIKHEF documentation: [https://wiki.nikhef.nl/grid/Adding\\_a\\_new\\_cvmfs\\_repository](https://wiki.nikhef.nl/grid/Adding_a_new_cvmfs_repository)
## TOSCA templates

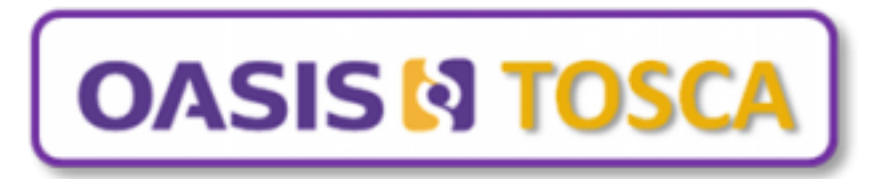

The *[INDIGO PaaS Orchestrator](#page-162-0)* is the key software component of the INDIGO PaaS layer, it receives deployment requests from the user interface software layer, and coordinates the deployment process over the IaaS platforms. Then the *[Infrastructure Manager](#page-164-0)* deploysn the customized virtual infrastructure on IaaS Cloud deployment.

The *[INDIGO PaaS Orchestrator](#page-162-0)* takes the deployment requests written in [TOSCA YAML Simple Profile v1.0.](http://docs.oasis-open.org/tosca/TOSCA-Simple-Profile-YAML/v1.0/TOSCA-Simple-Profile-YAML-v1.0.html) To correctly orchestrate Galaxy deployment the following component are needed:

- Ansible roles: automate software installation and configuration (see section *[Galaxycloud Ansible Roles](#page-122-0)*)
- Custom type: define user configurable parameters, node requirements, call ansible playbooks.
- Artifact: define what to install and how to do it, through ansible role configuration.
- TOSCA template: the orchestrator interprets the TOSCA template and orchestrates the deployment.

Note: This section is not inteded to be a complete guide to TOSCA types, but aims to describes the solutions adopted to deploy Galaxy.

# **26.1 Custom types**

#### **26.1.1 GalaxyPortal**

Galaxy portal installation and configuration is entrusted to the GalaxyPortal custom type:

1. Galaxy instance input parameters:

```
properties:
 admin_email:
   type: string
   description: email of the admin user
   default: admin@admin.com
   required: false
 admin_api_key:
   type: string
   description: key to access the API with admin role
   default: not_very_secret_api_key
   required: false
 user:
   type: string
   description: username to launch the galaxy daemon
   default: galaxy
   required: false
 install_path:
   type: string
   description: path to install the galaxy tool
   default: /home/galaxy/galaxy
   required: false
 export_dir:
   type: string
   description: path to store galaxy data
   default: /export
   required: false
 version:
   type: string
   description: galaxy version to install
   default: master
   required: false
 instance_description:
   type: string
   description: galaxy instance description
   default: "INDIGO Galaxy test"
 instance_key_pub:
   type: string
   description: galaxy instance ssh public key
   default: your_ssh_public_key
```
Note: The export dir property is able to set Galaxy storage location. On single VMs it is set to /export, while on Cluster it has to be set to /home/export, allowing for data sharing.

2. Specify LRMS, e.g. local, torque, slurm, sge, condor, mesos:

```
requirements:
  - lrms:
      capability: tosca.capabilities.indigo.LRMS
      node: tosca.nodes.indigo.LRMS.FrontEnd
      relationship: tosca.relationships.HostedOn
```
3. Ansible role installation through ansible-galaxy:

artifacts:

```
galaxy_role:
  file: indigo-dc.galaxycloud
  type: tosca.artifacts.AnsibleGalaxy.role
```
4. Ansible role call with input parameters:

```
implementation: https://raw.githubusercontent.com/indigo-dc/tosca-types/master/
˓→artifacts/galaxy/galaxy_install.yml
     inputs:
       galaxy_install_path: { get_property: [ SELF, install_path ] }
       galaxy_user: { get_property: [ SELF, user ] }
       galaxy_admin: { get_property: [ SELF, admin_email ] }
       galaxy_admin_api_key: { get_property: [ SELF, admin_api_key ] }
       galaxy_lrms: { get_property: [ SELF, lrms, type ] }
       galaxy_version: { get_property: [ SELF, version ] }
       galaxy_instance_description: { get_property: [ SELF, instance_description
\rightarrow] }
       galaxy_instance_key_pub: { get_property: [ SELF, instance_key_pub ] }
       export_dir: { get_property: [ SELF, export_dir ] }
```
5. The artifact is located on github [tosca-types/artifacts/galaxy/galaxy\\_install.yml](https://github.com/indigo-dc/tosca-types/blob/mtangaro-galaxy-tools/artifacts/galaxy/galaxy_install.yml)

```
---
- hosts: localhost
 connection: local
 roles:
    - role: indigo-dc.galaxycloud
     GALAXY_VERSION: "{{ galaxy_version }}"
     GALAXY_ADMIN_EMAIL: "{{ galaxy_admin }}"
     GALAXY_ADMIN_API_KEY: "{{ galaxy_admin_api_key }}"
```
#### **26.1.2 GalaxyPortalAndStorage**

GalaxyPortalAndStorage custom type inherits its properties from GalaxyPortal and extends its functionalities with onedata support and file system encryption:

1. Storage options properties:

```
os_storage:
 type: string
 description: Storage type (Iaas Block Storage (default), Onedaata, Filesystem
˓→encryption)
 default: "IaaS"
 required: true
token:
 type: string
 description: Access token for onedata space
 default: "not_a_token"
required: false
provider:
 type: string
 description: default OneProvider
 default: "not_a_provider_url"
 required: false
space:
```

```
type: string
description: Onedata space
default: "galaxy"
required: false
```
2. Ansible roles: oneclient role is needed to install oneclient, while indigo-dc.galaxycloud-os is entrusted of file system encryption:

```
oneclient_role:
 file: indigo-dc.oneclient
 type: tosca.artifacts.AnsibleGalaxy.role
galaxy_os_role:
 file: indigo-dc.galaxycloud-os
  type: tosca.artifacts.AnsibleGalaxy.role
galaxy_role:
  file: indigo-dc.galaxycloud
  type: tosca.artifacts.AnsibleGalaxy.role
```
3. Ansible role call with input parameters:

```
implementation: https://raw.githubusercontent.com/indigo-dc/tosca-types/master/
˓→artifacts/galaxy/galaxy_os_install.yml
inputs:
 os_storage: { get_property: [ SELF, os_storage ] }
 userdata_token: { get_property: [ SELF, token ] }
 userdata_oneprovider: { get_property: [ SELF, provider ] }
 userdata_space: { get_property: [ SELF, space ] }
 galaxy_install_path: { get_property: [ SELF, install_path ] }
 galaxy_user: { get_property: [ SELF, user ] }
 galaxy_admin: { get_property: [ SELF, admin_email ] }
 galaxy_admin_api_key: { get_property: [ SELF, admin_api_key ] }
 galaxy_lrms: { get_property: [ SELF, lrms, type ] }
 galaxy_version: { get_property: [ SELF, version ] }
 galaxy_instance_description: { get_property: [ SELF, instance_description ] }
 galaxy_instance_key_pub: { get_property: [ SELF, instance_key_pub ] }
 export_dir: { get_property: [ SELF, export_dir ] }
```
4. The artifact includes indigo-dc.galaxycloud-os and indigo-dc.galaxycloud call.

```
---
- hosts: localhost
 connection: local
 roles:
   - role: indigo-dc.galaxycloud-os
     GALAXY_ADMIN_EMAIL: "{{ galaxy_admin }}"
   - role: indigo-dc.galaxycloud
     GALAXY_VERSION: "{{ galaxy_version }}"
     GALAXY_ADMIN_EMAIL: "{{ galaxy_admin }}"
     GALAXY_ADMIN_API_KEY: "{{ galaxy_admin_api_key }}"
     enable_storage_advanced_options: true # true only with indigo-dc.
˓→galaxycloud-os
```
Note: The option enable\_storage\_advanced\_options has to be set to true, leaving storage configuration to indigo-dc.galaxycloud-os.

#### **26.1.3 GalaxyShedTool**

1. Ansible Galaxy tools properties:

```
properties:
 flavor:
   type: string
   description: name of the Galaxy flavor
   required: true
   default: galaxy-no-tools
 admin_api_key:
   type: string
   description: key to access the API with admin role
   default: not_very_secret_api_key
    required: false
```
2. Galaxy is required:

::

#### requirements:

- host: capability: tosca.capabilities.Container node: tosca.nodes.indigo.GalaxyPortal relationship: tosca.relationships.HostedOn
- 3. Indigo-dc.galaxy-tools role installation:

```
artifacts:
  galaxy_role:
    file: indigo-dc.galaxy-tools,master
    type: tosca.artifacts.AnsibleGalaxy.role
```
4. Ansible role call. Instance IP address is needed to install tools:

```
implementation: https://raw.githubusercontent.com/indigo-dc/tosca-types/master/
˓→artifacts/galaxy/galaxy_tools_configure.yml
inputs:
 galaxy_flavor: { get_property: [ SELF, flavor ] }
 galaxy_admin_api_key: { get_property: [ HOST, admin_api_key ] }
 instance_public_ip: { get_attribute: [ HOST, public_address, 0 ] }
```
5. The artifact checks if Galaxy is on-line before installing tools and downloads yaml tool list according to galaxy\_flavor variable value.

```
---
- hosts: localhost
 connection: local
 gather_facts: False
 pre_tasks:
    - name: Wait Galaxy is up
     uri: url="http://{{ instance_public_ip }}/galaxy/"
     register: result
     until: result.status == 200
     retries: 30
     delay: 10
     when: galaxy_flavor != 'galaxy-no-tools'
    - name: Get tool-list
     get_url: url="https://raw.githubusercontent.com/indigo-dc/Galaxy-flavors-
˓→recipes/master/galaxy-flavors/{{ galaxy_flavor }}-tool-list.yml" dest="/tmp/"
```

```
when: galaxy_flavor != 'galaxy-no-tools'
vars:
 galaxy_tools_tool_list_files: [ "/tmp/{{ galaxy_flavor }}-tool-list.yml" ]
 galaxy_tools_galaxy_instance_url: "http://{{ instance_public_ip }}/galaxy/"
 galaxy_tools_api_key: "{{ galaxy_admin_api_key }}"
roles:
  - { role: indigo-dc.galaxy-tools, when: galaxy_flavor != 'galaxy-no-tools' }
```
Note: gather\_facts: False is needed to properly set ansible variables.

#### **26.1.4 GalaxyReferenceData**

The ReferenceData custom type supports CernVM-FS, Onedata reference data volumes and reference data downloads.

1. ReferenceData input parameters:

```
properties:
 reference_data:
   type: boolean
   description: Install Reference data
   default: true
   required: true
 flavor:
   type: string
   description: name of the Galaxy flavor
   required: true
   default: galaxy-no-tools
 refdata_repository_name:
   type: string
   description: Onedata space name, CernVM-FS repository name or subdirectory
˓→downaload name
   default: 'elixir-italy.galaxy.refdata'
   required: false
 refdata_provider_type:
   type: string
   description: Select Reference data provider type (Onedata, CernVM-FS or
˓→download)
   default: 'onedata'
   required: false
 refdata_provider:
   type: string
   description: Oneprovider for reference data
   default: 'not_a_provider'
   required: false
 refdata_token:
   type: string
   description: Access token for reference data
   default: 'not_a_token'
   required: false
  refdata_cvmfs_server_url:
   type: string
   description: CernVM-FS server, replica or stratum-zero
   default: 'server_url'
```

```
required: false
refdata_cvmfs_repository_name:
 type: string
 description: Reference data CernVM-FS repository name
 default: 'not_a_cvmfs_repository_name'
  requred: false
refdata_cvmfs_key_file:
 type: string
 description: CernVM-FS public key
 default: 'not_a_key'
 required: false
refdata_cvmfs_proxy_url:
 type: string
 description: CernVM-FS proxy url
 default: 'DIRECT'
 required: false
refdata_cvmfs_proxy_port:
 type: integer
 description: CernVM-FS proxy port
 default: 80
 required: false
refdata_dir:
 type: string
 description: path to store galaxy reference data
 default: /refdata
 required: false
```
2. Galaxy is required to install and configure reference data:

```
requirements:
  - host:
     capability: tosca.capabilities.Container
     node: tosca.nodes.indigo.GalaxyPortal
     relationship: tosca.relationships.HostedOn
```
3. Cvmfs role is used to install cvmfs client if cvmfs is selected to provide reference data. Oneclient role is used to provide onedata support.

#### artifacts:

oneclient\_role: file: indigo-dc.oneclient type: tosca.artifacts.AnsibleGalaxy.role

cvmfs\_role: file: indigo-dc.cvmfs-client type: tosca.artifacts.AnsibleGalaxy.role

galaxy\_role: file: indigo-dc.galaxycloud-refdata type: tosca.artifacts.AnsibleGalaxy.role

4. Ansible role call with paramteres:

```
implementation: https://raw.githubusercontent.com/indigo-dc/tosca-types/master/
˓→artifacts/galaxy/galaxy_redfata_configure.yml
inputs:
 get_refdata: { get_property: [ SELF, reference_data ] }
 galaxy_flavor: { get_property: [ SELF, flavor ] }
 refdata_repository_name: { get_property: [ SELF, refdata_repository_name ] }
 refdata_provider_type: { get_property: [ SELF, refdata_provider_type ] }
 refdata_provider: { get_property: [ SELF, refdata_provider ] }
 refdata_token: { get_property: [ SELF, refdata_token ] }
 refdata_cvmfs_server_url: { get_property: [ SELF, refdata_cvmfs_server_url ] }
```

```
refdata_cvmfs_repository_name: { get_property: [ SELF, refdata_cvmfs_repository_
˓→name ] }
refdata_cvmfs_key_file: { get_property: [ SELF, refdata_cvmfs_key_file ] }
 refdata_cvmfs_proxy_url: { get_property: [ SELF, refdata_cvmfs_proxy_url ] }
 refdata_cvmfs_proxy_port: { get_property: [ SELF, refdata_cvmfs_proxy_port ] }
 refdata_dir: { get_property: [ SELF, refdata_dir ] }
```
5. Cvmfs public key is downloaded to mount cvmfs volume:

```
---
- hosts: localhost
 connection: local
 pre_tasks:
   - name: Get refdata-list
     get_url:
     url: 'https://raw.githubusercontent.com/indigo-dc/Reference-data-
˓→galaxycloud-repository/master/cvmfs_server_keys/{{ refdata_cvmfs_key_file }}'
     dest: '/tmp'
 roles:
   - role: indigo-dc.galaxycloud-refdata
```
#### <span id="page-151-0"></span>**26.2 Galaxy template**

The orchetrator interprets the TOSCA template and orchestrate the Galaxy deployment on the virtual machine.

Galaxy template is located [here.](https://github.com/indigo-dc/tosca-types/blob/mtangaro-galaxy-tools/examples/galaxy_tosca.yaml)

Input parameters are needed for each custom type used in the template:

• Virtual hardware parameters:

```
number_cpus:
 type: integer
  description: number of cpus required for the instance
 default: 1
memory_size:
 type: string
 description: ram memory required for the instance
 default: 1 GB
storage_size:
  type: string
  description: storage memory required for the instance
  default: 10 GB
```
• Galaxy input paramters:

```
admin_email:
  type: string
 description: email of the admin user
 default: admin@admin.com
admin_api_key:
 type: string
 description: key to access the API with admin role
 default: not_very_secret_api_key
user:
```

```
type: string
 description: username to launch the galaxy daemon
 default: galaxy
version:
 type: string
 description: galaxy version to install
 default: master
instance_description:
 type: string
 description: galaxy instance description
 default: "INDIGO Galaxy test"
instance_key_pub:
 type: string
 description: galaxy instance ssh public key
 default: your_ssh_public_key
export_dir:
 type: string
 description: path to store galaxy data
  default: /export
```
• Storage input parameters:

```
galaxy_storage_type:
 type: string
 description: Storage type (Iaas Block Storage, Onedaata, Filesystem encryption)
 default: "IaaS"
userdata_provider:
 type: string
description: default OneProvider
 default: "not_a_privder_url"
userdata_token:
 type: string
 description: Access token for onedata space
 default: "not_a_token"
userdata_space:
 type: string
 description: Onedata space
 default: "galaxy"
```
• Galaxy flavor input parameters:

```
flavor:
  type: string
 description: Galaxy flavor for tools installation
  default: "galaxy-no-tools"
```
• Reference data input parameters, for all possible options (CernVM-FS, Onedata and download).

```
reference_data:
 type: boolean
 description: Install Reference data
 default: true
refdata_dir:
 type: string
description: path to store galaxy reference data
 default: /refdata
refdata_repository_name:
```

```
type: string
 description: Onedata space name, CernVM-FS repository name or subdirectory
˓→downaload name
 default: 'elixir-italy.galaxy.refdata'
refdata_provider_type:
 type: string
 description: Select Reference data provider type (Onedata, CernVM-FS or
˓→download)
 default: 'onedata'
refdata_provider:
 type: string
 description: Oneprovider for reference data
 default: 'not_a_provider'
refdata_token:
 type: string
 description: Access token for reference data
 default: 'not_a_token'
refdata_cvmfs_server_url:
 type: string
 description: CernVM-FS server, replica or stratum-zero
 default: 'server_url'
refdata_cvmfs_repository_name:
 type: string
 description: Reference data CernVM-FS repository name
 default: 'not_a_cvmfs_repository_name'
refdata_cvmfs_key_file:
 type: string
 description: CernVM-FS public key
 default: 'not_a_key'
refdata_cvmfs_proxy_url:
 type: string
 description: CernVM-FS proxy url
 default: 'DIRECT'
refdata_cvmfs_proxy_port:
 type: integer
 description: CernVM-FS proxy port
 default: 80
```
Input parameters are passed to the corresponding ansible roles, through custom type call:

```
galaxy:
 type: tosca.nodes.indigo.GalaxyPortalAndStorage
 properties:
   os_storage: { get_input: galaxy_storage_type }
   token: { get_input: userdata_token }
   provider: { get_input: userdata_provider }
   space: { get_input: userdata_space }
   admin_email: { get_input: admin_email }
   admin_api_key: { get_input: admin_api_key }
   version: { get_input: version }
   instance_description: { get_input: instance_description }
   instance_key_pub: { get_input: instance_key_pub }
   export_dir: { get_input: export_dir }
 requirements:
    - lrms: local_lrms
```
(continues on next page)

galaxy\_tools:

```
type: tosca.nodes.indigo.GalaxyShedTool
 properties:
   flavor: { get_input: flavor }
   admin_api_key: { get_input: admin_api_key }
 requirements:
    - host: galaxy
galaxy_refdata:
 type: tosca.nodes.indigo.GalaxyReferenceData
 properties:
   reference_data: { get_input: reference_data }
   refdata_dir: { get_input: refdata_dir }
   flavor: { get_input: flavor }
   refdata_repository_name: { get_input: refdata_repository_name }
   refdata_provider_type: { get_input: refdata_provider_type }
   refdata_provider: { get_input: refdata_provider }
   refdata_token: { get_input: refdata_token }
   refdata_cvmfs_server_url: { get_input: refdata_cvmfs_server_url }
    refdata_cvmfs_repository_name: { get_input: refdata_cvmfs_repository_name }
   refdata_cvmfs_key_file: { get_input: refdata_cvmfs_key_file }
   refdata_cvmfs_proxy_url: { get_input: refdata_cvmfs_proxy_url }
    refdata_cvmfs_proxy_port: { get_input: refdata_cvmfs_proxy_port }
 requirements:
    - host: galaxy
    - dependency: galaxy_tools
```
Note: Note that Reference data custom type needs Galaxy installed to the ost host: galaxy, but depends on galaxy tools dependency: galaxy\_tools since it has to check installed and missing tools.

Finally we have virtual hardware customization:

```
host:
properties:
  num_cpus: { get_input: number_cpus }
  mem_size: { get_input: memory_size }
```
Image selection:

```
os:
 properties:
   type: linux
   distribution: centos
   version: 7.2
    image: indigodatacloudapps/galaxy
```
And Storage configuration, which takes the export\_dir input for the mount point and storage\_size input allowing for storage size customization.

```
- local storage:
   # capability is provided by Compute Node Type
   node: my_block_storage
   capability: tosca.capabilities.Attachment
   relationship:
     type: tosca.relationships.AttachesTo
     properties:
```

```
location: { get_input: export_dir }
device: hdb
```

```
my_block_storage:
  type: tosca.nodes.BlockStorage
  properties:
  size: { get_input: storage_size }
```
### **26.3 Galaxy cluster template**

The *[Galaxycloud](#page-122-1)* role provides the possibility to possible to instantiate Galaxy with SLURM as Resource Manager, just setting the galaxy\_lrms variable to slurm.

This allows to instantiate Galaxy with SLURM cluster exploiting INDIGO custom types and ansible roles using INDIGO components:

- CLUES (INDIGO solution for automatic elasticity)
- Master node deployment with SLURM (ansible recipes + tosca types)
- Install Galaxy + SLURM support (already in our ansible role indigo-dc.galaxycloud)
- Worker node deployment
- Galaxy customization for worker nodes

The related tosca template is located [here.](https://github.com/indigo-dc/tosca-types/blob/master/examples/galaxy_elastic_cluster.yaml)

The inpout parameters allow to customize the number of virtual nodes, nodes and master virtual hardware:

```
wn_num:
 type: integer
 description: Maximum number of WNs in the elastic cluster
 default: 5
 required: yes
fe_cpus:
 type: integer
 description: Numer of CPUs for the front-end node
 default: 1
 required: yes
fe_mem:
 type: scalar-unit.size
 description: Amount of Memory for the front-end node
 default: 1 GB
 required: yes
wn_cpus:
 type: integer
 description: Numer of CPUs for the WNs
 default: 1
 required: yes
wn_mem:
 type: scalar-unit.size
 description: Amount of Memory for the WNs
 default: 1 GB
 required: yes
```
Note: You can refere to *[Galaxy template](#page-151-0)* section for galaxy input paramters.

The master node hosts Galaxy and Slurm controller:

```
elastic_cluster_front_end:
 type: tosca.nodes.indigo.ElasticCluster
 properties:
   deployment_id: orchestrator_deployment_id
   iam_access_token: iam_access_token
   iam_clues_client_id: iam_clues_client_id
   iam_clues_client_secret: iam_clues_client_secret
 requirements:
   - lrms: lrms_front_end
    - wn: wn_node
galaxy_portal:
 type: tosca.nodes.indigo.GalaxyPortal
 properties:
   admin_email: { get_input: admin_email }
   admin_api_key: { get_input: admin_api_key }
   version: { get_input: version }
   instance_description: { get_input: instance_description }
   instance_key_pub: { get_input: instance_key_pub }
 requirements:
   - lrms: lrms_front_end
lrms_front_end:
 type: tosca.nodes.indigo.LRMS.FrontEnd.Slurm
 properties:
   wn_ips: { get_attribute: [ lrms_wn, private_address ] }
 requirements:
   - host: lrms_server
lrms_server:
 type: tosca.nodes.indigo.Compute
 capabilities:
   endpoint:
     properties:
       dns_name: slurmserver
       network_name: PUBLIC
       ports:
         http_port:
           protocol: tcp
           source: 80
   host:
      properties:
       num_cpus: { get_input: fe_cpus }
       mem_size: { get_input: fe_mem }
   os:
     properties:
      image: linux-ubuntu-14.04-vmi
```
Then the worker nodes configuration (OS and virtual hardware):

wn\_node: type: tosca.nodes.indigo.LRMS.WorkerNode.Slurm

```
properties:
   front_end_ip: { get_attribute: [ lrms_server, private_address, 0 ] }
  capabilities:
   wn:
     properties:
       max_instances: { get_input: wn_num }
       min_instances: 0
  requirements:
    - host: lrms_wn
galaxy_wn:
 type: tosca.nodes.indigo.GalaxyWN
 requirements:
   - host: lrms_wn
lrms_wn:
 type: tosca.nodes.indigo.Compute
 capabilities:
    scalable:
     properties:
       count: 0
   host:
     properties:
       num_cpus: { get_input: wn_cpus }
       mem_size: { get_input: wn_mem }
   os:
     properties:
      image: linux-ubuntu-14.04-vmi
```
Note: Note that to orchestrate Galaxy with SLURM we do not need new TOSCA custom types or anible roles. Everythings is already built in INDIGO.

## Build cvmfs server for reference data

This section gives a quick overview of the steps needed to create a new cvmfs repository to share reference data and activate it on the clients. The repository name used is elixir-italy.galaxy.refdata, but it can be replaced with the appropriate name.

All script needed to deploy a Reference data CernVM-FS Stratum 0 are located [here.](https://github.com/indigo-dc/Reference-data-galaxycloud-repository)

## **27.1 Create CernVM-FS Repository**

The CernVM-FS (cvmfs) relies on OverlayFS or AUFS as default storage driver. Ubuntu 16.04 natively supports OverlayFS, therefore it is used as default, to create and populate the cvmfs server.

- 1. Install cvmfs and cvmfs-server packages.
- 2. Ensure enough disk space in /var/spool/cvmfs (>50GiB).
- 3. For local storage: Ensure enough disk space in /srv/cvmfs.
- 4. Create a repository with cvmfs\_server mkfs.

#### Warning:

- /cvmfs is the repository mount point, containing read-only union file system mountpoints that become writable during repository updates.
- $\bullet$  /var/spool/cvmfs Hosts the scratch area described here, thus might consume notable disk space during repository updates. When you copy your files to /cvmfs/<your\_repository\_name>/, they are stored in /var/spool/cvmfs, therefore you have ensure enough space to this directory.
- /srv/cvmfs is the central repository storage location. During the cvmfs\_server publish procedure, your files will be moved and stored here. Therefore you have to ensure enough space here, too. This directory needs to have enough space to store all your cvmfs server contents.

Note: A complete set of reference data takes 100 GB. Our cvmfs server exploits two different volumes, one 100 GB volume mounted on /var/spool/cvmfs and one 200 GB volume for /srv/cvmfs.

• To Create a new repository:

```
cvmfs_server mkfs -w http://<stratum_zero>/cvmfs/elixir-italy.galaxy.refdata -o_
˓→cvmfs elixir-italy.galaxy.refdata'
```
Replace <stratum\_zero> with your domain or ip address.

• Publish your contents to the cvfms stratum zero server:

```
cvmfs_server transaction elixir-italy.galaxy.refdata
touch /cvmfs/elixir-italy.galaxy-refdata/test-content
cvmfs_server publish elixir-italy.galaxy.refdata
```
• **Periodically** resign the repository (at least every 30 days):

cvmfs\_server resign elixir-italy.galaxy.refdata

A resign script is located in /usr/local/bin/Cvmfs-stratum0-resign and the corresponding weekly cron job is set to /etc/cron.d/cvmfs\_server\_resign.

Log file is located in /var/log/Cvmfs-stratum0-resign.log.

• Finally restart the apache2 daemon.

sudo systemctl restart apache2

The public key of the new repository is located in /etc/cvmfs/keys/elixir-italy.galaxy.refdata. pub

## **27.2 Client configuration**

- Add the public key of the new repository to /etc/cvmfs/keys/elixir-italy.galaxy.refdata. pub
- Repository configuration:

```
$ cat /etc/cvmfs/config.d/elixir-italy.galaxy.refdata.conf
CVMFS_SERVER_URL=http://90.147.102.186/cvmfs/elixir-italy.galaxy.refdata
CVMFS_PUBLIC_KEY=/etc/cvmfs/keys/elixir-italy.galaxy.refdata.pub
CVMFS_HTTP_PROXY=DIRECT
```
#### **27.3 Populate a CernVM-FS Repository (with reference data)**

Content Publishing

- 1. cvmfs\_server transaction <repository name>
- 2. Install content into /cvmfs/<repository name> (see *[Reference data download](#page-160-0)* section)
- 3. cvmfs\_server publish <repository name>

Note: cvmfs\_server publish command will take time to move your contents from /cvmfs to /srv/cvmfs.

## <span id="page-160-0"></span>**27.4 Reference data download**

Reference data are available on Openstack Swift for public download. The list of reference data download link is [here](https://raw.githubusercontent.com/indigo-dc/Reference-data-galaxycloud-repository/master/lists/url_list.txt)

Furthermore, to automatically download our reference data set it is possible to use python script [refdata\\_download.py.](https://raw.githubusercontent.com/indigo-dc/Reference-data-galaxycloud-repository/master/scripts/refdata_download.py)

THe package python-pycurl is needed to satisfy refdata\_download.py requirements: on Ubuntu sudo apt-get install python-pycurl

#### **27.4.1 Script usage**

This script takes the yaml files as input located in Reference-data-galaxycloud-repository/lists/ directory.

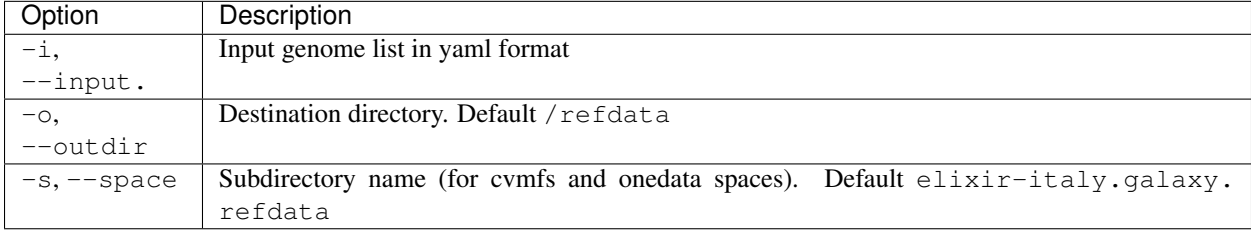

```
/usr/bin/python refdata_download.py -i sacCer3-list.yml -o /refdata -s elixir-italy.
˓→galaxy.refdata
```
Available Reference data yaml file:

- at10-list.yml
- at9-list.yml
- dm2-list.yml
- dm3-list.yml
- hg18-list.yml
- hg19-list.yml
- hg38-list.yml
- mm10-list.yml
- mm8-list.yml
- mm9-list.yml
- sacCer1-list.yml
- sacCer2-list.yml
- sacCer3-list.yml

It is possible to download automatically all reference data files using the bash script refdata\_download.sh, which parse the python script, using as input the list file Reference-data-galaxycloud-repository/ lists/list.txt

./refdata\_download.sh list.txt

# **27.5 References**

CernVM-FS stratum 0 documentation: <http://cvmfs.readthedocs.io/en/stable/cpt-repo.html> Nikhef wiki: [https://wiki.nikhef.nl/grid/Adding\\_a\\_new\\_cvmfs\\_repository](https://wiki.nikhef.nl/grid/Adding_a_new_cvmfs_repository)

# INDIGO PaaS Orchestrator

<span id="page-162-0"></span>PaaS Orchestrator is the core component of the INDIGO PaaS layer. It collects high-level deployment requests from the software layer, and coordinates the resource or service deployment over IaaS platforms.

Web site: <https://www.indigo-datacloud.eu/paas-orchestrator>

Official GitBook documentation: <https://www.gitbook.com/book/indigo-dc/indigo-paas-orchestrator/details>

GiHub: <https://github.com/indigo-dc/orchestrator>

### **28.1 Orchent**

Orchent is the indigo command line client.

Orchent: <https://github.com/indigo-dc/orchent>

## Infrastructure Manager

<span id="page-164-0"></span>The Infrastructure Manager (IM) is a tool that deploys complex and customized virtual infrastructures on IaaS Cloud deployments (such as AWS, OpenStack, etc.).

Official GitBook documentation: <https://www.gitbook.com/book/indigo-dc/im/details>

# **29.1 Deployments log**

Deployment logs are available in /var/tmp/.im/<im-id>/<deployment\_ip>/ctxt\_agent.log. For instance:

```
# tail -f /var/tmp/.im/1b0e064c-9a29-11e7-9c45-300000000002/90.147.102.27_0/ctxt_
˓→agent.log
```
Note: After each ansible role run, the log file is deleted!!

## INDIGO FutureGateway

Warning: FutureGateway deployment requires https and java 8. Currently the script exploits openjdk 7. Se section *[Update to Java 8 - Appendix A](#page-172-0)*.

To correctly setup the FGW portal follow the instruction in the Ubuntu LTS 14.04 Server section [here](https://indigo-dc.gitbooks.io/futuregateway/content/installation.html) as super user:

```
# IP=$(ifconfig | grep -A 2 eth0 | grep inet\ addr | awk -F':' '{ print $2 }' | awk '
˓→{ print $1 }' | xargs echo)
# echo "$IP futuregateway" >> /etc/hosts
# adduser --disabled-password --gecos "" futuregateway
# mkdir -p /home/futuregateway/.ssh
# chown futuregateway:futuregateway /home/futuregateway/.ssh
# wget https://github.com/indigo-dc/PortalSetup/raw/master/Ubuntu_14.04/fgSetup.sh
# chmod +x fgSetup.sh
# cat /dev/zero | ssh-keygen -q -N ""
# cat /root/.ssh/id_rsa.pub >> /home/futuregateway/.ssh/authorized_keys
# echo "#FGSetup remove the following after installation" >> /etc/sudoers
# echo "ALL ALL=(ALL) NOPASSWD:ALL" >> /etc/sudoers
```
You can edit the fgSetup.sh script to point to specific FGW release or branch.

We are currently using master branch.

```
GITBASE=https://github.com/indiqo-de # GitHub base repository.
˓→endpoint
GITBASERAW=https://raw.githubusercontent.com/indigo-dc # GitHub base for raw content
GITPORTALSETUP_NAME="PortalSetup" # PortalSetup git path name
GITPORTALSETUP_CLONE="PortalSetup.git" # PortalSetup clone name
GITPORTALSETUP_TAG="master" # PortalSetup tag name
GITFGAPISERVER_NAME="fgAPIServer" # fgAPIServer git path name
GITFGAPISERVER_CLONE="fgAPIServer.git" # fgAPIServer clone name
GITFGAPISERVER_TAG="master" # fgAPIServer tag name
GITFGAPISERVERDAEMON_NAME="APIServerDaemon" # APIServerDaemon git path name
GITFGAPISERVERDAEMON_CLONE="APIServerDaemon.git" # APIServerDaemon clone name
GITFGAPISERVERDAEMON_TAG="master" # APIServerDaemin clone tag.
˓→name
```
Then:

# ./fgSetup.sh futuregateway futuregateway <your ssh port> \$(cat /root/.ssh/id\_rsa.  $\rightarrow$ pub)

The ssh port is, usually, the 22.

Warning: FutureGateway token authentication requires https. Here, we are going to use Let's Encrypt certificates, as examble. A quick guide is available [here.](https://github.com/maricaantonacci/slam/blob/master/gitbook/create-custom-keystore.md)

### **30.1 Portal configuration**

Start the portal:

# /etc/init.d/futuregateway start

The portal will available at http(s)://<your\_ip\_address>:8080

Note: FGW (re)start take a while!

Login with the mail configured during the wizard and test as password. Then set your new password and recovery question.

### **30.2 Apache configuration**

https is mandatory for FutureGateway Token authentication.

Enalble http\_proxy and ssl modules on apache2

```
a2enmod ssl
a2enmod proxy_http
```
Port 443 must be opened.

In /etc/apach2/sites-available/ create your [futuregateway.conf](https://raw.githubusercontent.com/mtangaro/fgw-elixir-italy/master/configs/futuregateway.ssl.conf) file, setting

```
ServerName <your_server_name>
...
## SSL directives
SSLEngine on
SSLCertificateFile /path/to/cert.pem
SSLCertificateKeyFile /path/to/key.pem
SSLCertificateChainFile /path/to/chain.pem
...
```
then enable FGW:

a2ensite futuregateway.conf

and reload apache:

```
# service apache2 reload
```
Add to FGW configuration file portal-ext.properties the following lines:

```
web.server.protocol=https
web.server.https.port=443
```
#### and restart FGW:

```
# /etc/init.d/futuregateway restart
```
Note: To create your signed cetificate with Let's Encrypt: [https://github.com/maricaantonacci/slam/blob/master/](https://github.com/maricaantonacci/slam/blob/master/gitbook/create-custom-keystore.md) [gitbook/create-custom-keystore.md](https://github.com/maricaantonacci/slam/blob/master/gitbook/create-custom-keystore.md)

### **30.3 IAM integration**

Iam portlets for the FGW portal are available on github: [https://github.com/mtangaro/fgw-elixir-italy/tree/master/](https://github.com/mtangaro/fgw-elixir-italy/tree/master/iam-modules) [iam-modules](https://github.com/mtangaro/fgw-elixir-italy/tree/master/iam-modules)

Put the portlets in the /home/futuregateway/FutureGateway/deploy/, FGW will upload them automatically, moving them in /home/futuregateway/FutureGateway/osgi/modules/.

You can follow this instructions to set it up: [https://github.com/indigo-dc/LiferayPlugIns/blob/master/doc/admin.md.](https://github.com/indigo-dc/LiferayPlugIns/blob/master/doc/admin.md)

The option javascript.fast.load=false has to be set in /home/futuregateway/FutureGateway/ portal-ext.properties.

### **30.4 Administrator portlet**

The administrator portlet is here: <https://github.com/mtangaro/fgw-elixir-italy/tree/master/admin-modules>

Once uploaded, the Future Gateway APIs URL is https://hostname/apis/v1.0.

The next thing is the configuration of PTV (Portal Token Validator). This is a service which FG API server uses for token validation.

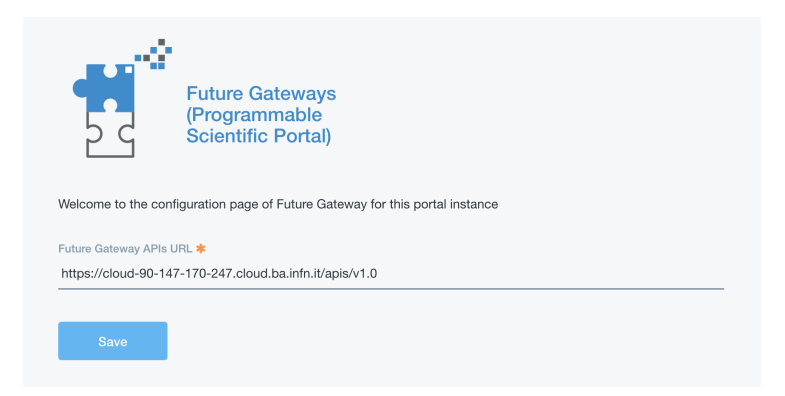

Specific Liferay user and role are needed to exploit PTV.

Note: This step is not mandatory, since you can still configure your portal owner for token validation, since it has all required permissions and is registerd to IAM.

But, if you change IAM client you have to create a new user and change the PTV configuration. This configuration avoid this.

Create a new Role named External Services and give it IAM token permissions:

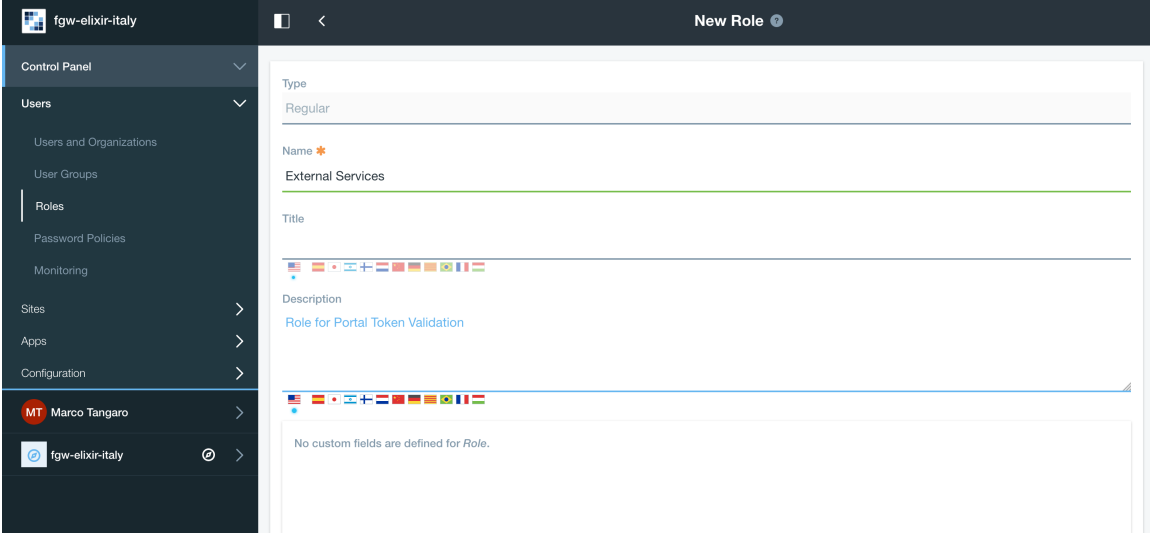

Create a new user (not a IAM user, just register it using the Sign-in liferay module and enable it).

Then assign the new Role External Services to the new user: Users and Organizations -> User Information -> Roles -> Select External Services and save.

To configure PTV you have to modify FutureGateway/fgAPIServer/fgapiserver.conf [1] by the following options:

```
fgapisrv_ptvendpoint= https://hostname/api/jsonws/iam.token/get-token-info
fgapisrv_ptvuser = [...]
fgapisrv_ptvpass = [...]
```
Moreover you have to configure FutureGateway/apache-tomcat-8.0.36/webapps/ APIServerDaemon/WEB-INF/classes/it/infn/ct/ToscaIDC.properties [2] with:

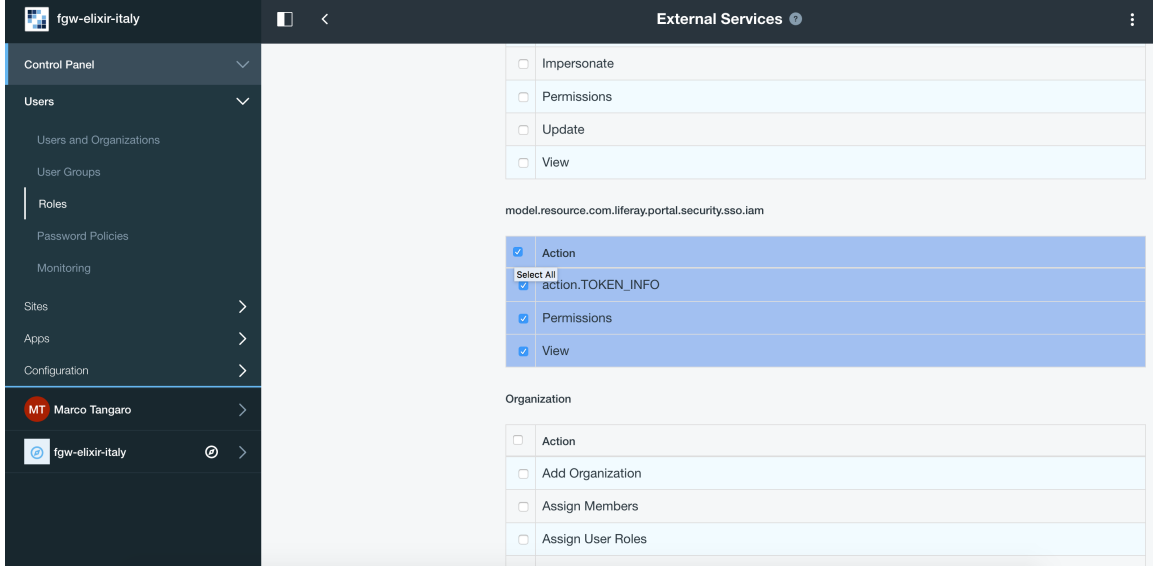

```
fgapisrv_frontend = https://hostname/apis/v1.0
fgapisrv_ptvtokensrv= https://hostname/api/jsonws/iam.token/get-token
fgapisrv_ptvendpoint= https://hostname/api/jsonws/iam.token
fgapisrv_ptvuser = [...]
fgapisrv_ptvpass = [...]
```
ptvuser and ptvpass corresponds to user email and password of a FGW user with the right permissions for token validations.

```
Warning: After changing [1] restart of Apache # service apache2 restart, and after [2] restart of
Tomcat # service futuregateway restart.
```
To validate if your PTV service is working, you can do the following:

1. Visit <https://jwt.io> and copy-paste your IAM token. Token is stored in Your User Name -> Account Settings -> Miscellaneus -> Iamaccesstoken

In the decoded payload, you will find your subject:

```
321f0ea3-4aab-46f7-accf-f645cd9d3629
```
2. Use the PTV web service directly:

```
$ export PTV_USER= ***
$ export PTV_PASS= ***
$ export SUBJECT=321f0ea3-4aab-46f7-accf-f645cd9d3629
$ curl -u "$PTV_USER:$PTV_PASS"\
       -d "subject=$SUBJECT"\
       https://hostname/api/jsonws/iam.token/get-token
```
To test if the FGW API server is authenticating you correctly, you can do the following:

\$ curl https://hostname/apis/v1.0/applications

This should show '401 Unauthorized', so do the following:

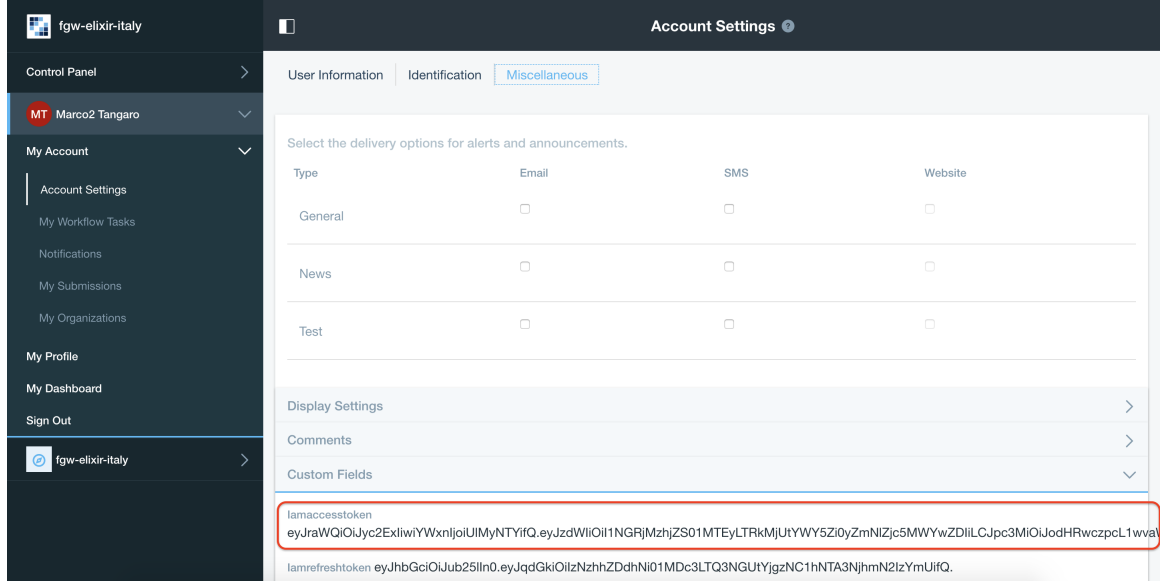

```
export TOKEN = IAM_token_from_FGW_portal
$ curl -H "Authorization: Bearer $TOKEN" https://hostname.cloud.ba.infn.it/apis/v1.0/
˓→applications
```
If FG API server is configured correctly, you will get JSON description of your FG applications.

Finally, going in the FutureGateway admin portlet you should see:

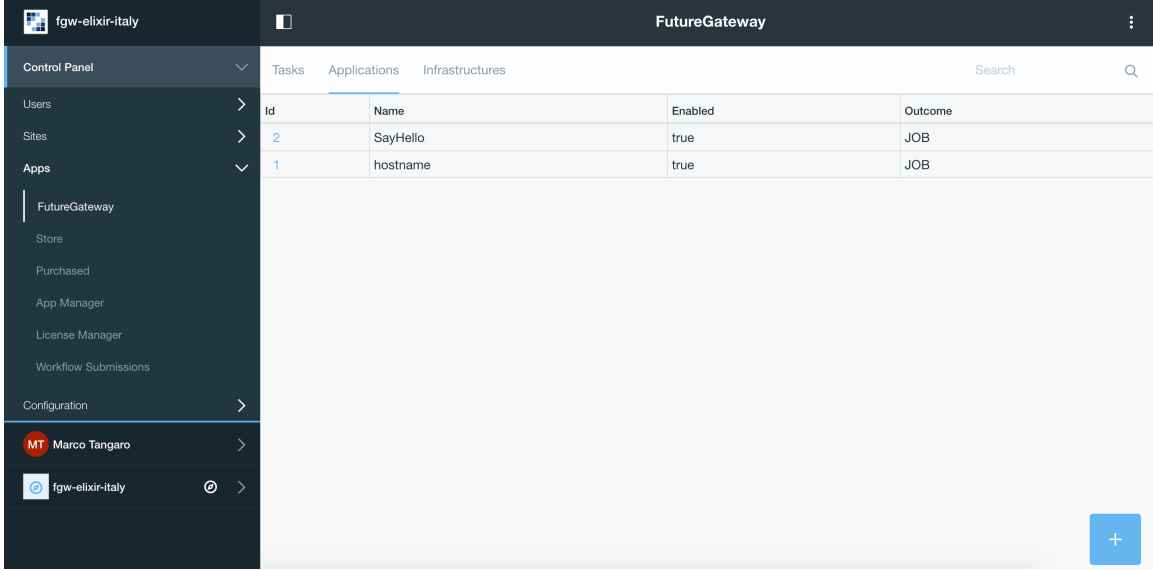

## **30.5 Portlet configuration**

#### **30.5.1 Create build environment**

To correctly build FutureGateway portlets we recommends to use Ubuntu 16.04 Java 8 and gradle are needed:

# apt-get install gradle

Install Blade cli: [https://dev.liferay.com/develop/tutorials/-/knowledge\\_base/7-0/installing-blade-cli](https://dev.liferay.com/develop/tutorials/-/knowledge_base/7-0/installing-blade-cli)

The linux version of the liferay portal is available here: [https://sourceforge.net/projects/lportal/files/Liferay%](https://sourceforge.net/projects/lportal/files/Liferay%20Workspace/1.5.0.1/LiferayWorkspace-1.5.0.1-linux-x64-installer.run) [20Workspace/1.5.0.1/LiferayWorkspace-1.5.0.1-linux-x64-installer.run](https://sourceforge.net/projects/lportal/files/Liferay%20Workspace/1.5.0.1/LiferayWorkspace-1.5.0.1-linux-x64-installer.run)

```
$ chmod +x LiferayWorkspace-1.5.0.1-linux-x64-installer.run
```
\$ ./LiferayWorkspace-1.5.0.1-linux-x64-installer.run

Answer [2] Don't initialize Liferay Workspace directory

and continue the installation.

#### **30.5.2 Build portlets**

Next you should use some code lines like below:

```
blade init liferay-workspace
cd ./liferay-workspace
git clone https://github.com/indigo-dc/LiferayPlugIns modules/
cd ./modules
git checkout remotes/origin/nonofficial # to build nonofficial portlets
blade gw clean jar
```
Newly created portlets are in ./modules/LIB\_NAME/build/libs.

Next you need copy created jars to ~/FutureGateway/deploy and portlets are available on the your website.

## <span id="page-172-0"></span>**30.6 Update to Java 8 - Appendix A**

```
sudo apt-get purge openjdk*
sudo add-apt-repository ppa:webupd8team/java
sudo apt-get update
sudo apt-get install oracle-java8-installer
```
log-out and log-in to refresh environment variables.

## **30.7 Configure Apache for http - Appendix B**

Enalble http\_proxy on apache2

a2enmod proxy\_http

In /etc/apach2/sites-available/ create your [futuregateway.conf](https://raw.githubusercontent.com/mtangaro/fgw-elixir-italy/master/configs/futuregateway.conf) file, setting

ServerName <your\_serve\_name>

...

#### then enable FGW:

```
a2ensite futuregateway.conf
```
and reload apache:

```
# service apache2 reload
```
### **30.8 Import Signed CA - Appendix C**

To import the SSL certificate you have to

- 1. Install the ca-certificates package:
	- yum install ca-certificates
- 2. Add the certificate as a new file to

# cp path/to/goagent/local/CA.crt /usr/local/share/ca-certificates/cert.crt

3. Use command:

# update-ca-certificates

### **30.9 Import Signed CA in Java keystore - Appendix D**

If IAM is under https but Tomcat log (\$CATILINA\_HOME/webapps/APIServerDaemon/WEB-INF/logs/ APIServerDaemon.log) is showing:

```
...
23:03:55,675 ERROR [http-nio-8080-exec-13][IAMEndPoints:69] IAM Configuration URL
˓→'https://indigoiam.cloud.ba.infn.it/.well-known/openid-configuration' is not
˓→reachable
...
```
you have to import your https certificate in java keystore [\*]:

# apt-get install ca-certificates-java

```
# keytool -import -file /path/to/crt/file/file.crt -storepass changeit -keystore
˓→$JAVA_HOME/lib/security/cacerts -alias mycert
```
To list java certificates:

\$ keytool -list -storepass changeit -keystore \$JAVA\_HOME/lib/security/cacerts

You can install it in /etc/ssl/certs to make curl work, too.

[\*] <http://www.thinkplexx.com/learn/howto/security/tools/understanding-java-keytool-working-with-crt-files-fixing-certificate-problems>

### **30.10 Create https certificate - Appendix E**

You can install the certbot tool on your machine (1st approach) or you can use the docker image certbot/certbot (2nd approach).

```
Install certbot tool (https://certbot.eff.org/#ubuntuxenial-other)
$ sudo apt-get install software-properties-common
$ sudo add-apt-repository ppa:certbot/certbot
$ sudo apt-get update
$ sudo apt-get install certbot
$ sudo certbot certonly --standalone -d $HOSTNAME
The certificates should be in:
$ sudo ls /etc/letsencrypt/live/$HOSTNAME
cert.pem chain.pem fullchain.pem privkey.pem README
```
or

```
$ sudo docker run -it --rm -p 80:80 -p 443:443 -v /etc/letsencrypt:/etc/letsencrypt/
˓→certbot/certbot certonly --standalone -d $HOSTNAME
The certificates should be in:
$ sudo ls /etc/letsencrypt/live/$HOSTNAME
cert.pem chain.pem fullchain.pem privkey.pem README
```
#### **30.11 Fix ghost deployment issue**

Open mysql FGW database:

```
mysql -h localhost -P 3306 -u fgapiserver -pfgapiserver_password fgapiserver
mysql> select f1.id, f2.id, f1.name from fg_user f1 join fg_user f2 on f1.name = f2.
˓→name where f1.id <> f2.id;
    +----+----+--------------------------------------+
| id | id | name
+----+----+--------------------------------------+
  | 6 | 5 | c0b907df-43a3-4c8a-952a-2b5ca56ec43e |
   | 5 | 6 | c0b907df-43a3-4c8a-952a-2b5ca56ec43e |
   | 8 | 7 | 9c3c7f53-7279-4008-82be-60600418c884 |
   | 7 | 8 | 9c3c7f53-7279-4008-82be-60600418c884 |
+----+----+--------------------------------------+
4 rows in set (0.00 sec)
```
Suppose you want to delete user *id = 6*, which is showing you double entries (note that in this particular case we deleted both *id=6* and *id=8* which were our double entries, keeping *id=5* and *id=7*):

```
mysql> delete from fg_user_group where user_id = 6;
Query OK, 1 row affected (0.04 sec)
mysql> delete from fg_user where id=6;
Query OK, 1 row affected (0.01 sec)
```
Then you can add unique contraint to prevent double entries:

```
mysql> alter table fg_user add unique(name);
Query OK, 0 rows affected (0.50 sec)
Records: 0 Duplicates: 0 Warnings: 0
```
# **30.12 Logs**

You can easily access to logs with symlinks:

```
ln -s /home/futuregateway/FutureGateway/apache-tomcat-8.0.36/webapps/APIServerDaemon/
˓→WEB-INF/logs/APIServerDaemon.log logs-apiserverdaemon.log
ln -s /home/futuregateway/FutureGateway/fgAPIServer/fgapiserver.log logs-fgapiserver.
˓→log
ln -s /home/futuregateway/FutureGateway/apache-tomcat-8.0.36/logs/catalina.out logs-
˓→tomcat-catalina.out
```
# **30.13 References**

GitBook: <https://www.gitbook.com/book/indigo-dc/futuregateway/details>

# **ONEDATA**

<https://onedata.org/#/home>

Documentation: <https://onedata.org/#/home/documentation/index.html>

## INDIGO CLUES

CLUES is an elasticity manager system for HPC clusters and Cloud infrastructures that features the ability to power on/deploy working nodes as needed (depending on the job workload of the cluster) and to power off/terminate them when they are no longer needed.

Official GitBook documentation: <https://www.gitbook.com/book/indigo-dc/clues-indigo/details>

# **32.1 Check worker nodes status**

To check worker node status:

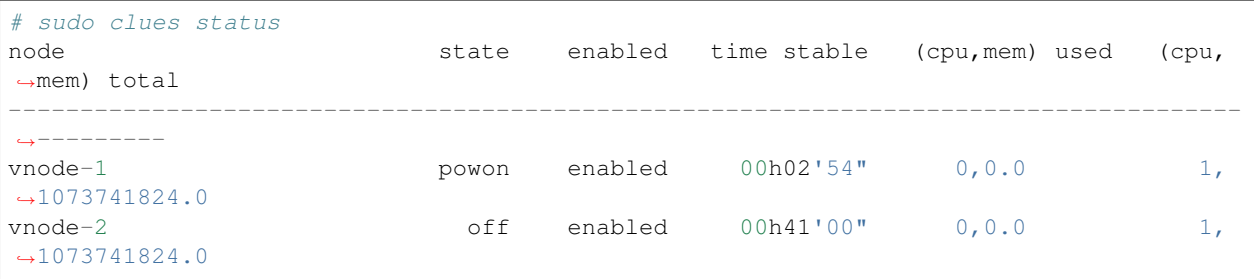

#### CLUES commands:

```
# clues --help
The CLUES command line utility
Usage: clues [-h]
˓→[status|resetstate|enable|disable|poweron|poweroff|nodeinfo|shownode|req_create|req_
˓→wait|req_get]
[-h|--help] - Shows this help
* Show the status of the platform
Usage: status
```

```
* Reset the state of one or more nodes to idle
Usage: resetstate <nodes>
<nodes> - names of the nodes whose state want to be reset
* Enable one or more nodes to be considered by the platform
Usage: enable <nodes>
<nodes> - names of the nodes that want to be enabled
* Disable one or more nodes to be considered by CLUES
Usage: disable <nodes>
<nodes> - names of the nodes that want to be disabled
* Power on one or more nodes
Usage: poweron <nodes>
<nodes> - names of the nodes that want to be powered on
* Power off one or more nodes
Usage: poweroff <nodes>
<nodes> - names of the nodes that want to be powered off
* Show the information about node(s), to be processed in a programmatically mode
Usage: nodeinfo [-x] <nodes>
[-x|--xml] - shows the information in XML format
<nodes> - names of the nodes whose information is wanted to be shown
* Show the information about node(s) as human readable
Usage: shownode <nodes>
<nodes> - names of the nodes whose information is wanted to be shown
* Create one request for resources
Usage: req_create --cpu <value> --memory <value> [--request <value>] [--count <value>]
--cpu|-c <value> - Requested CPU
--memory | -m <value> - Requested Memory
[--request|-r] <value> - Requested constraints for the nodes
[--count|-n] <value> - Number of resources (default is 1)
* Wait for a request
Usage: req_wait <id> [timeout]
<id> - Identifier of the request to wait
[timeout] - Timeout to wait
* Get the requests in a platform
Usage: req_get
```
## **32.2 Check worker nodes deployment**

Worker node deployment log are available to: /var/log/clues2/clues2.log
#### **32.3 Troubleshooting**

#### **32.3.1 Invalid Token**

Symptoms: Galaxy jobs stuck in This job is waiting to run and stay gray in the Galaxy history.

The worker nodes are not correctly instantiated, due to an Invalid Token. Check /var/log/clues2/ clues2.log:

```
urllib3.connectionpool;DEBUG;2017-10-31 10:52:33,288;"GET /orchestrator/deployments/
˓→48126bd4-14d8-494d-970b-fb581a3e13b2/resources?size=20&page=0 HTTP/1.1" 401 None
[PLUGIN-INDIGO-ORCHESTRATOR];ERROR;2017-10-31 10:52:33,291;ERROR getting deployment
˓→info: {"code":401,"title":"Unauthorized","message":"Invalid token:
˓→eyJraWQiOiJyc2ExIiwiYWxnIjoiUlMyNTYifQ.
+eyJzdWIiOiI3REU4Qjq4MC1DNEQwLTQ2RkEtQjQxMS0wQT1CREI3OUYzOTYiLCJpc3MiOiJodHRwczpcL1wvaWFtLXR1c3QuaW
→QqjYzVs0h5kuqoBZQf5PPcYrsRJksTFyZO5Zpx8xPcfjruWHwwOnw9knQq8Ex3lwAXgi5qxdmqBDi4EIZAOaoFsPirlM7K6fCBI
˓→M_btm4nTbUvTSaUAfjki41DnPoEjLqXTTy8XLPUrCSmHVeqvSHHFipeSkP9OxKltlUadPc"}
```
Solution:

- 1. Stop CLUES: sudo systemctl stop cluesd.
- 2. Edit the file /etc/clues2/conf.d/plugin-ec3.cfg and change the value of the INDIGO\_ORCHESTRATOR\_AUTH\_DATA parameter with the new token.
- 3. Restart CLUES sudo systemctl start cluesd.
- 4. You also have to open the CLUES DB with sqlite3 command: sqlite3 /var/lib/clues2/clues.db and delete old refreshed token: DELETE FROM orchestrator\_token;. To exit from sqlite just type: .exit.

GitHub repository

<https://github.com/Laniakea-elixir-it>

DockerHub repository

<https://hub.docker.com/r/laniakeacloud>

### Support

If you need support please contact us to: laniakea.helpdesk@gmail.com

Software glitches and bugs can occasionally be encoutered. The best way to report a bug is to open an issue on our GitHub [repository.](https://github.com/Laniakea-elixir-it/elixir-italy-science-gateway/issues)

**Cite** 

Licence

GNU General Public License v3.0+ [\(https://www.gnu.org/licenses/gpl-3.0.txt\)](https://www.gnu.org/licenses/gpl-3.0.txt)

Galaxy tutorials

Galaxy training network: <https://galaxyproject.org/teach/gtn/> Galaxy For Developers: <https://crs4.github.io/Galaxy4Developers/>

Indices and tables

- genindex
- modindex
- search